DB2 9.5 版 for Linux, UNIX, and Windows

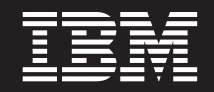

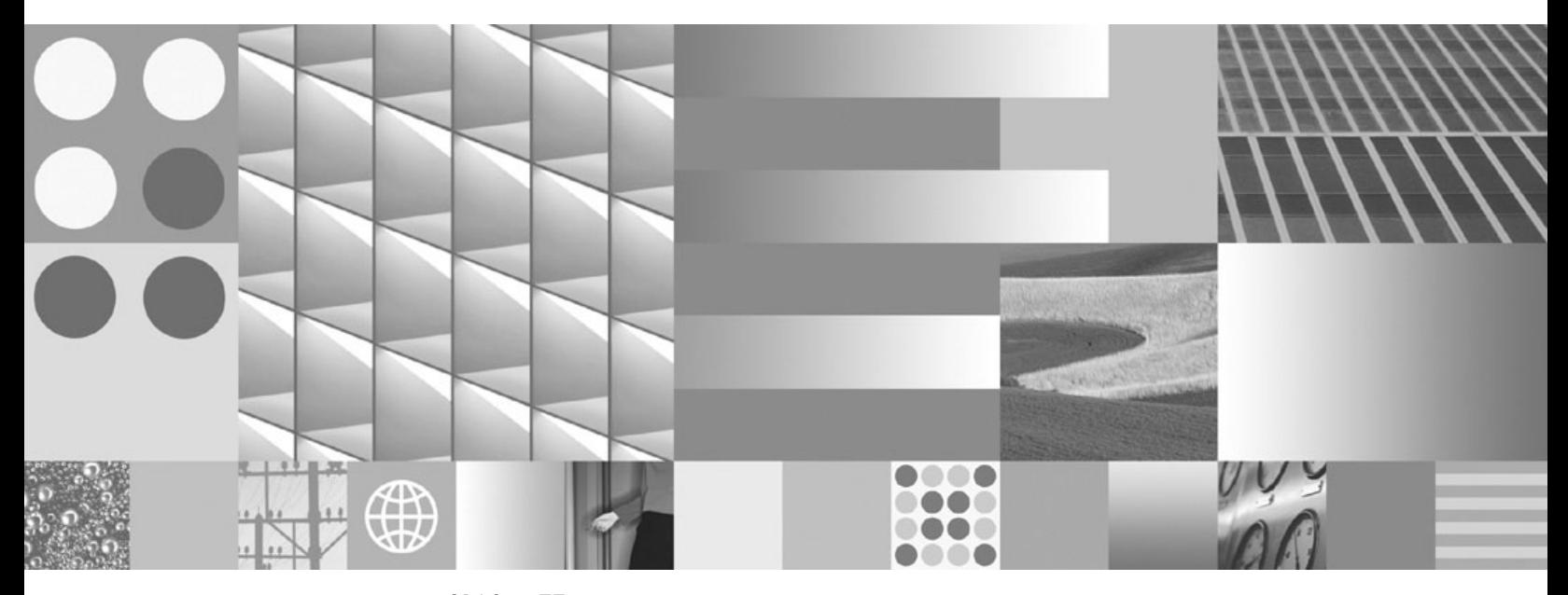

IBM Data Server Client 快速入門 2008 年 3 月更新

DB2 9.5 版 for Linux, UNIX, and Windows

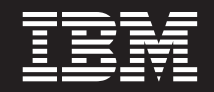

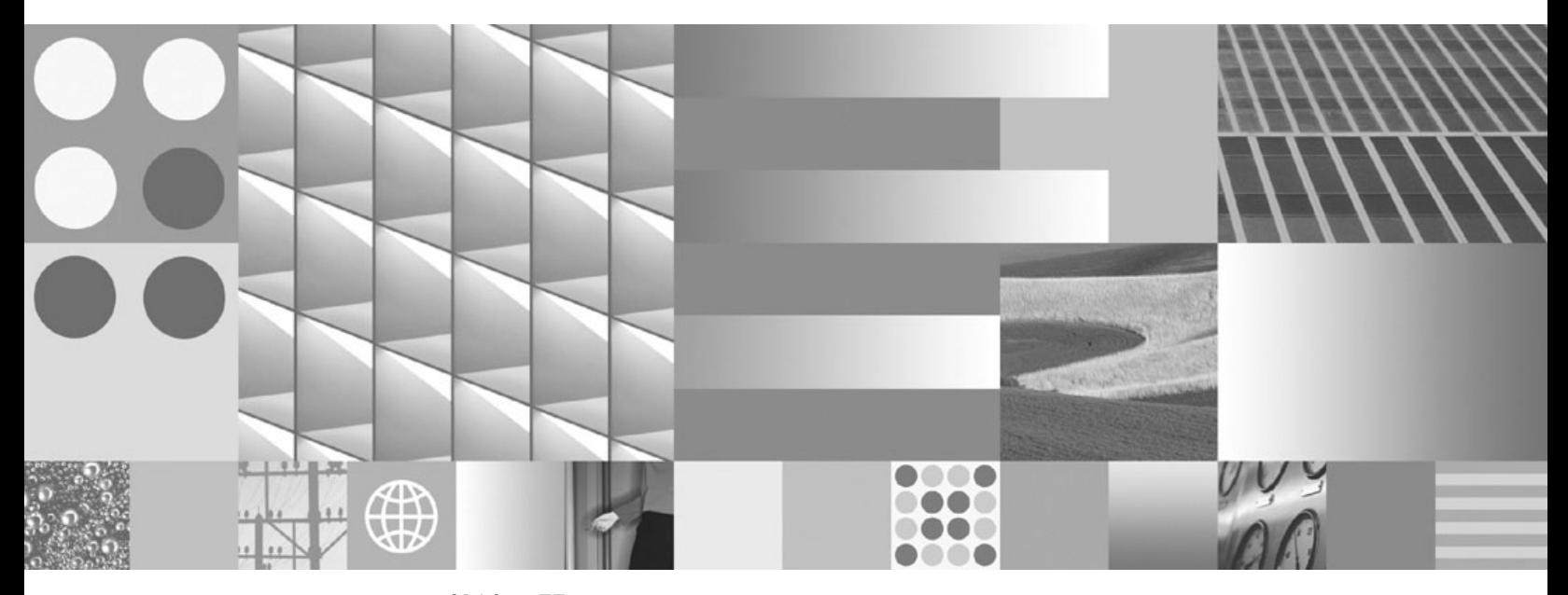

IBM Data Server Client 快速入門 2008 年 3 月更新

附註

在使用本資訊以及其支援的產品之前,請先閱讀第 91 頁的附錄 B,『注意事項』下的一般資訊。

#### 版本注意事項

本文件含有 IBM 的所有權資訊。它是依據軟體使用權同意書而提供的,並受到著作權法的保護。本書中的資訊不包括任 何產品保證,且其陳述也不得延伸解釋。

您可以在線上或透過當地的 IBM 業務代表,訂購 IBM 出版品。

- 若要線上訂購出版品,請跳至「IBM 出版品中心」,網址為 www.ibm.com/shop/publications/order
- 若要尋找您當地的 IBM 業務代表,請跳至 IBM Directory of Worldwide Contacts,網址為 www.ibm.com/planetwide

在美國或加拿大,若要從 DB2 Marketing and Sales 訂購 DB2 出版品,請撥打 1-800-IBM-4YOU (426-4968)。

當您傳送資訊給 IBM 時,您即授權予 IBM 以其認為適當的方式來使用或分送資訊,而不必對您負起任何責任。

**© Copyright International Business Machines Corporation 1993, 2008. All rights reserved.**

# 目録

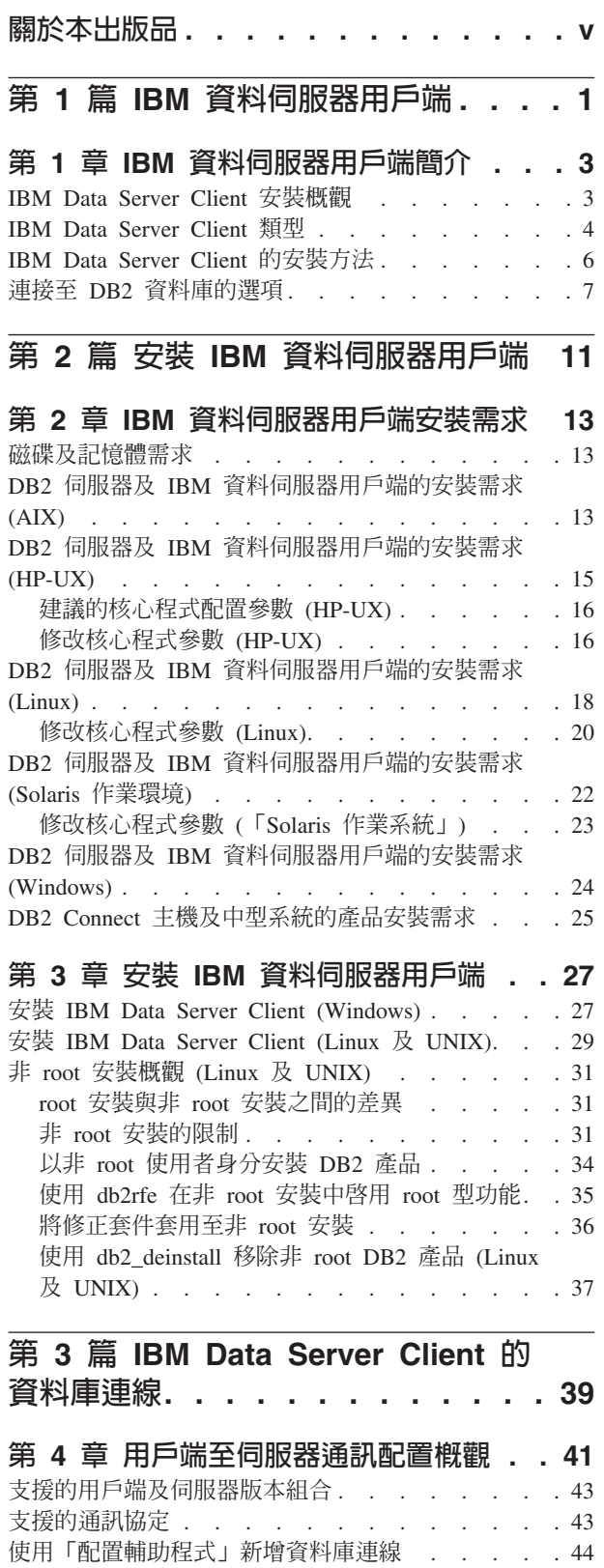

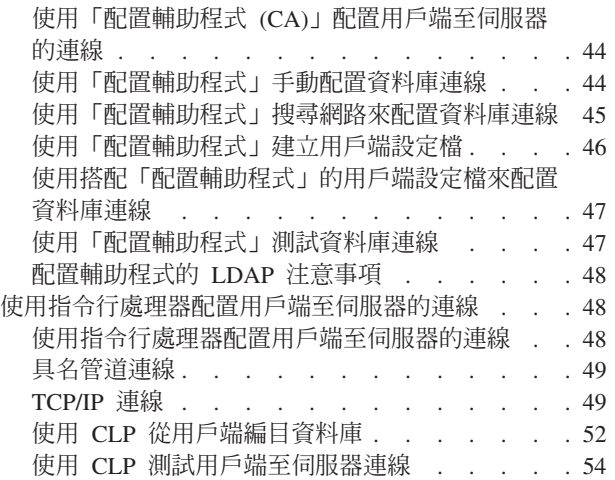

## 第 4 篇 [Thin Client](#page-64-0) 拓蹼中的 IBM 資料伺服器用戶端部署 [\(Windows\) . . 57](#page-64-0)

### 第 5 章 [Thin Client](#page-66-0) 拓蹼概觀

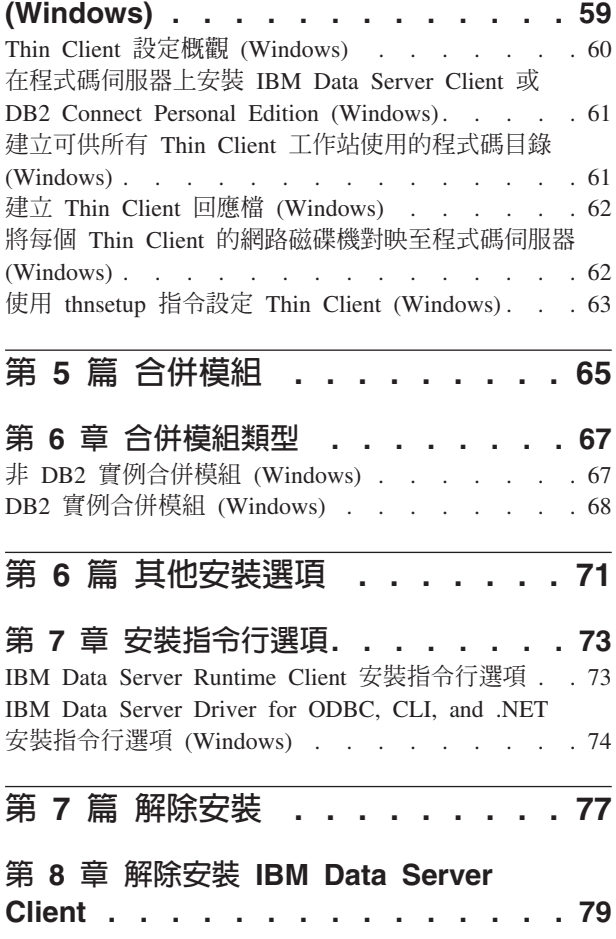

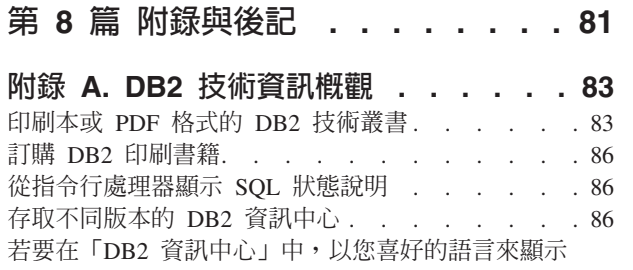

主題. . . . . . . . . . . . . . . . . 87

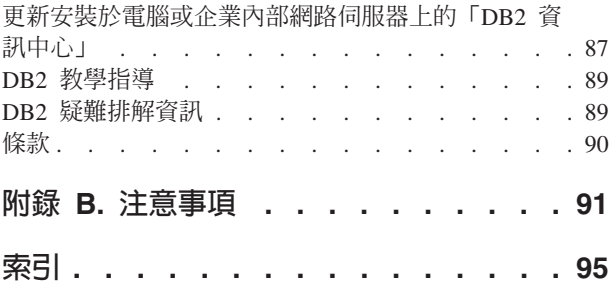

# <span id="page-6-0"></span>關於本出版品

如果您想要安裝及配置 IBM® Data Server Client、 IBM Data Server Runtime Client 或 IBM Data Server Driver for ODBC, CLI, and .NET, 或者設定 Thin Client 或 DB2 Connect™ Thin Client 環境。

# <span id="page-8-0"></span>第 1 篇 IBM 資料伺服器用戶端

# <span id="page-10-0"></span>第 1 章 IBM 資料伺服器用戶端簡介

### **IBM Data Server Client 安裝槪觀**

本主題概述用戶端的可用資訊,並提供到進一步詳細資料的鏈結。本主題將協助您執 行下列作業:

- 1. 選擇適當的 IBM 資料伺服器用戶端或其他方法,以啓用系統及遠端 DB2® 資料庫 之間的連線。
- 2. 選擇安裝用戶端最適合的方法。
- 3. 完成安裝用戶端所需的步驟,並瞭解所需的注意事項。

#### 連線選項

將系統連接至遠端 DB2 資料庫的選項包括各種 IBM 資料伺服器用戶端 及驅動程式。 可用的選項取決於連接至遠端資料庫的系統是否為:

- 位於商業使用者機器上的應用程式或應用程式伺服器
- 應用程式開發工作站
- 資料庫管理者工作站

如果您還需要連接到中型或大型資料庫,則可以考慮其他選項。

### IBM Data Server Client 類型

DB2 產品支援下列 IBM 資料伺服器用戶端:

- IBM Data Server Client
- IBM Data Server Runtime Client
- v IBM Data Server Driver for ODBC, CLI, and .NET

個別產品 DB2 Connect Personal Edition 包括 IBM Data Server Client 的所有功能, 和連接至中型和大型主機資料庫的功能。

如需 IBM 資料伺服器用戶端 類型的詳細資料,請參閱相關鏈結。

### 安裝方法

安裝 Data Server Client 或 Data Server Runtime Client 的一般方法是執行產品 DVD 上提供的安裝程式。安裝 Data Server Driver for ODBC, CLI, and .NET 的一般方法是 從 [https://www14.software.ibm.com/webapp/iwm/web/pick.do?lang=zh\\_TW&source;=swg](https://www14.software.ibm.com/webapp/iwm/web/pick.do?lang=zh_TW&source=swg-datasc)[datasc](https://www14.software.ibm.com/webapp/iwm/web/pick.do?lang=zh_TW&source=swg-datasc) 下載 setup.exe 指令,並執行 setup.exe 指令。

還有其他的安裝方法可用。部分方法是設計來自動化大量用戶端的部署。其他方法使 用各種 Windows® 作業系統的功能。例如,在 Windows 作業系統上,您可以使用合併 模組, 將 Data Server Runtime Client 或 Data Server Driver for ODBC, CLI, and .NET 的功能内含至您的應用程式中。

### <span id="page-11-0"></span>設定用戶端

決定要使用的用戶端之後,請執行下列步驟來安裝用戶端:

- 1. 確定已滿足系統先決要件。
- 2. 執行安裝。
- 3. 編目資料庫,以及配置與遠端伺服器之間的連線 (Data Server Driver for ODBC, CLI, and .NET 不需要)。

若 DB2 Universal Database™ (UDB) 第 8 版用戶端或 DB2 第 9 版用戶端已存在於系 統上,還要考慮是否將現存的用戶端移轉至 9.5 版 Data Server Client,或是保留 DB2 UDB 第 8 版用戶端及第 9 版用戶端,並安裝 9.5 版 Data Server Client 作為另一個 用戶端。

註: 移轉及取代現存用戶端的選項僅適用於 Data Server Client。

### **IBM Data Server Client 類型**

下列類型的 IBM Data Server Client 可供使用:

- IBM Data Server Client
- IBM Data Server Runtime Client
- IBM Data Server Driver for ODBC, CLI, and .NET

每一個類型的 IBM Data Server Client 都會提供特定的支援類型:

- 如果您需要資料庫管理支援,以及使用應用程式設計介面 (API) (例如 ODBC、CLI、.NET 或 JDBC) 來開發應用程式,請使用 IBM Data Server Client。
- 如果您需要指令行處理器 (CLP) 支援,以及適用於執行及部署應用程式的基本用戶端 支援, 請使用 IBM Data Server Runtime Client。
- 如果您需要 DB2 CLI API、ODBC API 的執行時期支援,或 Windows 應用程式的 .NET API,請使用 IBM Data Server Driver for ODBC, CLI, and .NET。此用戶端 也是部署 Windows 應用程式的輕加權解決方案。

### **IBM Data Server Client**

IBM Data Server Client 包括所有 IBM Data Server Runtime Client 功能、以及資料庫 管理、應用程式開發和主從式配置的功能。

這些功能包括:

- 根據所需的安裝影像大小及磁碟空間, 與 IBM Data Server Runtime Client 相比佔用 較大的部署覆蓋區。然而,在 Windows 作業系統上,您可以刪改 IBM Data Server Client 映像檔,以減少安裝的映像檔大小。
- 輔助編目資料庫及配置資料庫伺服器的「配置輔助程式」。
- 用於資料庫實作及資料庫管理的「控制中心」及其他圖形工具。這些工具的可用版 本包括 x86 (僅限 32 位元) 上的 Windows、x64 (AMD64/EM64T) 上的 Windows、x86 上的 Linux® 以及 AMD64/EM64T  $(x64)$  上的 Linux。
- 新增使用者的「首要步驟」文件。
- Visual Studio  $\mathbb{I}$ 具
- IBM Data Studio
- 應用程式標頭檔
- 各種程式設計語言的前置編譯器
- 連結支援
- 範例及教學指導
- 適用於 PHP、Ruby、.NET 及 JDBC 的 IBM Informix® Dynamic Server 支援

### **IBM Data Server Runtime Client**

IBM Data Server Runtime Client 提供在遠端 DB2 資料庫上執行應用程式的方法。IBM Data Server Runtime Client 沒有提供 GUI 工具。

這些功能包括:

- 發出 DB2 指令的指令行處理器 (CLP)。CLP 也提供執行遠端管理 DB2 伺服器的基 本方法。
- 基本用戶端支援處理資料庫連線、SQL 陳述式、XQuery 陳述式以及 DB2 指令。
- 一般資料庫存取介面的支援:JDBC、ADO.NET、OLE DB、ODBC、DB2 指令行介 面 (CLI)、PHP 和 Ruby。此支援包括定義資料來源的驅動程式及功能。例如,若為 ODBC, 安裝 IBM 資料伺服器用戶端會安裝 DB2 ODBC 驅動程式並登錄驅動程式。 應用程式開發者及其他使用者可以使用「Windows ODBC 資料來源管理者」工具來定 義資料來源。
- 輕量型目錄存取通訊協定 (LDAP) 開發。
- 支援一般網路通訊協定:TCP/IP 以及「具名管道」。
- 支援在同一雷腦上安裝多個用戶端副本。這些副本的版本可以相同或不同。
- 容許與應用程式一起免費重新分送 IBM Data Server Runtime Client 的授權條款。
- 根據所需的安裝映像檔大小及磁碟空間,與完整的 IBM Data Server Client 相比佔用 較小的部署覆蓋區。
- 儲存連接至 DB2 資料庫及伺服器之相關資訊的型錄。
- Windows 作業系統的包裝優點:您可以使用應用程式包裝用戶端,為該應用程式提供 連線功能。因此,用戶端可以當作「Windows 安裝程式」合併模組使用,讓您能在應 用程式安裝套件中併入 RTCL DLL 檔案。這種方式還可讓您只併入您應用程式所需 的部分用戶端。
- 適用於 PHP、Ruby、.NET 及 JDBC 的 IBM Informix Dynamic Server 支援

#### IBM Data Server Driver for ODBC, CLI, and .NET

IBM Data Server Driver for ODBC, CLI, and .NET 是 Windows 應用程式的輕加權部 署解決方案。它使用 DB2 CLI API、ODBC API 或 .NET API 提供應用程式的執行時 期支援, 而不需要安裝 Data Server Client 或 Data Server Runtime Client。

這些功能包括:

- 支援使用 CLI、ODBC、.NET、PHP 或 Ruby 存取 DB2 資料庫的應用程式。
- Windows 作業系統的包裝優點:用戶端可作為可安裝映像檔使用。此外,有合併模組 可供使用,讓您能輕易地將用戶端內含於 Windows 安裝程式型的安裝中
- 在 Linux 及 UNIX® 作業系統上,有一個可個別交付的產品稱為 IBM Data Server Driver for ODBC and CLI, 為 Linux 及 UNIX 應用程式提供類似的輕加權部署解 決方案。差別在於沒有 .NET 支援,且此驅動程式只能作為 tar 檔使用,不能作為可 安裝映像檔。
- 適用於 .NET、PHP 和 Ruby 的 IBM Informix Dynamic Server 支援

### <span id="page-13-0"></span>IBM Data Server Client 的安裝方法

本節概述安裝 IBM Data Server Client、IBM Data Server Runtime Client、及 IBM Data Server Driver for ODBC, CLI, and .NET 的一般及替代方法。

用戶端通常安裝在沒有 DB2 伺服器的機器上。如果您已安裝 DB2 伺服器產品,則不 需要再安裝用戶端,因為 DB2 伺服器包括所有在 IBM 資料伺服器用戶端 中呈現的功 能。

### 一般狀況

安裝 IBM 資料伺服器用戶端 的一般方法是執行產品 DVD 上提供的安裝程式 (Windows 作業系統上的 setup 指令,以及 Linux 與 UNIX 作業系統上的 db2setup 指令)。 在 DB2 伺服器安裝映像檔中包括 IBM Data Server Client 安裝映像檔。

### 大規模部署的自動化

有一組方法是設計來自動化大量用戶端的部署:

- 回應檔。您可以使用回應檔安裝方法來自動化用戶端安裝。DB2 回應檔安裝可讓您不 和任何使用者互動即可安裝 DB2 產品。
- 協力廠商部署工具。可以使用部署工具或方法來安裝用戶端,例如 Windows Active Directory、Windows Systems Management Server (SMS) 或 Tivoli<sup>®</sup> 產品。

### 使用 Windows 作業系統功能

另一個使用 Windows 作業系統功能的群組選項:

- Windows Thin Client 拓蹼。此選項支援 IBM Data Server Client 及 DB2 Connect Personal Edition。Thin Client 拓蹼是在單一程式碼伺服器上的共用 Windows 目 錄中(而非在每一個用戶端工作站的本端硬碟上),安裝用戶端程式碼的位置。個別用 戶端工作站會連接至程式碼伺服器上共用的 Windows 目錄, 以執行 Data Server Client 程式碼。
- Windows 非管理者 ID。一般安裝方法使用 Windows 管理者使用者 ID:亦即「管 理者」群組中的使用者 ID。然而,您也可以使用屬於 Windows Power Users 群組或 Users 群組的使用者 ID 來安裝 IBM 資料伺服器用戶端。這個方法適用於當執行安 裝的使用者 ID 沒有管理者專用權時。DB2 產品還支援「Windows 高專用權」機制。 建議使用 「Windows 高專用權」以容許非管理者安裝 IBM 資料伺服器用戶端。

### Linux 及 UNIX 選擇方案

在 Linux 及 UNIX 作業系統上,適用於 DB2 伺服器的替代安裝方法也適用於用戶端: db2\_install Script o

IBM Data Server Driver for ODBC and CLI 也可當作 tar 檔案使用。

### <span id="page-14-0"></span>個別用戶端實例

如果已安裝 DB2 伺服器產品,則可以使用個別用戶端實例,而不是使用可同時作為用 戶端實例的伺服器實例。

若要建立個別用戶端實例,請使用具 -s 選項的 db2icrt 指令,如下列範例所示: db2icrt -s client <instname>

### 連接至 DB2 資料庫的選項

本節概述了您可在機器 (本端系統) 上安裝的選項,好讓機器可以連接至不同機器 (遠端 系統) 上的資料庫。若要選取適當的選項,您首先需要考量本端系統是否為下列項目:

- 在商業使用者系統或應用程式伺服器上執行商業應用程式的系統。
- 應用程式開發工作站。
- 資料庫管理者工作站。

您還需要決定要連接到的資料庫所在的位置。資料庫可能位於:

- 相同的機器上,即本端系統。這包括位於單一 DB2 實例或各種 DB2 實例中的資料 庫。
- 不同的機器上,即遠端系統。
- 屬於中型或大型伺服器的不同機器上。

### 適用於商業使用者系統或應用程式伺服器的選項

通常,商業應用程式連接至資料庫時,會涉及到下列其中一個拓蹼:

- 應用程式連接至位於相同機器上的 DB2 資料庫。例如,單一使用者在其個人工作站 上使用的應用程式。
- 應用程式連接至其他機器上的 DB2 資料庫。
- 應用程式用戶端連接至應用程式伺服器,而該伺服器又連接至一或多個 DB2 資料庫, 它們的位置關係如下:
	- 僅在相同的機器上。
	- 僅在一或多台其他機器上。
	- 上述二者的組合。

如果將 DB2 伺服器安裝在與應用程式相同的機器上,則無需安裝個別的用戶端。DB2 伺服器產品包括的功能可以使應用程式連接至本端資料庫,也能連接至遠端機器上的 資料庫。

如果具有應用程式的機器也沒有 DB2 伺服器,則您有下列選項,可以使應用程式連接 至遠端 DB2 資料庫:

- IBM 資料伺服器用戶端. 此選項包括安裝及配置 DB2 產品含有的其中一個用戶端。 IBM 資料伺服器用戶端已安裝在可以直接連接至 DB2 資料庫的任何機器上。視應用 程式拓蹼而定,會將用戶端安裝在每個商業使用者工作站或應用程式伺服器上。單 一 IBM 資料伺服器用戶端可以啓用機器上的所有應用程式以連接至其他機器上一個 以上的 DB2 資料庫。
- DB2 實例合併模組。這些合併模組建立 DB2 實例環境。這種方式透過將檔案併入相 對應的模組來提供部署 IBM Data Server Runtime Client 的方法。這種方式的目標,

是與「Windows 安裝程式」及支援「Windows 安裝程式」合併模組的其他安裝工具 搭配使用。使用這種方式,單一安裝程式會同時安裝應用程式及 Data Server Runtime Client。如果您不需要實例環境或「指令行處理器 (CLP)」,您應該使用非 DB2 實例 合併模組來避免實例管理。

- 非 DB2 實例合併模組。這些合併模組建立非 DB2 實例環境。這種方式透過將用戶 端 DLL 檔案併入應用程式部署套件來提供部署 IBM Data Server Driver for ODBC, CLI. and .NET 的方法。這種方式的目標,是與「Windows 安裝程式」及支援「Windows 安裝程式」合併模組的其他安裝工具搭配使用。使用這種方式,單一安裝程式會 同時安裝應用程式及 IBM Data Server Driver for ODBC, CLI, and .NET。
- DB2 應用程式驅動程式。使用 DB2 應用程式驅動程式,應用程式中會包括連接至資 料庫所需的資訊,或者應用程式會提示使用者提供該資訊。這種方式與將此資訊保 留在其型錄中的 IBM 資料伺服器用戶端 不同。因為已部署應用程式驅動程式作爲應 用程式目錄中的檔案,因此不需要個別的 DB2 特定安裝或設定。通常,將應用程式 驅動程式與應用程式包裝在一起,只是為了提供該應用程式的連線功能。DB2 應用程 式驅動程式,可以與其他 DB2 應用程式驅動程式或 IBM 資料伺服器用戶端並存於 相同的機器上。DB2 產品提供 Java™ (JDBC 及 SQLJ), 以及 ODBC 和 CLI 應用 程式的驅動程式。若要取得驅動程式,可從 Data Server Driver for ODBC, CLI, and .NET 安裝映像檔複製驅動程式檔案,或是從 developerWorks® 下載驅動程式檔案。

### 應用程式開發工作站的選項

IBM Data Server Client 提供 IBM Data Server Runtime Client 的所有功能,以及主從 架構配置、資料庫管理及應用程式開發所使用的工具。下列幾點是根據應用程式開發 者所使用的其他工具和產品來說明 Data Server Client 的角色及安裝。

撰寫程式碼以存取 DB2 資料庫的應用程式開發者,涌常會使用數種工具及產品。每一 個開發者工作站通常包括下列元件:

- 整合開發環境 (IDE),例如 Rational® Application Developer 或 Microsoft® Visual Stu $di\circ$
- 與 IDE 相關的 DB2 特定開發工具,例如:
	- 適用於 Visual Studio .NET 的 IBM Database Developer 附加程式
	- IBM Data Studio
- 對資料庫伺服器的存取權,以管理開發者所開發的資料庫。此資料庫伺服器可以位 於下列其中一個位置或兩者:
	- 在每一個開發者工作站上,因此每一位開發者都具有本端資料庫副本。
	- 在工作群伺服器上,因此多位開發者可以使用相同的資料庫副本。

使用上述作爲環境定義,Data Server Client 的值會提供編譯應用程式所需的標頭及檔案 庫,並提供資料庫管理的工具。然而,並非一定要安裝 Data Server Client 才能取得這 些工具。在任何時候機器上安裝了 DB2 伺服器,就無需安裝個別的 IBM 資料伺服器 用戶端。DB2 伺服器產品包括獨立式 Data Server Client 中可用的所有功能。

#### 管理者工作站的選項

資料庫管理者可以兩種主要方法中的一種,在遠端資料庫上執行管理作業。他們使用 工具 (例如 Telnet) 連接至個別資料庫伺服器機器,並在本端執行 DB2 管理者指令。 或者,他們可以從與遠端資料庫連接的工作站執行工具及指令。本節集中於第二種情 況,它涉及要使用何種 IBM 資料伺服器用戶端及其安裝位置的選項。

DB2 提供各種方法,以從管理者工作站遠端執行一或多個 DB2 伺服器上的管理活動。 以下是選項及注意事項:

- 安装 IBM Data Server Runtime Client 。 只有使用「指令行處理器 (CLP)」進行管 理時,此選項才適用。
- 安装 IBM Data Server Client · 此用戶端包括 Data Server Runtime Client 的所有 功能,以及主從架構配置、資料庫管理和應用程式開發所使用的工具。功能包括圖 形管理工具,例如「配置輔助程式」及「控制中心」(在支援的平台上可用)。這些工 具會使用 DB2 伺服器上的 「DB2 管理伺服器 (DAS)」,依預設它會在 DB2 伺服器 安裝期間設定。
- 安装 DB2 伺服器產品。在任何時候機器上安裝了 DB2 伺服器,就無需安裝個別的 IBM 資料伺服器用戶端。DB2 伺服器產品包括任何獨立式IBM 資料伺服器用戶端中 可用的所有功能。

### 連接至中型及大型資料庫的選項

使用 DB2 Connect 產品,您可以連接至大型及中型平台上的 DB2 資料庫,即 OS/390® 和 z/OS®、 System i™、 VSE,以及 VM。您還可以連接至與 Distributed Relational Database Architecture™ (DRDA®) 相容的非 IBM 資料庫。使用 DB2 Connect,您可從使用 者工作站連接,或從 Linux、UNIX,或 Windows 伺服器的 DB2 連接。

以下是選項及注意事項:

- DB2 Connect Personal Edition。此產品安裝在工作站上,並提供從該工作站的連 線功能。此選項用於需要從工作站直接連接至一或多個主機的狀況。此產品適用於 Linux、Solaris 及 Windows 作業系統。
- DB2 Connect 伺服器版本。DB2 Connect 產品的伺服器版本通常安裝在連線功能伺 服器上,並充當支援的大型或中型資料庫伺服器的閘道。DB2 Connect 產品的伺服器 版本可讓具有 IBM 資料伺服器用戶端 的工作站透過 DB2 Connect 閘道設定對主機 系統的存取權,如同它們是 DB2 on Windows、Linux 及 UNIX 上的資料庫一樣。

這兩個選項可以同時使用。例如,工作站可以下列方式連接至中型或大型資料庫:

- 在本端安裝 DB2 Connect Personal Edition,並使用它直接連接至主機。
- 透過中間 DB2 Connect 伺服器閘道,連接至相同或不同的主機。

# <span id="page-18-0"></span>第 2 篇 安裝 IBM 資料伺服器用戶端

# <span id="page-20-0"></span>第 2 章 IBM 資料伺服器用戶端安裝需求

### 磁碟及記憶體需求

#### 磁碟基本需求

產品所需的磁碟空間須視您選擇的安裝類型及您擁有的檔案系統類型而定。「DB2 安 裝」精靈會根據在進行一般安裝、壓縮安裝或自訂安裝期間所選取的元件,來提供動 熊大小估計値。

請記得要併入所需之資料庫、軟體及通訊產品的磁碟空間。

在 Linux 及 UNIX 作業系統上,建議 /tmp 目錄中有 2 GB 的可用空間。

#### 記憶體需求

DB2 資料庫系統至少需要 256 MB 的 RAM。對於僅執行 DB2 產品及 DB2 GUI 工 具的系統,至少需要 512 MB 的 RAM。然而,為了具有增進的效能,建議使用 1 GB 的 RAM。這些需求不包括系統上執行之其他軟體所需的任何額外記憶體需求。

判定記憶體需求時,請注意下列事項:

- 在 HP-UX Version 11i for Itanium 型系統上執行的 DB2 產品至少需要 512 MB 的  $RAM<sub>o</sub>$
- 對於 IBM 資料伺服器用戶端支援,這些記憶體需求是以 5 個並行用戶端連線為基 礎。每多 5 個用戶端連線將需要額外 16 MB 的 RAM。
- 記憶體需求會受到資料庫系統的大小及複雜程度,以及資料庫活動的範圍與存取系 統之用戶端的數目影響。

對於 DB2 伺服器產品,自我調整記憶體功能會自動設定數個記憶體配置參數的值, 以簡化記憶體配置作業。若啓用,則記憶體調整程式會在數個記憶體消耗者之間動 態分送可用記憶體資源,包括排序、資料包快取、鎖定清單及緩衝池。

• 在 Linux 作業系統上,建議 SWAP 空間至少為 RAM 的兩倍。

## DB2 伺服器及 IBM 資料伺服器用戶端的安裝需求 (AIX)

在 AIX® 作業系統安裝 DB2 資料庫產品之前,請確定您選擇的系統符合必要的作業系 統、硬體、軟體及通訊需求。

若要安裝 DB2 資料庫產品,必須符合下列需求:

表 1. AIX 安裝需求

| 作業系統                                                                                                    | 硬體                                     |
|----------------------------------------------------------------------------------------------------|----------------------------------------|
| AIX 5.3 $\frac{1}{100}$                                                                                            | 64 位元 「共用硬體參照平台 (CHRP)」架構 <sup>1</sup> |
| • 需要 64 位元 AIX 核心程式                                                                                                | 所有能夠執行支援的 AIX 作業系統的處理器。                |
| • AIX 5.3 Technology Level (TL) 6 $\overline{\mathcal{R}}$ Ser-<br>vice Pack (SP) $2 \cdot \text{11}$ APAR IZ03063 |                                        |
| • 最低 C++ 執行時期層次為 xlC.rte 9.0.0.1 及<br>$xIC.aix50.$ rte $9.0.0.1$                                                   |                                        |
| AIX 6.1 $\frac{1}{2}$                                                                                              |                                        |
| • 需要 64 位元 AIX 核心程式                                                                                                |                                        |

- 「若要驗證是否為 CHRP 架構系統,請發出指令 lscfg,然後尋找下列輸出:Model Architecture: chrp
- <sup>2</sup>AIX 6.1 有兩種類型的「工作量分割區 (WPAR)」:「系統 WPAR」及「應用程式 WPAR」。但只支援在「系統 WPAR」上安裝 DB2。 AIX 6.1 也支援加密 JFS2 檔 案系統或檔案集的功能。但如果您是使用多重分割區實例,則不支援此功能。

### 軟體注意事項

- (僅限用戶端) 如果規劃使用 「Kerberos 鑑別」,則需要 IBM Network Authentication Service Client 1.4 版或更新版本。您可以從下列網站下載 NAS 用戶端: https:// www6.software.ibm.com/dl/dm/dm-nas-p。
- 使用 bosboot 指令來切換至 64 位元核心程式。

若要切換至 64 位元核心程式,則需要 root 權限,且應該輸入下列指令:

```
ln -sf /usr/lib/boot/unix 64 /unix
ln -sf /usr/lib/boot/unix_64 /usr/lib/boot/unix
bosboot -a
shutdown -Fr
```
- 需要有下列其中一個瀏覽器,才能檢視線上說明及執行「首要步驟」(db2fs):
	- Mozilla 1.4 及更新版本
	- Firefox 1.0 及更新版本
	- Netscape 7.0 及更新版本
- 如果符合下列狀況,則需要可以呈現圖形式使用者介面的「X 視窗系統」軟體:
	- 您要使用「DB2 安裝」精靈,在 Linux 或 UNIX 作業系統上安裝 DB2 產品
- 如需已知 AIX 問題的詳細資料,請參閱 www.ibm.com/support/docview.wss? &uid=swg21165448

### 在 NFS (網路檔案系統) 上安裝 DB2 產品

不建議將 DB2 產品安裝在 NFS (網路檔案系統) 上。在 NFS 上執行 DB2 產品 (例 如,NFS 裝載 /opt/IBM/db2/V9.5 然後釋出實際安裝在遠端系統上的程式碼) 需要數個 手動設定步驟。設定 DB2 伺服器的 NFS 時,也有一些潛在的問題。這些包括與下列 相關的問題:

- 效能 (受網路效能影響)
- 可用性 (允許單一的失敗點)
- <span id="page-22-0"></span>• 版權 (不會在機器之中執行檢查)
- 診斷 NFS 錯誤十分困難

如所提及,NFS 的設定需要數個手動動作,包括:

- 確定裝載點保留安裝路徑
- 必須控制許可權 (例如,不應該將寫入權給予裝載機器)
- 必須在所有裝載機器之中手動設定及維護 DB2 登錄
- 如果需要偵測 DB2 產品及功能,則必須正確設定及維護 db2ls 指令 (它會列出已安 裝的 DB2 產品及功能)
- 更新 DB2 產品環境時要更小心
- 在匯出機器及裝載機器上進行清除時,需要更多的步驟

如需詳細指示,請參閱 "Setting up DB2 for UNIX and Linux on NFS mounted file systems" 白皮書,網址為 [http://www.ibm.com/developerworks/db2/library/long/dm-](http://www.ibm.com/developerworks/db2/library/long/dm-0609lee)[0609lee](http://www.ibm.com/developerworks/db2/library/long/dm-0609lee) 。

## DB2 伺服器及 IBM 資料伺服器用戶端的安裝需求 (HP-UX)

若要安裝 DB2 產品,則必須符合下列作業系統、硬體及通訊需求:

表 2. HP-UX 安裝需求

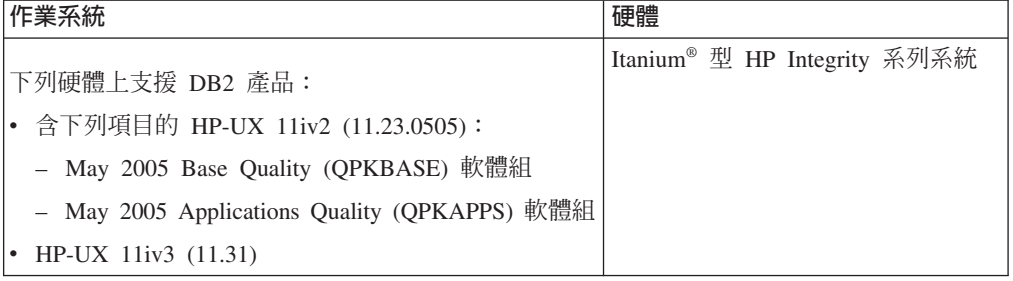

### 核心程式配置注意事項

如果您更新核心程式配置參數,則必須重新啓動系統。核心程式配置參數是在 /etc/ system 中設定。根據核心程式配置參數的值,可能需要先修改一些值,才能安裝第 9 版 用戶端或 DB2 伺服器產品。如果修改的核心程式參數未列示為動態類型,則對 /etc/ system 進行的變更必須在重新啓動系統後才能生效。

#### 軟體注意事項

- 需要有下列其中一個瀏覽器,才能檢視線上說明及執行「首要步驟」(db2fs):
	- Mozilla 1.4 及更新版本
	- Firefox 1.0 及更新版本
	- Netscape 7.0 及更新版本
- 如果符合下列狀況,則需要可以呈現圖形式使用者介面的「X 視窗系統」軟體: – 您要使用「DB2 安裝」精靈在 Linux 或 UNIX 作業系統上安裝 DB2 產品
- 如需已知 HP-UX 問題的詳細資訊,請參閱 [www.ibm.com/support/docview.wss?](http://www.ibm.com/support/docview.wss?&uid=swg21257602) [&uid=swg21257602](http://www.ibm.com/support/docview.wss?&uid=swg21257602)

### <span id="page-23-0"></span>在 NFS (網路檔案系統) 上安裝 DB2 產品

不建議將 DB2 產品安裝在 NFS (網路檔案系統) 上。在 NFS 上執行 DB2 產品 (例 如,NFS 裝載 /opt/IBM/db2/V9.5 然後釋出實際安裝在遠端系統上的程式碼) 需要數個 手動設定步驟。設定 DB2 的 NFS 時,也有一些潛在的問題。這些包括與下列相關的 問題:

- 效能 (受網路效能影響)
- 可用性 (允許單一的失敗點)
- 版權 (不會在機器之中執行檢查)
- 診斷 NFS 錯誤十分困難

如所提及,NFS 的設定需要數個手動動作,包括:

- 確定裝載點保留安裝路徑
- 必須控制許可權 (例如,不應該將寫入權給予裝載機器)
- 必須在所有裝載機器之中手動設定及維護 DB2 登錄
- 如果需要偵測 DB2 產品及功能,則必須正確設定及維護 db2ls 指令 (它會列出已安 裝的 DB2 產品及功能)
- 更新 DB2 產品環境時要更小心
- 在匯出機器及裝載機器上進行清除時,需要更多的步驟

如需詳細指示,請參閱 "Setting up DB2 for UNIX and Linux on NFS mounted file systems" 白皮書,網址如下:http://www.ibm.com/developerworks/db2/library/long/dm-06091ee $\degree$ 

### 建議的核心程式配置參數 (HP-UX)

若為執行 DB2 64 位元資料庫系統的 HP-UX 系統,請執行 db2osconf 指令,為系統 建議適當的核心程式配置參數值。db2osconf 公用程式只能從 \$DB2DIR/bin 執行,其中 \$DB2DIR 是您安裝 DB2 產品的目錄。

### 修改核心程式參數 (HP-UX)

為了讓 DB2 產品在 HP-UX 上正常運作,您可能需要更新系統的核心程式配置參數。 如果更新核心程式配置參數值,則必須重新啓動電腦。

您必須具有 root 權限才能修改核心程式參數。

若要修改核心程式參數,請:

- 1. 請輸入 sam 指令,啓動「系統管理程式 (SAM)」。
- 2. 按兩下核心程式配置圖示。
- 3. 按兩下可配置的參數圖示。
- 4. 按兩下您要變更的參數,並在公式/值欄位中鍵入新值。
- 5. 按一下確定。
- 6. 重複上述步驟,以變更所有需要變更之核心程式配置參數。
- 7. 當您完成所有核心程式配置參數的設定時,請從動作功能表列中選取動作 --> 處理 新核心程式。

#### DB2 伺服器及 IBM 資料伺服器用戶端的安裝需求 (Linux)

如需支援的 Linux 發行套件的最新資訊,請將瀏覽器指向 http://www.ibm.com/software/ data/db2/linux/validate/ °

若要安裝 DB2 產品,則必須符合下列分送需求、硬體及通訊需求:

下列硬體上支援 DB2 產品:

- x86 (Intel® Pentium®、Intel Xeon® 及 AMD) 32 位元 Intel 及 AMD 處理器
- x64 (64 位元 AMD64 及 Intel EM64T 處理器)
- POWER<sup>™</sup> (支援 Linux 的 IBM eServer<sup>™</sup> OpenPower<sup>™</sup> > System i 或 pSeries<sup>®</sup> 系統)
- eServer System  $z^{m} \nexists \vec{x}$  System  $z^{m}$

支援的 Linux 作業系統包括:

- · Red Hat Enterprise Linux (RHEL) 4 Update 4
- Red Hat Enterprise Linux (RHEL) 5
- · SUSE Linux Enterprise Server (SLES) 9 Service Pack 3
- · SUSE Linux Enterprise Server (SLES) 10 Service Pack 1

註: POWER 最少需要 SLES 10 Service Pack 1 或 RHEL 5

### 多執行緒架構限制

如果正在 Linux 作業系統上安裝 DB2 9.5 版 32 位元資料庫產品,請考量升級到 64 位元作業系統並安裝 DB2 9.5 版 64 位元資料庫產品。多執行緒架構通常會簡化記憶 體配置。然而,這可能會影響 32 位元 DB2 伺服器的記憶體配置。例如:

- 代理程式執行緒的專用記憶體在單一程序中配置。資料庫代理程式所有專用記憶體 配置的聚集,可能無法放入單一程序記憶體空間。
- 多個資料庫的支援受到限制,因為對於所有資料庫而言,所有資料庫共用記憶體區 段都在單一程序中配置。您可能需要減少部分資料庫的記憶體用量,以同時順利啓 動所有資料庫。然而,資料庫管理程式效能可能會受到影響。另一個選擇方案是建 立多個實例並在實例中編目資料庫。然而,需要足夠的系統資源來支援此配置。

### 發行版需求

您應該更新核心程式配置參數,以準備您的 Linux 發行版。執行 DB2 資料庫系統時, 特定核心程式參數的預設值可能會不足。

您也可能有其他產品或應用程式需要 Linux 系統資源。您應該根據 Linux 系統運作環 境的需求來修改核心程式配置參數。

核心程式配置參數設於 /etc/sysctl.conf。

如需使用 sysctl 指令來設定及啓動這些參數的相關資訊,請參閱作業系統手冊。

## <span id="page-25-0"></span>套件需求

下表列出適用於 DB2 9.5 版 的 SLES 及 RHEL 發行套件的套件需求:

- 使用非同步 I/O 的 DB2 伺服器需要 libaio.so.1。
- DB2 伺服器及用戶端需要 libstdc++so.5。

SLES 及 RHEL 的套件需求

| 資料包名稱                      | 說明                                    |
|----------------------------|---------------------------------------|
| libaio                     | 「包含 DB2 伺服器需要的非同步檔案庫。                 |
| $ compact\text{-}listdc++$ | 包含 libstdc++so.5 (Linux on POWER 不需要) |

下表針對 DB2 9.5 版 分割的伺服器列出 SUSE Linux 及 Red Hat 發行版的套件需求。

- 所有 DB2 系統都需要 pdksh Korn Shell 資料包。
- 分割的資料庫系統需要遠端 Shell 公用程式。DB2 支援下列遠端 Shell 公用程式:
	- rsh

– ssh

根據預設值,DB2 在遠端 DB2 節點上執行指令時會使用 rsh,例如,啓動遠端 DB2 資料庫分割區時。若要使用 DB2 預設値,必須安裝 rsh-server 資料包 (請參閱下面 的表格)。rsh 及 ssh 的詳細資訊位於「DB2 資訊中心」。

如果選擇使用 rsh 遠端 Shell 公用程式,則也必須安裝並執行 inetd (或 xinetd)。如 果選擇使用 ssh 遠端 Shell 公用程式,則需要在 DB2 安裝完成後,立即設定 DB2RSHCMD 通訊變數。如果不設定此登錄變數,則會使用 rsh。

• 分割的資料庫系統需要 nfs-utils 「網路檔案系統」支援套件。

繼續 DB2 設定之前,應該安裝並配置所有必要的資料包。如需一般的 Linux 資訊,請 參閱 Linux 發行版文件。

SUSE Linux 的資料包需求

| 資料包名稱      | 說明                                                                                                    |
|------------|----------------------------------------------------------------------------------------------------|
| pdksh      | Korn Shell。分割資料庫環境需要此資料包。                                                                                     |
| openssh    | 此資料包含有一組伺服器程式,可讓使用者透過安全的 Shell 在 (及<br>從) 遠端電腦執行指令。如果使用 DB2 的預設配置搭配 rsh, 則不<br>需要此資料包。                        |
| rsh-server | 此資料包包含一組伺服器程式,可讓使用者在遠端電腦上執行指 <br>令、登入其他電腦,以及在電腦之間複製檔案 (rsh、rexec、rlogin 及<br>rcp)。如果將 DB2 配置成使用 ssh,則不需要此資料包。 |
| nfs-utils  | 「網路檔案系統」支援資料包。它容許從遠端電腦存取本端檔案。                                                                                 |

#### Red Hat 的資料包需求

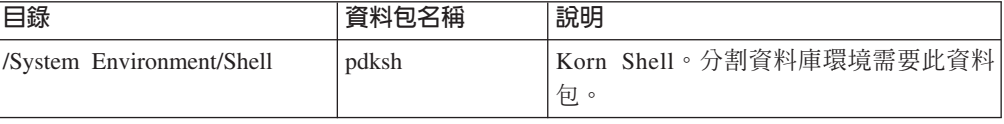

Red Hat 的資料包需求

| 目錄                          | 資料包名稱          | 說明                                                                                      |
|-----------------------------|----------------|-----------------------------------------------------------------------------------------|
| /Applications/Internet      | openssh        | 此資料包包含一組用戶端程式,可讓使用<br>者透過安全的 Shell 在遠端電腦上執行指<br>令。如果將 DB2 的預設配置與 rsh 搭配使<br>用,則不需要此資料包。 |
| /System Environment/Daemons | openssh-server | 此資料包包含一組伺服器程式,可讓使用<br>者透過安全的 Shell 從遠端電腦執行指令。<br>如果將 DB2 的預設配置與 rsh 搭配使用,<br>則不需要此資料包。  |
| /System Environment/Daemons | rsh-server     | 此資料包包含一組程式,可讓使用者在遠<br>端電腦上執行指令。分割資料庫環境需要<br>它。如果將 DB2 配置成使用 ssh,則不需<br>要此資料包。           |
| /System Environment/Daemons | nfs-utils      | 「網路檔案系統」支援資料包。它容許從<br>遠端電腦存取本端檔案。                                                       |

### 軟體注意事項

- (僅限用戶端) 如果規劃使用「Kerberos 鑑別」,則需要 IBM Network Authentication Service Client 1.4 版或更新版本。您可以從下列網站下載 NAS 用戶端: [https://](https://www6.software.ibm.com/dl/dm/dm-nas-p) [www6.software.ibm.com/dl/dm/dm-nas-p](https://www6.software.ibm.com/dl/dm/dm-nas-p)。
- 需要有下列其中一個瀏覽器,才能檢視線上說明及執行「首要步驟」(db2fs):
	- Mozilla 1.4 及更新版本
	- Firefox 1.0 及更新版本
	- Netscape 7.0 及更新版本
- 如果符合下列狀況,則需要可以呈現圖形式使用者介面的「X 視窗系統」軟體:
	- 您要使用 「DB2 安裝」 精靈在 Linux 或 UNIX 作業系統上安裝 DB2 產品,或
	- 您要在 Linux for x86 及 AMD 64/EM64 上的 Linux 上使用任何 DB2 圖形工 具。

## 在 NFS (網路檔案系統) 上安裝 DB2 產品

不建議將 DB2 產品安裝在 NFS (網路檔案系統) 上。在 NFS 上執行 DB2 產品 (例 如,NFS 裝載 /opt/IBM/db2/V9.5 然後釋出實際安裝在遠端系統上的程式碼) 需要數個 手動設定步驟。設定 DB2 的 NFS 時,也有一些潛在的問題。這些包括與下列相關的 問題:

- 效能 (受網路效能影響)
- 可用性 (允許單一的失敗點)
- 版權 (不會在機器之中執行檢查)
- 診斷 NFS 錯誤十分困難

如所提及,NFS 的設定需要數個手動動作,包括:

- 確定裝載點保留安裝路徑
- 必須控制許可權 (例如,不應該將寫入權給予裝載機器)
- 必須在所有裝載機器之中手動設定及維護 DB2 登錄
- <span id="page-27-0"></span>• 如果需要偵測 DB2 產品及功能,則必須正確設定及維護 db2ls 指令 (它會列出已安 裝的 DB2 產品及功能)
- 更新 DB2 產品環境時要更小心
- 在匯出機器及裝載機器上進行清除時,需要更多的步驟

如需詳細指示,請參閱"Setting up DB2 for UNIX and Linux on NFS mounted file systems"白皮書,網址如下:[http://www.ibm.com/developerworks/db2/library/long/dm-](http://www.ibm.com/developerworks/db2/library/long/dm-0609lee)[0609lee](http://www.ibm.com/developerworks/db2/library/long/dm-0609lee) 。

### 加強 Linux 安全的考量

在 RHEL 4 及 RHEL 5 系統上,如果已啓用加強 Linux 安全 (SELinux) 且其處於強 制模式,則安裝程式可能會由於 SELinux 限制而失敗。

若要判斷是否已安裝 SELinux 且其處於強制模式,您可以執行下列其中一項:

- 檢查 /etc/sysconfig/selinux 檔案
- 執行 sestatus 指令
- 檢查 /var/log/messages 檔案,以取得 SELinux 注意事項 (RHEL 4 與 RHEL 5 可 能各有不同的注意事項格式。)

若要停用 SELinux,您可以執行下列其中一項:

- 在許可模式中設定它,並以超級使用者身分執行 setenforce 0 指令
- 修改 /etc/sysconfig/selinux 並重新開機。

如果 DB2 產品已順利地安裝在 RHEL 4 或 RHEL 5 系統上,則 DB2 程序將在不受 限制的網域中執行。若要指派 DB2 程序給它們自己的網域,請修改原則。在 sqllib/ samples 目錄中提供有範例 SELinux 原則。

## 修改核心程式參數 (Linux)

安裝 DB2 資料庫系統之前,應該更新 Linux 核心程式參數。執行 DB2 資料庫系統時, Linux 上特定核心程式參數的預設值是不夠的。

您必須具有 root 權限才能修改核心程式參數。

若要在 Red Hat 及 SUSE Linux 上更新核心程式參數,請:

- 1. 執行 ipcs -1 指令
- 2. 分析輸出,以判斷您的系統是否需要任何必要的變更。 已經在 // 後面新增註解, 以顯示參數名稱為何。

# ipcs -l

------ Shared Memory Limits ------- max number of segments = 4096 // SHMMNI max seg size (kbytes) = 32768 // SHMMAX max total shared memory (kbytes) = 8388608 // SHMALL min seg size (bytes) = 1 ------ Semaphore Limits ------- max number of arrays =  $1024$  // SEMMNI<br>max semaphores per array =  $250$  // SEMMSL  $\begin{array}{ccc} \text{max} & \text{sems} \\ \text{max} & \text{sems} \\ \text{max}$  $max$  semaphores system wide = 256000 max ops per semop call = 32 // SEMOPM semaphore max value = 32767

------ Messages: Limits ------- max queues system wide =  $1024$  // MSGMNI<br>max size of message (bytes) =  $65536$  // MSGMAX max size of message (bytes) = 65536 // MSGM<br>Fault max size of queue (bytes) = 65536 // MSGMNB default max size of queue (bytes) =  $65536$ 

- 從 Shared Memory Limits 的第一個區段開始,SHMMAX 與 SHMALL 是需要 查看的參數。SHMMAX 是 Linux 系統上共用記憶體區段的大小上限,而 SHMALL 是系統上共用記憶體頁面的配置上限。
	- 建議將 SHMMAX 値設為等於系統上的實體記憶體數量。然而,x86 系統的最 低需求是 268435456 (256 MB),而在 64 位元的系統中,則為 1073741824 (1  $GB)$
	- SHMALL 預設會設為 8 GB (8388608 KB = 8 GB)。如果您的實體記憶體數 量大於此值,且將提供給 DB2 使用,則此參數應增加至您電腦大約 90% 的實 體記憶體。比如說,如果您的電腦系統上有 16 GB 的記憶體主要用於 DB2, 則 SHMALL 應設為 3774873 (16 GB 的 90% 是 14.4 GB;14.4 GB 再除以 4 KB,這是基本分頁大小)。ipcs 輸出已將 SHMALL 轉換成 KB。核心程式 需要此值作為分頁數。
- 下一個區段包含作業系統可用之號誌的數量。核心程式參數 sem 由 4 個記號組 成,即 SEMMSL、SEMMNS、SEMOPM 及 SEMMNI。SEMMNS 是 SEMMSL 乘以 SEMMNI 的結果。資料庫管理程式要求視需要增加陣列的數目 (SEMMNI)。 一般而言,SEMMNI 應該是系統預期代理程式數目上限乘以資料庫伺服器電腦上 邏輯分割區數目的兩倍,再加上資料庫伺服器電腦上的本端應用程式連線數。
- 第三個區段包含系統的訊息。
	- MSGMNI 會影響可啓動之代理程式的數目,MSGMAX 會影響佇列中可傳送之 訊息的大小,而 MSGMNB 會影響佇列的大小。
	- MSGMAX 應該變更為 64 KB (亦即 65535 個位元組),而 MSGMNB 應該增 加至 65535。
- 3. 若要修改這些核心程式參數,請編輯 /etc/sysctl.conf 檔案。如果此檔案不存在,請建 立該檔案。 下列指令行是檔案中應放置之內容的範例:

```
kernel.sem=250 256000 32 1024
#Example shmmax for a 64-bit system
kernel.shmmax=1073741824
#Example shmall for 90 percent of 16 GB memory
kernel.shmall=3774873
kernel.msgmax=65535
kernel.msgmnb=65535
```
- 4. 執行 sysctl (搭配 -p參數),以從預設檔案 /etc/sysctl.conf 載入 sysctl 設定: sysctl -p
- 5. 若要讓變更在每次重新開機後生效,請:
	- (SUSE Linux) 讓 boot.sysctl 處於作用中狀態
	- (Red Hat) rc.sysinit 起始設定 Script 會自動讀取 /etc/sysctl.conf 檔案

## <span id="page-29-0"></span>DB2 伺服器及 IBM 資料伺服器用戶端的安裝需求 (Solaris 作業環境)

若要安裝 DB2 產品,則必須符合下列作業系統、硬體及通訊需求:

表 3. Solaris 安裝需求

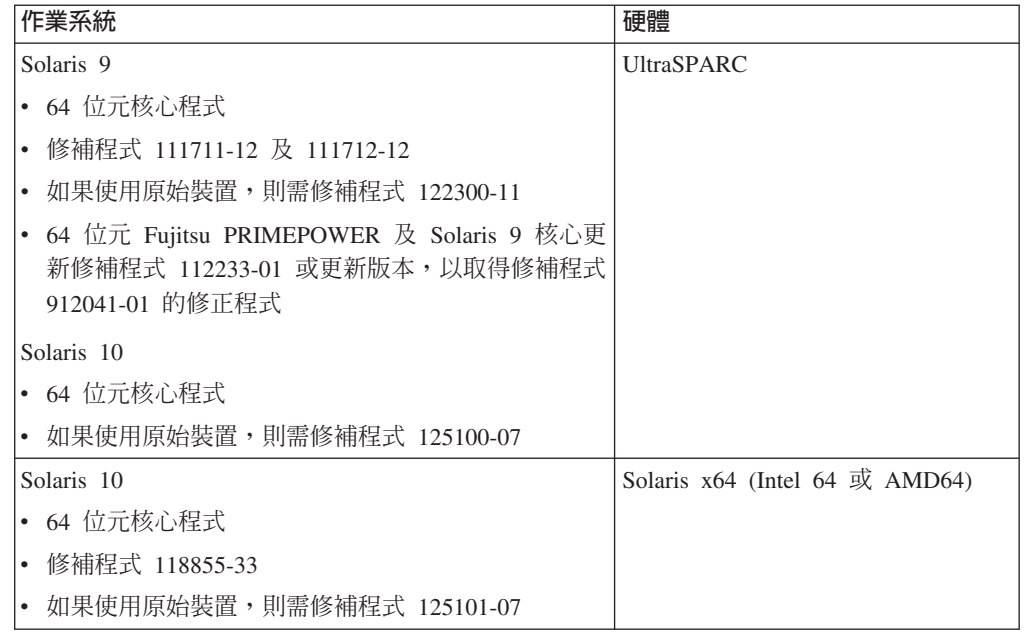

### 核心程式配置注意事項

核心程式配置參數是在 /etc/system 中設定。如果修改的核心程式參數未列示為動態類 型,則對 /etc/system 進行的變更必須在重新啓動系統後才能生效。安裝 IBM 資料伺服 器用戶端之前,必須先設定這些參數。

#### 軟體注意事項

- (僅限用戶端) 如果規劃使用 「Kerberos 鑑別」,您需要具有 IBM Network Authentication Service (NAS) 用戶端 1.4 版或更高版本的 Solaris 9 或更高版本。 NAS 用 戶端可以從網站中下載:<https://www6.software.ibm.com/dl/dm/dm-nas-p>。
- 需要有下列其中一個瀏覽器,才能檢視線上說明及執行「首要步驟」(db2fs):
	- Mozilla 1.4 及更新版本
	- Firefox 1.0 及更新版本
	- Netscape 7.0 及更新版本
- 如果符合下列狀況,則需要可以呈現圖形式使用者介面的「X 視窗系統」軟體:
	- 您要使用 「DB2 安裝」精靈,在 Linux 或 UNIX 作業系統上安裝 DB2 產品
- 如需已知 Solaris 問題的詳細資訊,請參閱 [www.ibm.com/support/docview.wss?](http://www.ibm.com/support/docview.wss?&uid=swg21257606) [&uid=swg21257606](http://www.ibm.com/support/docview.wss?&uid=swg21257606)

「安全修補程式」可以從 <http://sunsolve.sun.com> 網站取得。從 SunSolve Online 網站 按一下左邊畫面中的 "Patches" 功能表項目。

也需要 Java2 Standard Edition (J2SE) Solaris Operating System Patch Clusters 及 SUNWlibC 軟體,而且可以從 http://sunsolve.sun.com 網站取得它們。

<span id="page-30-0"></span>對於 64 位元 Fujitsu PRIMEPOWER 系統上的 DB2,您需要下列項目:

• Solaris 9 核心更新修補程式 112233-01 或更新版本,以取得修補程式 912041-01 的 修正程式。

您可以從 FTSI 下載 「Solaris 作業環境」的 Fujitsu PRIMEPOWER 修補程式,網址為 http://download.ftsi.fujitsu.com/ 。

### 在 NFS 裝載的目錄上安裝 DB2 產品

不建議將 DB2 產品安裝在 NFS (網路檔案系統) 的裝載目錄上。在 NFS 裝載的目錄 上執行 DB2 產品 (例如,在 /opt/IBM/db2/V9.5 上裝載 NFS 匯出的目錄) 需要數個手 動設定步驟。設定 DB2 的 NFS 時,也有一些潛在的問題。這些包括與下列相關的問 題:

- 效能 (受網路效能影響)
- 可用性 (允許單一的失敗點)
- 版權 (不會在機器之中執行檢查)
- 診斷 NFS 錯誤十分困難

如所提及,NFS 的設定需要數個手動動作,包括:

- 確定裝載點保留安裝路徑
- 必須控制許可權 (例如,不應該將寫入權給予裝載機器)
- 必須在所有裝載機器之中手動設定及維護 DB2 登錄
- 如果需要偵測 DB2 產品及功能,則必須正確設定及維護 db2ls 指令 (它會列出已安 裝的 DB2 產品及功能)
- 更新 DB2 產品環境時要更小心
- 在匯出機器及裝載機器上進行清除時,需要更多的步驟

如需詳細指示,請參閱 "Setting up DB2 for UNIX and Linux on NFS mounted file systems" 白皮書,網址為 http://www.ibm.com/developerworks/db2/library/long/dm-0609lee 。

#### 修改核心程式參數(「Solaris 作業系統」)

為了讓 DB2 資料庫系統正常運作,建議您更新系統的核心程式配置參數。您可以使用 db2osconf 公用程式來建議核心程式參數。如果想要利用專案資源控制項 (/etc/ project),您應該參閱 Solaris 文件。

您必須具有 root 權限才能修改核心程式參數。

若要使用 db2osconf 指令,您必須先安裝 DB2 資料庫系統。db2osconf 公用程式只能 從 \$DB2DIR/bin 執行,其中 \$DB2DIR 是您安裝 DB2 產品的目錄。

修改核心程式參數之後,您必須重新啓動系統。

若要設定核心程式參數,請在 /etc/system 檔案尾端加入如下的一行:

set parameter\_name = value

例如,若要設定 msgsys:msginfo msgmax 參數值,請在 /etc/system 檔案尾端加入如下 的一行:

set msgsys: msginfo msgmax = 65535

更新 /etc/system 檔案之後,請重新啓動系統。

### <span id="page-31-0"></span>DB2 伺服器及 IBM 資料伺服器用戶端的安裝需求 (Windows)

若要安裝 DB2 產品,則必須符合下列作業系統、軟體及硬體需求:

表 4. Windows 工作站平台

| 作業系統                                      | 先決要件                                                       | 硬體                                                                        |
|-------------------------------------------|------------------------------------------------------------|---------------------------------------------------------------------------|
|                                           |                                                            | Windows XP Professional (32 位元   Windows XP Service   所有可以執行支援之 Windows 作 |
| 及 x64)                                    | Pack 2 或更新版本                                               | 業系統 (32 位元及 x64 型系統) 的                                                    |
| Windows Vista Ultimate (32 位元及)<br>x64)   | IBM Data Server Pro-<br>vider for .NET 用戶端<br>應用程式及 CLR 伺服 | Intel 及 AMD 處理器                                                           |
| Windows Vista Business (32 位元及<br>x64)    | 器端程序需要 .NET 1.1<br>SP1 或 .NET 2.0                          |                                                                           |
| Windows Vista Enterprise (32 位元<br>及 x64) | Framework 執行時期<br>支援 64 位元 IBM                             |                                                                           |
|                                           | Data Server Provider for<br>.NET 應用程式                      |                                                                           |

表 5. Windows 伺服器平台

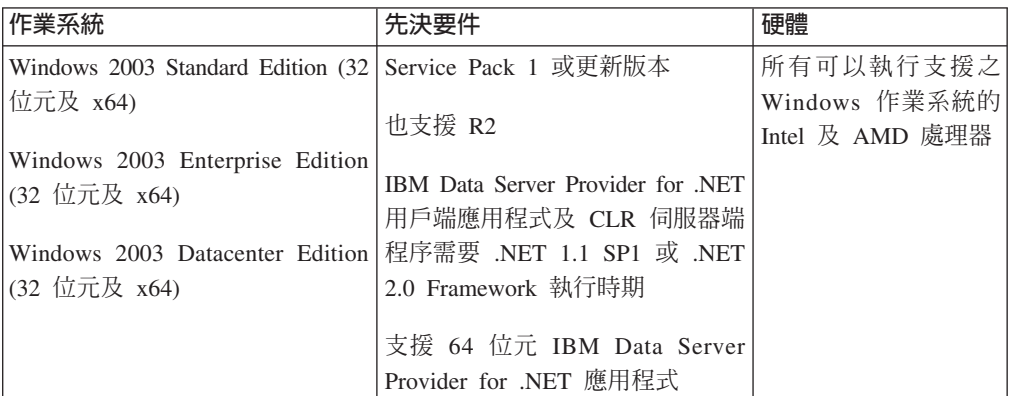

### 其他軟體注意事項

- 需要 Windows Installer 3.0。如果未偵測到,則安裝程式會安裝它。
- IBM Data Server Provider for .NET 用戶端應用程式及 CLR 伺服器端程序 需要 .NET 1.1 SP1 或 .NET 2.0 Framework 執行時期。在 x64 環境中, 32 位元 IBM Data Server Provider for .NET 應用程式會以 WOW64 模擬模式 執行。
- 需要 MDAC 2.8。 「DB2 安裝」精靈將會安裝 MDAC 2.8 (如果尚未安裝)。

註: 如果已安裝舊版 MDAC (例如,2.7),則 DB2 安裝會將 MDAC 升級成 2.8。若爲一般安裝,則會安裝 MDAC 2.8。若爲自訂安裝,則只有在您未取 消選取會安裝 MDAC 2.8 的預設値時才會安裝它。如果自訂安裝時取消選取 MDAC,則不會安裝它。

<span id="page-32-0"></span>• 如果您規劃使用 LDAP (Lightweight Directory Access Protocol), 則應該使用 Microsoft LDAP 用戶端或 IBM Tivoli Directory Server 第 6 版用戶端 (也 稱為 IBM LDAP 用戶端,其隨附於 DB2 產品)。安裝 Microsoft Active Directory 之前,必須使用位於安裝媒體上 db2\Windows\utilities 目錄下的 db2schex 公用程式來擴充目錄綱目。

Microsoft LDAP 用戶端隨附於 Windows 作業系統。

- 需要有下列其中一個瀏覽器,才能檢視線上說明、執行 DB2 安裝啓動程式 (setup.exe) 以及執行「首要步驟」(db2fs):
	- Internet Explorer 6 及更新版本
	- Mozilla 1.4 及更新版本
	- Firefox 1.0 及更新版本
	- Netscape 7.0 及更新版本

## DB2 Connect 主機及中型系統的產品安裝需求

DB2 Connect 產品可讓工作站連接到在支援的主機及中型平台上的資料庫 (例如,在 z/OS 上的 DB2)。在某些情形中,DB2 Connect 客戶可能需要將修補程式套用到主機或 中型資料庫產品,以啓用這項功能。如需支援版本及修補程式的相關資訊,請參閱相 關鏈結。

# <span id="page-34-0"></span>**第 3 章 安裝 IBM 資料伺服器用戶端**

#### 安裝 IBM Data Server Client (Windows)

本作業說明如何在 Windows 作業系統上安裝 IBM 資料伺服器用戶端。此說明適用於 任何 IBM 資料伺服器用戶端類型,即 IBM Data Server Client、IBM Data Server Runtime Client 和 IBM Data Server Driver for ODBC, CLI, and .NET • 主程序中涵蓋 的案例雖然簡單,但是很常見,在此案例中,尚未安裝 DB2 產品。相關鏈結會針對像 是安裝 IBM 資料伺服器用戶端的替代方法提供資訊。

如果機器安裝的是舊版用戶端,則應該先複杳與移轉相關的主題。

如果機器已安裝 DB2 伺服器產品,則無需安裝用戶端,因為 DB2 伺服器會提供可在 IBM 資料伺服器用戶端中找到的所有功能。

#### 必備項目

安裝 IBM 資料伺服器用戶端 之前:

- 您已決定最符合需要的用戶端。
- 您已找出所需的 DVD 或其他安裝映像檔。請確保您擁有適當的 32 位元或 64 位元版本 (視您的機器而定)。
- 您有一個屬於 Administrators 群組的 Windows 使用者帳戶。

註: 若是非 Administrator 使用者帳戶要安裝產品,則在試圖安裝 DB2 產品 前,必須先安裝 VS2005 執行時期檔案庫。在安裝 DB2 產品前,作業系統 上必須要有 VS2005 執行時期檔案庫。VS2005 執行時期檔案庫可於 Microsoft 執行時期檔案庫下載網站下載。有兩種選擇:若是 32 位元系統請選擇 vcredist\_x86.exe,若是 64 位元系統則請選擇 vcredist\_x64.exe。

• 您的系統符合所有的記憶體、磁碟空間及安裝需求。安裝程式會檢杳磁碟空 間及基本系統需求,並通知您是否有問題。

#### 限制

- 如果已安裝了下列的任何一項產品,就無法在相同路徑安裝其他 DB2 產品:
	- IBM Data Server Runtime Client 或
	- IBM Data Server Driver for ODBC, CLI, and .NET
- 「DB2 安裝」精靈欄位不接受非英文字元。

本程序涵蓋簡單案例。其他案例的資訊包含在本主題的其他位置。若要在 Windows 上 安裝任何 IBM 資料伺服器用戶端:

- 1. 以在執行安裝時所要使用的使用者帳戶登入系統。
- 2. 選用項目:關閉任何其他程式。
- 3. 將 DVD 插入磁碟機中。自動執行功能會啓動「DB2 安裝」精靈,它會決定系統語 言並啓動該語言的安裝程式。
- 4. 如果您要安裝 Data Server Client,請在「DB2 啓動程式」開啓時選擇安裝產品。此 步驟不適用於 Data Server Runtime Client 或 Data Server Driver for ODBC, CLI, and .NET,因為它沒有啓動程式。請參閱相關鏈結,以取得指令行選項。

5. 遵循「DB2 安裝」精靈的提示。

完成此程序之後,產品就會安裝在您於安裝期間指定的位置。Data Server Client 和 Data Server Runtime Client 的預設安裝路徑是 Program Files\IBM\sqllib。Data Server Driver for ODBC, CLI, and .NET 的預設安裝路徑是 Program Files\IBM\IBM DATA SERVER **DRIVER** 

會建立 DB2 資料庫管理程式的實例,這是安裝程序的一部分。如果沒有其他實例叫作 "DB2",此實例便叫作 "DB2"。如果您已安裝 DB2 第 8 版或 DB2 9.1 版的副本,則 預設實例為 DB2 01。

此安裝不包括產品文件。如需安裝或存取「DB2 資訊中心」的選項,請參閱相關鏈結。

安裝 IBM 資料伺服器用戶端之後,下一步就是配置它來存取遠端 DB2 伺服器。

#### 國家語言安裝的注意事項

若為 Data Server Client,您可以手動呼叫 「DB2 安裝」精靈並指定語言碼,來執行非 預設系統語言的「DB2 安裝」精靈。例如, setup -i fr 指令會執行法文版的「DB2 安 裝」精靈。若爲 Data Server Runtime Client 或 Data Server Driver for ODBC, CLI, and .NET,每種語言都有個別的安裝映像檔。

#### 在具有現存 DB2 第 9 版產品的機器上安裝的注意事項

安裝 Data Server Runtime Client 或 Data Server Client 時,所安裝第一個 DB2 產品 副本的預設安裝路徑為 Program Files\IBM\sqllib。如果將第二個副本安裝在相同機器中, 則預設目錄名稱為 Program Files\IBM\sqllib\_01。一般而言,預設目錄名稱為 sqllib\_*nn*, 其中 nn 是該機器中所安裝副本數目減一而得到的結果。

安裝 Data Server Driver for ODBC, CLI, and .NET 時,安裝的第一個副本的預設安裝 路徑是 Program Files\IBM\IBM DATA SERVER DRIVER。如果將第二個副本安裝在 相同的機器上,則預設目錄名稱是 Program Files\IBM\IBM DATA SERVER DRIVER 02。一般而言,預設目錄名稱是 IBM DATA SERVER DRIVER nn,其中 nn 是為了使此目錄具有唯一性而產生的號碼。

如果安裝 Data Server Runtime Client 的第二個副本,則指令為: setup /v" TRANSFORMS=: InstanceId1.mst MSINEWINSTANCE=1"

若要安裝 Data Server Runtime Client 的每個後續副本 (最多 16 個副本),請透過遞增 InstanceIdn 來修改指令,例如:

setup /v" TRANSFORMS=: InstanceId2.mst MSINEWINSTANCE=1"

請參閱相關鏈結,以取得其他的 setup 指令參數。

如果安裝 Data Server Driver for ODBC, CLI, and .NET 的第二個副本 (最多 16 個副 本),可使用下列的方法:

- 使用所產生的預設副本名稱來執行新副本的安裝:  $setup$  /o
- 如果副本名稱已存在,請對該副本執行維護 (或升級) 安裝。否則,請使用指定的副 本名稱來執行新的安裝。

setup /n 副本名稱
請參閱相關鏈結,以取得其他的 setup 指令參數。

如果您要安裝多個 Data Server Driver for ODBC, CLI, and .NET 副本,最多可以有 16 個副本。每一個副本必須安裝到不同的目錄。

Data Server Driver for ODBC, CLI, and .NET 的預設副本名稱為 IBMDBCL1

Data Server Client 或 Data Server Runtime Client 的預設副本名稱爲 DB2COPY1

### 在具有現存 DB2 Universal Database (UDB) 第 8 版用戶端的機器上安裝的注意事 佰

在已安裝 DB2 Universal Database (UDB) 第 8 版副本的機器上安裝 Data Server Client 時,呈現給使用者的選項會是安裝新的副本,或移轉 DB2 UDB 第 8 版副本。安 裝新的副本會保留 DB2 UDB 第 8 版副本,並安裝另外的 DB2 第 9 版副本。而選 擇移轉則會將 DB2 UDB 第 8 版用戶端實例設定複製到 DB2 第 9 版副本,然後移 除 DB2 UDB 第 8 版副本。

如果機器上已安裝 DB2 Universal Database (UDB) 第 8 版,則無法將第 9 版副本設 為預設値。

安裝 Data Server Runtime Client 時,安裝程式一律會安裝新的副本。若要在後續步驟 中移轉 DB2 UDB 第 8 版用戶端實例,請參閱移轉的相關主題。

### 使用不屬於 Administrators 群組成員的使用者帳戶進行安裝的注意事項

Power Users 群組的成員可安裝 IBM 資料伺服器用戶端。Users 群組的成員也可以安裝 IBM 資料伺服器用戶端 (如果已容許他們這麼做的話)。若要讓 Users 群組的成員能夠 安裝 IBM 資料伺服器用戶端,Administrators 群組的成員必須確保進行安裝的使用者對 下列各項具有**寫入**權限:

- HKEY LOCAL MACHINE\SOFTWARE 登錄分支。
- 系統目錄 (例如,c:\WINNT)。
- 預設安裝路徑 (c:\Program Files) 或其他安裝路徑。

與其相關的是:如果原始安裝是由非管理者執行,則非管理者也可以安裝修正套件。 然而,如果原始安裝是由 Administrator 使用者帳戶執行,則非管理者無法安裝修正套 件。

## w- **IBM Data Server Client (Linux UNIX)**

本作業說明如何在 Linux 或 UNIX 上安裝 IBM 資料伺服器用戶端。此說明適用於 IBM Data Server Client 及 IBM Data Server Runtime Client。主程序中涵蓋的案例雖然簡單, 但是很常見,在此案例中,尚未安裝任何 DB2 產品。下面呈現的是必備項目摘要。如 果您需要更多詳細資訊,請參閱本節結尾的相關鏈結。

如果機器安裝的是舊版用戶端,則應該先複查與移轉相關的主題。

如果機器已安裝 DB2 伺服器產品,則無需安裝用戶端,因為 DB2 伺服器會提供可在 IBM Data Server Client 中找到的所有功能。

- 您已決定最符合需要的用戶端是:Data Server Client 或 Data Server Runtime Cli $ent<sub>o</sub>$
- 您已找出所需的 DVD 或其他安裝映像檔。
- 您的系統符合所有的記憶體、磁碟空間及安裝需求。安裝程式會檢查磁碟空間及基 本系統需求,並通知您是否有問題。
- 在 Solaris 作業系統上或 HP-UX 上安裝 IBM 資料伺服器用戶端需要您更新核心配 置參數。對於 Linux,也建議您這樣做。

若要在 Linux 或 UNIX 上安裝任何 IBM 資料伺服器用戶端:

- 1. 插入並裝載適當的 DVD。
- 2. 變更至裝載 DVD 所在的目錄。
- 3. 輸入 ./db2setup 指令,以啓動「DB2 安裝精靈」。
- 4. 在「DB2 啓動程式」開啓時,選擇**安装產品**。
- 5. 選取您要安裝的用戶端。
- 6. 遵循「DB2 安裝」精靈的提示。精靈會提供「說明」來引導您完成剩餘的步驟。

安裝完成時, IBM 資料伺服器用戶端 就會依預設安裝在下列目錄中:

**Linux** /opt/ibm/db2/V9.5

**UNIX** /opt/IBM/db2/V9.5

此安裝不包括產品文件。

如需安裝或存取「DB2 資訊中心」的選項,請參閱相關鏈結。

安裝 IBM 資料伺服器用戶端 之後,下一步就是配置它來存取遠端 DB2 伺服器。

#### 國家語言安裝的注意事項

您可以手動呼叫「DB2 安裝」精靈並指定語言碼,以非預設的系統語言執行「DB2 安 裝」精靈。例如,**./db2setup -i fr** 會執行法文版的「DB2 安裝」精靈。不過,「DB2 安裝」精靈欄位不接受非英文字元。

### 在具有現存 DB2 9.5 版 用戶端的機器上安裝的注意事項

第一個副本的預設目錄名稱為 V9.5。如果已安裝了副本,則第二個安裝會顯示預設目錄 名稱為 V9.5\_01。一般而言,預設目錄名稱為 V9.5*\_nn*,其中 *nn* 是所安裝副本數目減 一而得到的結果。

### 在具有現存 DB2 9.5 版 之前用戶端的機器上安裝的注意事項

如果要安裝 Data Server Client 或 Data Server Runtime Client 的系統上已具有 DB2 Universal Database (UDB) 第 8 版或 DB2 第 9 版用戶端,則會保留前一個副本及安裝其 他的 DB2 9.5 版副本。如需移轉用戶端實例至 DB2 9.5 版的相關資訊,請參閱移轉主 題。

## 非 root 安裝槪觀 (Linux 及 UNIX)

在 9.5 版之前,只有擁有 root 專用權的使用者,才能安裝產品、套用及回復修正套件、 配置實例、新增功能或解除安裝產品。現在,即使不是 root 使用者,您也可以在 Linux 及 UNIX 平台上執行這些作業。

DB2 安裝程式會在非 root 安裝期間,自動建立及配置非 root 實例。非 root 使用者可 以在安裝期間自訂非 root 實例的配置。即使沒有 root 專用權,您也可以使用及維護所 安裝的 DB2 產品。

DB2 產品的非 root 安裝有一個 DB2 實例在預設情況下會啓用大部分功能。

對於許多群組而言,非 root 安裝非常適合,如下所示:

- 擁有數千個工作站、數千名想要安裝 DB2 產品而不耗用系統管理者時間之使用者的 企業
- 通常不是系統管理者但使用 DB2 產品開發應用程式的應用程式開發人員
- 開發不需要 root 權限但可內嵌 DB2 產品之軟體的「獨立軟體供應商 (ISV)」

雖然非 root 安裝具有 root 安裝的大部分功能,但仍有一些差異及限制。以 root 使用 者身分執行 db2rfe 指令,便可解除部分限制。

## root 安裝與非 root 安裝之間的差異

除了少數限制之外,非 root 安裝的目錄結構也與 root 安裝的目錄結構稍有不同。

在 root 安裝期間,DB2 產品的子目錄及檔案會在 root 使用者選擇的目錄中建立。

與 root 使用者不同,非 root 使用者無法選擇安裝 DB2 產品的位置。非 root 安裝一 律位於 \$HOME/sqllib 目錄,其中 \$HOME 代表非 root 使用者的起始目錄。非 root 安 裝之 sqllib 目錄中的子目錄佈置與 root 安裝類似。

對於 root 安裝,可以建立多個實例。實例所有權會與建立實例的使用者 ID 相關聯。

非 root 安裝只能有一個 DB2 實例。非 root 安裝目錄包含所有 DB2 產品檔案及實例 檔案,但是沒有軟鏈結。

下表彙總了 root 安裝與非 root 安裝之間的差異。

| 準則          | Root 安裝 | 非 root 安裝                                        |
|-------------|---------|--------------------------------------------------|
| 使用者可以選取安裝目錄 | 是       | 否。DB2 產品安裝在使用者的                                  |
|             |         | 起始目錄下。                                           |
| 容許的 DB2 實例數 | 多個      | 一個                                               |
| 安裝期間部署的檔案   | 建立實例。   | 僅程式檔案。必須在安裝之後   程式檔案及實例檔案。可在安 <br>裝之後立即使用DB2 產品。 |

表 6. root 安裝與非 root 安裝之間的差異

## 非 root 安裝的限制

除了 root 安裝與非 root 安裝之間的差異外,有數個關於非 root 安裝的限制。本主題 將討論這些限制,以協助您判斷是否要使用非 root 安裝。

#### 產品限制

- 非 root 安裝不支援安裝部分 DB2 產品:
- · IBM Data Studio
- · DB2 Embedded Application Server (DB2 EAS)
- DB2 Ouery Patroller
- DB2 Net Search Extender
- 本端安裝的「DB2 資訊中心」

註: 非 root 安裝不支援本端安裝的「DB2 資訊中心」,這是因為需要 root 權限才能啓動常駐程式。然而,可以將非 root 安裝 DB2 實例配置為使用同 一電腦上本端安裝的「DB2 資訊中心」。

#### 功能及工具限制

非 root 安裝無法使用下列功能及工具:

- 「DB2 管理伺服器 (DAS)」及其相關指令:dascrt、dasdrop、daslist、dasmigr 及 dasupdt
- 配置輔助程式
- 控制中心
- 不支援 db2governor 增加優先順序的能力
- 在「工作量管理程式 (WLM)」中,容許在非 root DB2 實例的 DB2 服務類 別中設定代理程式優先順序。然而,並不會遵循該代理程式優先順序,也不 會傳回 SQLCODE 錯誤。
- 不支援系統重新啓動時非 root DB2 實例的自動啓動

#### 性能監視器限制

非 root 安裝不支援下列性能監視器功能:

- 在出現警示時執行 Script 或作業動作
- 傳送警示通知

#### 分割的資料庫限制

非 root 安裝只支援單一分割區資料庫。您無法新增其他的資料庫分割區。

列出 DB2 產品

當以非 root 使用者身分執行時, db2ls 指令產生的輸出不同於以 root 使用者身 分執行時產生的輸出。如需詳細資訊,請參閱 db2ls 指令主題。

#### **DB2 副本**

每個非 root 使用者僅可安裝 DB2 產品的一個副本。

### DB2 實例限制

在非 root 安裝中,安裝期間會建立一個 DB2 實例。無法建立其他實例。

### DB2 實例動作僅可由實例擁有者執行

root 安裝及非 root 安裝可在同一雷腦的不同安裝路徑中同時存在。然而,只有 擁有非 root 實例的非 root 使用者才能更新或捨棄 (使用 db2\_deinstall 指令) 非 root 實例。

具有 root 專用權之使用者建立的 DB2 實例,僅可以由具有 root 專用權的使 用者更新或捨棄。

#### **DB2** 實例指令

下列 DB2 實例指令無法在非 root 安裝中使用:

#### **db2icrt**

當以非 root 使用者身分安裝 DB2 產品時,會自動建立及配置單一實 例。無法在非 root 安裝中建立更多實例。然而,如果需要配置自動建 立的實例,您可以使用非 root 安裝配置指令 db2nrcfg。

#### **db2iupdt**

db2iupdt 指令無法用於非 root 實例。但是,可以使用非 root 安裝配置 指令 (db2nrcfg) 來更新非 root DB2 實例。然而,通常不需要更新非 root 實例,因為它會在更新 DB2 產品時自動更新。

#### **db2idrop**

無法捨棄非 root 安裝期間自動建立的實例。必須解除安裝 DB2 產品,  $\pi$ 能捨棄 DB2 實例。

#### **db2imigr**

非 root 安裝不支援移轉。

### 移轉限制

無法將 root 實例移轉至非 root 實例。

### 後置安裝動作僅可由 DB2 實例擁有者執行

root 安裝及非 root 安裝可在同一電腦上同時存在。然而,只有安裝 DB2 產品 的原始非 root 使用者才能執行後續動作,例如:

- 套用修正套件
- $\cdot$  新增功能
- 安裝附加產品

### 調整 ulimit 値

UNIX 及 Linux 上的 ulimit 指令會設定或報告使用者資源限制, 如資料及堆疊 限制。對於 root 實例,資料庫伺服器會動態更新所需的 ulimit 設定,而無需 變更永久設定。然而,對於非 root 實例,只可以在安裝期間檢查 ulimit 設定。 如果設定不足,則會顯示警告訊息。若要變更 ulimit 設定,需要 root 權限。

### 可透過執行 db2rfe 克服的限制

非 root 安裝的更多限制可透過執行 db2rfe 指令來克服。下列功能及能力在非 root 安 裝中最初無法使用:

- 作業系統型鑑別
- $\bullet$  高可用性 (HA) 功能
- 在 /etc/services 檔案中保留服務名稱的能力
- 增加使用者資料限制 (ulimit) 的能力。此能力僅適用於 AIX。在其他平台上,必須手 動增加使用者資料限制。

執行「啓用非 root 安裝的 root 功能」指令 (db2rfe),以啓用這些功能及能力。執行 db2rfe 指令是選用性的,且執行者必須是具有 root 權限的使用者。

## 非 root 安裝中的鑑別類型

作業系統型鑑別是 DB2 產品的預設鑑別類型。因為非 root 安裝不支援作業系統型鑑 別,所以如果您選擇在安裝 DB2 產品之後不以非 root 使用者身分執行 db2rfe 指令, 則必須手動設定鑑別類型。您也可以藉由更新資料庫管理程式配置 (dbm cfg) 檔案中的 下列參數,來達到此目的:

- clnt\_pw\_plugin (用戶端使用者 ID 密碼外掛程式配置參數)
- group\_plugin (群組外掛程式配置參數)
- srvcon\_pw\_plugin (伺服器配置參數中收到之連線的使用者 ID 密碼外掛程式)

## 以非 root 使用者身分安裝 DB2 產品

以非 root 使用者身分可以安裝大部分 DB2 產品。

在以非 root 使用者身分安裝任何 DB2 產品之前,您應該瞭解 root 安裝與非 root 安 裝之間的差異,以及非 root 安裝的限制。如需詳細資訊,請參閱本主題結尾的「相關鏈 結」。

以非 root 使用者身分安裝 DB2 產品的先決要件如下:

- 您必須能夠自行裝載或透過其他方式裝載安裝 DVD。
- 您必須擁有可用作 DB2 實例擁有者的有效使用者 ID。

使用者 ID 具有下列限制及需求:

- 必須屬於 guests、admins、users 及 local 以外的主要群組
- 可以包括小寫字母 (a–z)、數字 (0–9) 及底線字元 ( \_ )
- 長度不能超出 8 個字元
- 不能以 IBM、SYS、SQL 或數字開頭
- 不能是 DB2 保留字 (USERS、ADMINS、GUESTS、PUBLIC 或 LOCAL) 或 SQL 保留字
- 無法使用任何具有 DB2 實例 ID、DAS ID 或隔離 ID 之 root 專用權的使用者 ID $\circ$
- 不能包括重音字元
- 如果指定現存的使用者 ID,而不是建立新的使用者 ID,請確定使用者 ID:
	- 未鎖定
	- 密碼沒有過期
- 您要安裝之產品的軟硬體需求不僅適用於 root 使用者,還適用於非 root 使用者。
- 在 AIX 5.3 版上,必須啓用 「非同步 I/O (AIO)」。
- 您的起始目錄必須是有效的 DB2 路徑。

DB2 安裝路徑具有下列規則:

- 可以包括小寫字母 (a–z)、大寫字母 (A–Z) 及底線字元 (\_)
- 不能超出 128 個字元
- 不能包含空格
- 不能包含非英文字元

<span id="page-42-0"></span>以非 root 使用者身分安裝 DB2 產品的作業,對於非 root 使用者而言應該一目瞭然。 換句話說,非 root 使用者在安裝 DB2 產品時無需執行任何特殊動作,只需要以非 root 使用者身分登入即可。若要執行非 root 安裝,請:

- 1. 以非 root 使用者身分登入
- 2. 使用任何可用的方法來安裝 DB2 產品。 選項包括:
	- 「DB2 安裝」精靈 (GUI 安裝)
	- db2\_install 指令
	- 搭配回應檔的 db2setup 指令 (無聲自動安裝)

註: 因為非 root 使用者無法選擇安裝 DB2 產品的目錄,所以會忽略回應檔中的 任何 FILE 關鍵字。

如需詳細資訊,請參閱本主題結尾的「相關鏈結」。

3. 安裝 DB2 產品之後,您需要開啓新的登入階段作業,以使用非 root DB2 實例。或 者,您也可以使用相同的登入階段作業,前提是使用 \$HOME/sqllib/db2profile (對於 Bourne Shell 及 Korn Shell 使用者) 或 \$HOME/sqllib/db2chsrc (對於 C Shell 使用 者) 將 DB2 實例環境作為來源,其中 \$HOME 是非 root 使用者的起始目錄。

安裝 DB2 產品之後,您應該驗證作業系統使用者程序資源限制 (ulimit)。如果不符合 ulimit 最小值,則 DB2 引擎會發生非預期的作業資源不足錯誤。這些錯誤可能會導致  $DB2$  中斷。

### 使用 db2rfe 在非 root 安裝中啓用 root 型功能

非 root 安裝中有數個特性及功能最初無法使用,但是可透過執行 db2rfe 指令來啓用它 們

此作業需要 root 權限。

若要啓用非 root 安裝中最初無法使用的特性及功能,請:

- 1. 尋找配置範例檔。已提供兩個範例配置檔:
	- \$HOME/sqllib/instance/db2rfe.cfg,已使用非 root DB2 實例的預設值對其預先配置。
	- \$HOME/sqllib/cfg/db2rfe.cfg.sample,未進行配置

其中 \$HOME 是非 root 使用者的起始目錄。

- 2. 將其中一個範例配置檔複製到其他位置,讓原始檔案保持不變。
- 3. 視需要更新複製的配置檔。此配置檔是 db2rfe 指令的輸入。 配置檔的範例如下:

```
INSTANCENAME=db2inst2
SET ULIMIT=NO
ENABLE HA=NO
ENABLE OS AUTHENTICATION=NO
RESERVE REMOTE CONNECTION=NO
  **SVCENAME=db2c db2inst2
 **SVCEPORT=48000
RESERVE TEXT SEARCH CONNECTION=NO
  **SVCENAME TEXT SEARCH=db2j db2inst2
  **SVCEPORT TEXT SEARCH=55000
```
#### 註:

• DB2 安裝程式會自動填寫 INSTANCENAME 參數的值

- 只能在 AIX 上使用 SET ULIMIT 參數。在其他作業系統上,具有 root 權限的 使用者需要手動設定 ulimit 值。
- 其他關鍵字的預設値爲 NO
- 依預設會註銷子參數 (如 SVCENAME)。註解以 \*\* 表示
- 如果將參數設為 YES 並日其具有任何子參數,建議您取消註解子參數,並提供滴 當的值。提供的任何埠值都是範例。請確保您指派的埠值是可用的。

下面提供一則範例,以顯示將啓用下列特性及功能的已編輯配置檔:

- 高可用性
- 作業系統型鑑別
- 「DB2 文字搜尋」,服務名稱為 db2j db2inst2 且埠值為 55000

若要啓用這些特性及功能,請編輯配置檔,如下所示:

```
INSTANCENAME=db2inst2
SET ULIMIT=NO
ENABLE HA=YES
ENABLE OS AUTHENTICATION=YES
RESERVE REMOTE CONNECTION=NO
   **SVCENAME=db2c db2inst2
  **SVCEPORT=48000
RESERVE_TEXT_SEARCH_CONNECTION=YES
    SVCENAME_TEXT_SEARCH=db2j_db2inst2
    SVCEPORT_TEXT_SEARCH=55000
```
- 4. 以具有 root 權限的使用者身分登入
- 5. 導覽至 \$HOME/sqllib/instance 目錄,其中 \$HOME 代表非 root 使用者的起始目錄。
- 6. 使用下列語法執行 db2rfe 指令:

db2rfe -f config file

其中 config file 是在步驟 第35頁的 3 中建立的配置檔。

在套用修正套件之後,您必須重新執行 db2rfe 指令,以保持啓用非 root 安裝上的 root 型功能。

### 將修正套件套用至非 root 安裝

將修正套件套用至非 root 安裝的作業,與將修正套件套用至 root 安裝的作業基本相同, 只有幾個例外狀況。

在將修正套件套用至非 root 安裝之前,您必須以用來安裝非 root 安裝的使用者 ID 登 入。

如果您已在非 root 安裝中使用 db2rfe 指令啓用 root 功能,則應該找到執行 db2rfe 指 令時使用的配置檔。您需要該配置檔,以在套用修正套件之後重新啓用 root 功能。

若要將修正套件套用至非 root 安裝,請:

1. 根據套用修正套件主題套用您的修正套件。

註: installFixPack 指令的 -b 選項對非 root 安裝而言無效。

2. 選用項目:執行 db2rfe 指令。 如果您在非 root 安裝中啓用 root 型功能,並且要 重新啓用這些功能,則必須重新執行 db2rfe 指令。執行此指令需要 root 權限。

註: 如果您在首次啓用 root 功能時已編輯 \$HOME/sqllib/instance/db2rfe.cfg,則在套 用修正套件時不會改寫該配置檔,因此您可以在執行 db2rfe 指令時重複使用該檔 案。但是,也應該檢查 \$HOME/sqllib/cfg/db2rfe.cfg.sample。如果修正套件引入了非 root 安裝可用的任何新 root 功能,\$HOME/sqllib/cfg/db2rfe.cfg.sample 會顯示這些 新功能。

## 使用 db2 deinstall 移除非 root DB2 產品 (Linux 及 UNIX)

此作業提供使用 db2 deinstall 指令移除非 root DB2 產品或元件的步驟。

您必須在執行 db2 deinstall 指令之前停止非 root 實例。

### 註:

- 此作業適用於未使用 root 權限安裝的 DB2 產品。另有一項作業用於解除安裝使用 root 權限安裝的 DB2 產品。
- 與 root 使用者一樣, 非 root 使用者也可以使用 db2\_deinstall 指令來解除安裝 DB2 產品。非 root 安裝的 db2 deinstall 指令擁有與 root 安裝相同的選項,但它額外還 有一個選項:–f sqllib。
- 請注意,以非 root 使用者身分執行 db2\_deinstall 會解除安裝 DB2 產品並 捨棄非 root 實例。這與 root 安裝不同,在其中執行 db2 deinstall 僅會解除安裝 DB2 程式 檔案。
- 您不能使用原生的作業系統公用程式 (如 rpm 或 SMIT) 來移除 DB2 產品。

若要解除安裝由非 root 使用者安裝的 DB2 產品,請:

- 1. 以用於安裝 DB2 產品的使用者 ID 登入。
- 2. 導覽至 \$HOME/sqllib/install 目錄,其中 \$HOME 是起始目錄。
- 3. 執行 db2 deinstall 指令。

#### 註:

- 如果執行具有 –a 選項的 db2 deinstall 指令,則會移除 DB2 程式檔案,但是任 何配置檔會保留在稱為 sqllib\_bk 的備份目錄中。
- 如果執行具有 —a –f sqllib 選項的 db2 deinstall 指令,則會移除起始目錄中的 整個 sqllib 子目錄。如果 sqllib 中有您要保留的任何檔案,務必在執行 db2 deinstall -a -f sqllib 之前將其複製到其他位置。
- 與 root 安裝一樣,若針對非 root 安裝執行具有 —F 選項的 db2 deinstall 指令, 即可讓非 root 使用者移除特定 DB2 功能。但是,在非 root 安裝中,您也可以 執行 db2nrupdt 指令來移除特定 DB2 功能。

# 第 3 篇 IBM Data Server Client 的資料庫連線

# 第 4 章 用戶端至伺服器通訊配置槪觀

這個主題介紹如何選擇合適的方法,以配置用戶端至伺服器通訊的相關資訊。這個主 題適用於配置 IBM 資料伺服器用戶端及伺服器產品,而不是資料庫連線功能驅動程式。

## 了解用戶端至伺服器通訊:元件及範例情節

與用戶端至伺服器通訊相關的基本元件,說明如下:

- 用戶端。代表通訊的發起者。這個角色可以下列任何 DB2 產品或元件來扮演:
	- IBM Data Server Client 或 IBM Data Server Runtime Client。
	- DB2 Connect Personal Edition:本產品是 IBM Data Server Client 的超集。
	- DB2 伺服器產品:DB2 伺服器是 Data Server Client 的超集。
- 伺服器。代表接受來自用戶端通訊要求的接收者。這個角色一般是由 DB2 for Linux, UNIX, and Windows 伺服器產品來扮演。 如果存在 DB2 Connect 產品,則伺服器 這個術語也可以表示在中型或大型平台上的 DB2 伺服器。
- 通訊協定。代表在用戶端與伺服器之間用來傳送資料的通訊協定。 DB2 產品支援數 個通訊協定:
	- TCP/IP。可再細分為 TCP/IPv4 或 TCP/IPv6 兩個版本。
	- 具名管道。此選項僅在 Windows 上可用。
	- IPC (程序間通訊)。這個通訊協定用於本端連線。

在某些環境中也會遇到其他的元件:

- DB2 Connect 閘道。這是指提供閘道的 DB2 Connect Server 產品,經由此閘道, IBM 資料伺服器用戶端 可以連接至位於中、大型電腦產品上的 DB2 伺服器。
- LDAP (Lightweight Directory Access Protocol)。在啓用 LDAP 的環境中,不 需要配置用戶端至伺服器的通訊。當用戶端試圖連接至資料庫時,若是資料庫不存 在於本端機器上的資料庫目錄,則會搜尋 LDAP 目錄以取得連接至資料庫所需的資 訊。

以下所列的範例情節,會舉例說明用戶端至伺服器涌訊所涵蓋的狀況:

- Data Server Client 會使用 TCP/IP 與 DB2 伺服器建立通訊。
- 在 Windows 網路上, Data Server Runtime Client 會使用 「具名管道」與 DB2 伺 服器建立通訊。
- DB2 伺服器透過某種通訊協定與另一個 DB2 伺服器建立通訊。
- Data Server Client 會使用 TCP/IP,透過 DB2 Connect 伺服器與大型電腦 DB2 伺 服器建立通訊。

設定伺服器以使用開發環境 (例如 >IBM Data Studio) 時,您可能會在起始的 DB2 連 線上遇到錯誤訊息 SQL30081N。可能的起因是遠端資料庫伺服器的防火牆不允許建立連 線。在此情況下,請驗證防火牆已適當地配置以接受來自用戶端的連線要求。

## 了解用戶端至伺服器通訊:連線的類型

一般來說,設定用戶端至伺服器通訊的參照是指遠端連線,而不是本端連線。

本端連線 是指資料庫管理程式實例與受該實例管理的資料庫兩者之間的連線。換句話 說, CONNECT 陳述式是由資料庫管理程式實例本身發出給自己。因為不需要通訊設定 而且使用了 IPC (程序間通訊), 所以「本端連線」是相當獨特的。

遠端連線 則是由用戶端發出 CONNECT 陳述式,給予位在與資料庫伺服器不同位置的 資料庫。通常,用戶端和伺服器是位在不同的機器上。然而,如果用戶端和伺服器位 在不同的實例中,遠端連線也有可能在相同的機器上。

另一個比較不常見的連線類型是迴路連線。這是一種遠端連線類型,所配置的連線是 從 DB2 實例 (用戶端) 連線到相同的 DB2 實例 (伺服器)。

## 配置用戶端至伺服器通訊的方法比較

配置用戶端至伺服器通訊的方法有好幾種。要選擇合適的方法,得先回答兩個問題。 第一個問題是您將使用哪一個工具:「配置輔助程式」或指令行工具?

- 「配置輔助程式」是一個圖形介面工具,在 Intel™ x86 32 位元平台及 AMD64/ EM46T 平台之 Windows 及 Linux 上的 Data Server Client 及 DB2 伺服器產品版 本都有提供。 Data Server Runtime Client 沒有提供這個工具。
- 指令行工具是由「指令行處理器」(CLP)、指令 db2cfexp (配置匯出) 及 db2cfimp (配 置匯入) 所組成。

第二個問題是:您想要執行什麼類型的配置作業? 選項有:

- 經由手動輸入資訊來配置用戶端。
- 經由在網路中搜尋可以連接的伺服器來配置用戶端。
- 使一或多個用戶端可以存取伺服器上的資料庫。
- 使用一個用戶端的連線設定,作為配置其他用戶端的基準。

有了這些問題的答案,您可以使用下列表格來識別合適的配置方法。在這個主題的最 後會提供了每一種方法的鏈結。此表格之後的附註提供更多的詳細資訊。

表 7. 配置用戶端至伺服器渾線的工具及方法。

| 配置作業的類型                        | 配置輔助程式                                    | 指令行                                       |
|--------------------------------|-------------------------------------------|-------------------------------------------|
| 經由手動輸入資訊來配置用戶<br>端             | 使用「配置輔助程式」來手動<br>配置資料庫連線                  | 使用指令行處理器來配置用戶<br>端至伺服器連線                  |
| 經由在網路中搜尋可以連接的<br>伺服器來配置用戶端。    | 使用「配置輔助程式」搜尋網<br>路來配置資料庫連線                | 不適用                                       |
| 使用一個用戶端的連線設定,<br> 作爲配置其他用戶端的基準 | 使用「配置輔助程式」來<br>$\mathbf{1}$ .<br>建立用戶端設定檔 | 使用 db2cfexp 及 db2cfimp 指<br>令來建立及使用用戶端設定檔 |
|                                | 使用搭配「配置輔助程<br>2.<br>式」的用戶端設定檔來配<br>置資料庫連線 |                                           |

註: 某些方法會使用設定檔,配置用戶端至伺服器通訊。用戶端設定檔 是包含了用戶端 設定的檔案。設定可以包括:

- 資料庫連線資訊 (包括 CLI 或 ODBC 設定)。
- 用戶端設定 (包括資料庫管理程式配置參數及 DB2 登錄變數)。
- CLI 或 ODBC 一般參數。

伺服器設定檔 與用戶端設定檔相似,但其包含伺服器的設定。可以使用「配置輔助程 式」或是指令 db2cfexp (配置匯出) 和 db2cfimp (配置匯入),來建立及使用設定檔。

註: 對於連接到中型或大型電腦平台上之資料庫的 DB2 Connect 客戶,不建議使用「配 置輔助程式」搜尋網路的方式來配置資料庫連線。

### 支援的用戶端及伺服器版本組合

本節說明哪些版本的用戶端可連接至哪些版本的伺服器。這會包括先前版本的支援, 以及存取中型及大型伺服器上 DB2 資料庫的支援。

## DB2 Universal Database (UDB) 第 8 版、DB2 9.1 版, 以及 DB2 9.5 版的組合

DB2 Universal Database (UDB) 第 8 版及 DB2 9.1 版用戶端可存取遠端 DB2 9.5 版 伺服器。請注意下列限制:

• 當用戶端與 DB2 伺服器系統位於相同的系統而且版本不同時,就會有限制。在此情 況下,不支援使用「程序間通訊 (IPC)」的本端用戶端至伺服器連線。不過,藉由使 用 TCP/IP 將連線視為遠端連線 (稱為迴路連線), 可以建立連線。

IBM Data Server Client、IBM Data Server Runtime Client 及 IBM Data Server Driver for ODBC, CLI, and .NET 9.5 版可存取 DB2 9.1 版和 DB2 UDB 第 8 版伺服器。 然而,無法使用新的 DB2 9.5 版功能。

### 從 DB2 UDB 第 7 版用戶端存取 DB2 9.1 版或 9.5 版伺服器。

不支援從 DB2 UDB 第 7 版用戶端存取。

### 在中型及大型平台上,DB2 9.1 版或 9.5 版,以及 DB2 產品的組合

DB2 9.5 版 及 9.1 版伺服器 支援下列位於中型及大型平台的用戶端 存取:

- DB2 for z/OS 第 7 版及第 8 版。
- DB2 for iSeries™ 第5版。
- DB2 for VM and VSE 第 7 版。

IBM Data Server Client 9.5 版、 IBM Data Server Runtime Client 9.5 版, 以及 DB2 9.1 版用戶端可以存取 DB2 Connect 9.5 版 9.1 版及第 8 版。

### 支援的涌訊協定

這個主題會識別從 IBM 資料伺服器用戶端連接到 DB2 伺服器時所支援的通訊協定。 句括:

- 從 IBM 資料伺服器用戶端連接至中型或大型電腦主機 (使用 DB2 Connect 產品)。
- 從中型或大型電腦平台連接至 DB2 for Linux, UNIX, and Windows 上的資料庫。

在所有具有 DB2 for Linux, UNIX, and Windows 的平台上, 都支援 TCP/IP 通訊協定。 TCP/IPv4 及 TCP/IPv6 均支援。IPv4 位址為四段結構,例如 9.11.22.314。IPv6 位址 具有八段的名稱,其中每一段包含 4 個十六進位數字,由冒號區隔。兩個冒號 ⑴ 代 表一或多組零。例如,2001:0db8:4545:2::09ff:fef7:62dc。

DB2 資料庫產品支援 SSL 通訊協定,並且接受使用 IBM Data Server Driver for JDBC and SQLJ (type 4 connectivity) 的應用程式的 SSL 要求。請參閱在 DB2 實例中配置 「安全 Socket 層 (SSL)」支援。

此外,在 Windows 網路上支援 「Windows 具名管道」 通訊協定。若要遠端管理第 9 版 的 DB2 資料庫,您必須使用 TCP/IP 進行連接。

### 使用「配置輔助程式」新增資料庫連線

## 使用「配置輔助程式 (CA)」配置用戶端至伺服器的連線

「配置輔助程式」是圖形工具,可用來配置用戶端與遠端 DB2 資料庫之間的資料庫連 線。

「配置輔助程式」是由 Windows 和 Linux (Intel x86 和 x64 平台) 上的 IBM Data Server Client 和 DB2 資料庫產品提供。

只有當遠端資料庫管理程式是配置為接受入埠用戶端要求時,「配置輔助程式」才能 配置資料庫連線。依預設,DB2 資料庫產品安裝程式會為入埠用戶端連線偵測及配置大 部分的通訊協定。

您可以使用下列其中一項方法來配置資料庫的連線:

第 45 頁的『使用「配置輔助程式」搜尋網路來配置資料庫連線』

如果您沒有關於所要連接的資料庫的任何資訊,請使用此方法。此方法會搜尋 網路並列出您可以使用的所有資料庫。DB2 Administration Server (DAS) 必須 在伺服器上執行及啓用,使 CA 的探索功能可傳回 DB2 系統的相關資訊。

- 第 47 頁的『使用搭配「配置輔助程式」的用戶端設定檔來配置資料庫連線』 如果有提供您一個檔案,其中包含要存取目標資料庫的所有必要資訊,則使用 此方法也可以用來編目及連接至存取設定檔中指定的多個資料庫。
- 『使用「配置輔助程式」手動配置資料庫連線』 如果您知道要連接至目標資料庫的所有必要資訊,請使用此方法。您需要知 道:
	- 目標資料庫所在之伺服器支援的通訊協定
	- 伺服器通訊協定適當的通訊參數
	- 資料庫的名稱

## 使用「配置輔助程式」手動配置資料庫連線

如果您有想要連接的資料庫,以及該資料庫常駐的系統的資訊,則您可以自行輸入所 有配置資訊。此方法類似使用指令行處理器來輸入指令,但是它是用圖形的方法來呈 現。

在您使用「配置輔助程式 (CA)」手動配置資料庫的連線之前:

- 請確保您具有要連線到資料庫的有效 DB2 使用者 ID。
- 如果您從安裝了 DB2 伺服器或 DB2 Connect 伺服器產品的系統來配置連線,請確 保您的使用者 ID 具有資料庫管理程式實例的 SYSADM 或 SYSCTRL 權限。

若要使用 CA 手動配置資料庫的連線:

- <span id="page-52-0"></span>1. 以有效的 DB2 使用者 ID 登入系統。
- 2. 啟動 CA。可以從 Windows 的「開始」功能表或使用 db2ca 指令啓動 CA。
- 3. 在 CA 功能表列的選取下,選擇使用精靈新增資料庫。
- 4. 選取**自行配置與資料庫的連線**圓鈕,然後按一下**下一步**。
- 5. 如果您要使用 Lightweight Directory Access Protocol (LDAP),請選取與要維護的 DB2 目錄位置相對應的圓鈕。按下一步。
- 6. 從**通訊協定**清單選取對應於您想要使用的通訊協定的圓鈕。 (附註:或許還會出現 APPC、APPN 或 NetBIOS 選項,但是已經不再支援這些選項。) 如果您的系統已 安裝 DB2 Connect,而且您選取 TCP/IP,則可以選取**資料庫實際上位於主機或** OS/400 系統這個選項。如果您選取這個勾選框,會有一個選項讓您選取您要對主 機或 OS/400® 資料庫建立的連線類型。
	- 要透過 DB2 Connect 閘道建立連線,請選取<mark>經由閘道連接到伺服器</mark>圓鈕。
	- 若要建立直接連線,請選取**直接連線到伺服器**圓鈕。

按下一步。

- 7. 輸入必要通訊協定參數,然後按一下**下一步**。
- 8. 在資料庫名稱欄位中輸入您要新增的遠端資料庫的資料庫別名,然後在資料庫別 名欄位中輸入本端資料庫別名。 如果您要新增主機或 OS/400 資料庫,請在**資料庫** 名稱欄位中,鍵入 OS/390 或 z/OS 資料庫的位置名稱、OS/400 資料庫的 RDB 名 稱,或 VSE 或 VM 資料庫的 DBNAME。您可以選擇在註解中新增說明此資料庫 的註解。

按下一步。

- 9. 如果您計劃使用 ODBC,請將這個資料庫登錄成 ODBC 資料來源。在執行此作業 之前,請確定已安裝 ODBC。按**下一步**。
- 10. 在指定節點選項視窗中,選取作業系統,然後輸入您想要連接之資料庫系統的遠 端實例名稱。
- 11. 在指定系統選項視窗中,確定系統名稱、主機名稱及作業系統是否正確。在這個 畫面中的資訊是用於配置管理節點。您可以選擇性地輸入註解。按**下一步**。
- 12. 在**指定安全選項**視窗中,指定要用來鑑別的安全選項。
- 13. 按一下完成。您現在能使用此資料庫。請選取結束功能表動作以關閉 CA。

## 使用「配置輔助程式」搜尋網路來配置資料庫連線

您可以使用「配置輔助程式 (CA)」搜尋網路中的資料庫。

在您藉由搜尋網路來配置資料庫連線之前:

- 確定您具有一個有效的 DB2 使用者 ID。
- 如果您從安裝了 DB2 Server 或 DB2 Connect 伺服器產品的系統來配置連線,請確 保您的使用者 ID 具有實例的 SYSADM 或 SYSCTRL 權限。

若發生下列情況,搜尋方法功能可能無法偵測到遠端系統:

- DB2 Administration Server (DAS) 沒有在遠端系統上執行。
- 搜尋逾時。根據預設値,搜尋會掃描網路 1 秒鐘;這個時間可能不夠長來偵測到遠端 系統。您可以設定 DB2DISCOVERYTIME 登錄變數以指定較長的時間。
- 已配置執行搜尋作業的網路,使搜尋作業無法找到想要的遠端系統。

要想在支援 IPv6 的網路上明確配置 IPv6 位址時,須注意以下幾點:

- 該系統必須列在**已知系統**中。
- 僅「配置輔助程式進階視圖」會支援明確地配置 IPv6 連線。

藉由搜尋網路來配置資料庫連線:

- 1. 以有效的 DB2 使用者 ID 登入系統。
- 2. 啟動 CA。您可以從 Windows 上的「開始」功能表,或是在 Windows 及 UNIX 系 統上使用 db2ca 指令,來啓動 CA。
- 3. 在 CA 功能表列的選取下,選擇使用精靈新增資料庫。即會開啓新增資料庫精靈。
- 4. 選取搜尋網路圓鈕,並按一下下一步。
- 5. 按兩下**已知系統**旁邊的資料夾,列出用戶端已知的所有系統,或按兩下**其他系統**旁 邊的資料夾,列出網路上所有的系統。 如果未列出任何系統,您可以按一下**新增系 統**來指定一個系統。新增系統之後,它將顯示在**已知系統**清單中。
- 6. 展開您有興趣的系統項目,直到您看到想新增的資料庫為止。選取資料庫。按**下一** 步。
- 7. 在**資料庫別名**欄位中鍵入本端資料庫別名,並在**註解**欄位中選擇性地鍵入可說明此 資料庫的註解。
- 8. 如果您計劃使用 ODBC,請將這個資料庫登錄成 ODBC 資料來源。必須安裝 ODBC,方可執行這個作業。
- 9. 按一下完成。現在您可以使用已新增的資料庫。按一下關閉以結束 CA。

## 使用「配置輔助程式」建立用戶端設定檔

這項作業是關於使用「配置輔助程式 (CA)」,從現存的用戶端匯出設定至*用戶端設定* 檔。此作業是大型作業 (使用現存用戶端的設定,對一或多個用戶進行設定) 的一部份。

若要使用 CA 建立用戶端設定檔:

- 1. 以有效的 DB2 使用者 ID 登入系統。
- 2. 啓動 CA。可以從 Windows 的「開始」功能表或使用 db2ca 指令啓動 CA。
- 3.從**配置**功能表選取匯出設定檔。
- 4. 選取下列一個選項:
	- 全部 如果您要建立一個設定檔,裡面包含系統上編目的所有資料庫,以及這個 用戶端的所有配置資訊。請為您的用戶端設定檔鍵入名稱並再按一下儲 存。

#### 資料庫連線

如果您要建立一個設定檔,裡面包含系統上編目的所有資料庫,但沒有 這個 用戶端的任何配置資訊。請為您的用戶端設定檔鍵入名稱並再按一下儲 存。

- 自訂 訂 如果您要選取已在您系統上編目之資料庫的子集,或是要選取此用戶端之 配置資訊的子集。在自訂匯出設定檔視窗中:
	- a. 鍵入用戶端設定檔的名稱。
	- b. 選取**資料庫連線**勾選框,以包括用戶端設定檔中的資料庫連線。
- <span id="page-54-0"></span>c. 在**可用的資料庫別名**方框中選取要匯出的資料庫,然後按一下 >,將它們 新增到**選取的資料庫別名**方框。若要將所有可用的資料庫新增到**選取的** 資料庫別名方框,請按一下 >>。
- d. 選取那些對應於您要設定給目標用戶端之選項的勾選框。可以針對目標 機器更新及自訂資料庫管理程式配置參數。
- e. 按一下<mark>匯出</mark>以完成此作業。
- f. 請檢查「結果」標籤中顯示的結果。

一旦您完成這項作業,就可以使用已建立的用戶端設定檔來配置其他用戶端。

## 使用搭配「配置輔助程式」的用戶端設定檔來配置資料庫連線

這項作業是使用您已建立或先前取得的用戶端設定檔,進行用戶端配置。此作業是大 型作業 (使用現存用戶端的設定,對一或多個用戶進行設定) 的一部份。您可以針對每一 個想要配置的用戶端重複這些步驟。

- 1. 以有效的 DB2 使用者 ID 登入系統。
- 2. 啓動 CA。可以從 Windows 的「開始」功能表或使用 db2ca 指令啓動 CA。
- 3. 在配置功能表中選取匯入設定檔。
- 4. 選取下列匯入選項之一。您可以選擇匯入用戶端設定檔的全部或部份資訊。
	- 全部 選取此選項,即可匯入用戶端設定檔中的所有內容。開啓您要匯入的用戶 端設定檔。
	- 自訂 訂 選取這個選項,匯入用戶端設定檔的子集,例如特定的資料庫。在**自訂匯** 入設定檔視窗中:
		- a. 選取您要匯入的用戶端設定檔,再按一下**載入**。
		- b. 在**可用的資料庫別名**方框中選取要匯入的資料庫,然後按一下 > ,將它 們新增至選取的資料庫別名方框。按一下 >>, 將所有可用的資料庫新增 到潠取的資料庫別名方框。
		- c. 選取那些對應於您要自訂之選項的勾選框。
		- d. 按一下匯入以完成此作業。
		- e. 請檢查「結果」標籤中顯示的結果。

## 使用「配置輔助程式」測試資料庫連線

在配置之後,應測試您的資料庫連線。

若要測試資料庫連線,請:

- 1. 啓動配置輔助程式。
- 2. 標示明細視圖中的資料庫,並從**已選取**功能表選取**測試連線**。此時會開啓「測試連 線」視窗。
- 3. 選擇一或多個您想要測試的連線類型 (預設為 CLI)。您可以同時測試多種類型。輸 入遠端資料庫的有效使用者 ID 和密碼,然後按一下**測試連線**。如果連線成功,在 「結果」頁面會出現一則確認該連線的訊息。 如果連線測試失敗,您將收到一則說 明訊息。若要變更任何您可能不正確指定的設定值,請在明細視圖中選取資料庫, 然後從**選取的**功能表項目選取變**更資料庫**。

設定伺服器以使用開發環境 (例如 >IBM Data Studio) 時,您可能會在起始的 DB2 連 線上遇到錯誤訊息 SQL30081N。可能的起因是遠端資料庫伺服器的防火牆不允許建立連 線。在此情況下,請驗證防火牆已適當地配置以接受來自用戶端的連線要求。

## 配置輔助程式的 LDAP 注意事項

在啓用 LDAP 的環境中,有關 DB2 伺服器及資料庫的目錄資訊,儲存在 LDAP 目錄 中。當建立新資料庫時,將自動在 LDAP 目錄中登錄資料庫。在資料庫連線期間,用戶 端會存取 LDAP 目錄,以擷取所需的資料庫及通訊協定資訊,並利用此資訊來連接資料 庫。

但是在 LDAP 環境中,您仍可使用 CA 來進行下列作業:

- 在 LDAP 目錄中手動編目資料庫。
- 將 LDAP 中編目的資料庫登錄為 ODBC 資料來源。
- 在 LDAP 伺服器上配置 CLI/ODBC 資訊。
- 移除 LDAP 目錄中編目的資料庫。

## 使用指令行處理器配置用戶端至伺服器的連線

## 使用指令行處理器配置用戶端至伺服器的連線

這項作業說明如何使用指令行處理器 (CLP),配置從 IBM 資料伺服器用戶端至遠端資 料庫伺服器的連線。

配置用戶端至伺服器連線之前,請確定:

- 網路通訊是設定在有 IBM 資料伺服器用戶端的機器與有 DB2 伺服器的機器之間。 針對 TCP/IP 通訊協定驗證此通訊的其中一種方法,是使用 ping 指令。
- DB2 伺服器是配置來在網路上運作。這一般是 DB2 伺服器產品安裝及配置作業的一 部分。

個別的主題將提供您下列步驟的指引。部分步驟會針對每一個支援的通訊協定,而有 不同的版本:

1. 識別遠端資料庫伺服器的通訊參數値。提供的工作表:

TCP/IP 工作表

「具名管道」工作表

- 2. 如果您是使用 TCP/IP,您可以選擇使用遠端資料庫伺服器的通訊參數值,更新用戶 端的 hosts 檔及services 檔。這個步驟不適用於「具名管道」。
- 3. 從用戶端編目伺服器節點。各個通訊協定的指示如下:

從用戶端編目 TCP/IP 節點。

從用戶端編目「具名管道」節點。

- 4. 編目想要在用戶端上連接的資料庫。
- 5. 測試用戶端至伺服器連線。

## 用於配置用戶端上「具名管道」的「具名管道」工作表

使用下列工作表可協助您識別配置「具名管道」通訊所需的參數值。

表 8. 「具名管道」參數値工作表

| 參數                     | 說明                      | 範例値     | 您的值 |
|------------------------|-------------------------|---------|-----|
| 電腦名稱                   |                         | serverl |     |
| (computer_name)        | 伺服器機器的電腦名稱。             |         |     |
|                        | 在伺服器機器上,若要尋找此參          |         |     |
|                        | 數的值,請按一下 <b>開始</b> ,然後選 |         |     |
|                        | 取設定及控制台。按兩下網路資          |         |     |
|                        | 料夾,並選取 <b>識別</b> 標籤。請記錄 |         |     |
|                        | 電腦名稱。                   |         |     |
|                        |                         | db2     |     |
| 實例名稱                   | 您所連接之伺服器的實例名稱。          |         |     |
| <i>(instance name)</i> |                         |         |     |
| 節點名稱 (node_name)       |                         | db2node |     |
|                        | 本端別名或暱稱,說明您正在嘗          |         |     |
|                        | 試連接的節點。您可以選取任何          |         |     |
|                        | 您想要的名稱;不過,在您的本          |         |     |
|                        | 端節點目錄內,所有節點名稱值          |         |     |
|                        | 必須是唯一的。                 |         |     |

## 使用 CLP 從用戶端編目「具名管道」節點

將「具名管道」節點編目會新增一個登錄至 DB2 用戶端的節點目錄,以說明遠端節點。 此登錄會指定所選取的別名 (node\_name)、遠端 同服器的 工作站名稱 (computer\_name) 及實例 (instance name), 讓用戶端用來存取遠端 DB2 伺服器。

若要編目 IBM 資料伺服器用戶端上的「具名管道」節點,請在指令行處理器 (CLP) 中 鍵入下列指令:

db2 => catalog npipe node *node\_name*

```
db2 => remote computer_name instance instance_name
```
db2 => terminate

若要編目 db2 實例中的 db2node 遠端節點 (位於 server1 伺服器上),請使用:

db2 => db2 catalog npipe node *db2node* remote *server1* instance *db2*

db2 => terminate

## **TCP/IP** 連線

## 適用於配置用戶端至伺服器連線的 TCP/IP 工作表

在您執行配置步驟的過程中,請使用下表的您的值 直欄來記錄必要的值。

#### 表 9. *TCP/IP 參*數值工作表

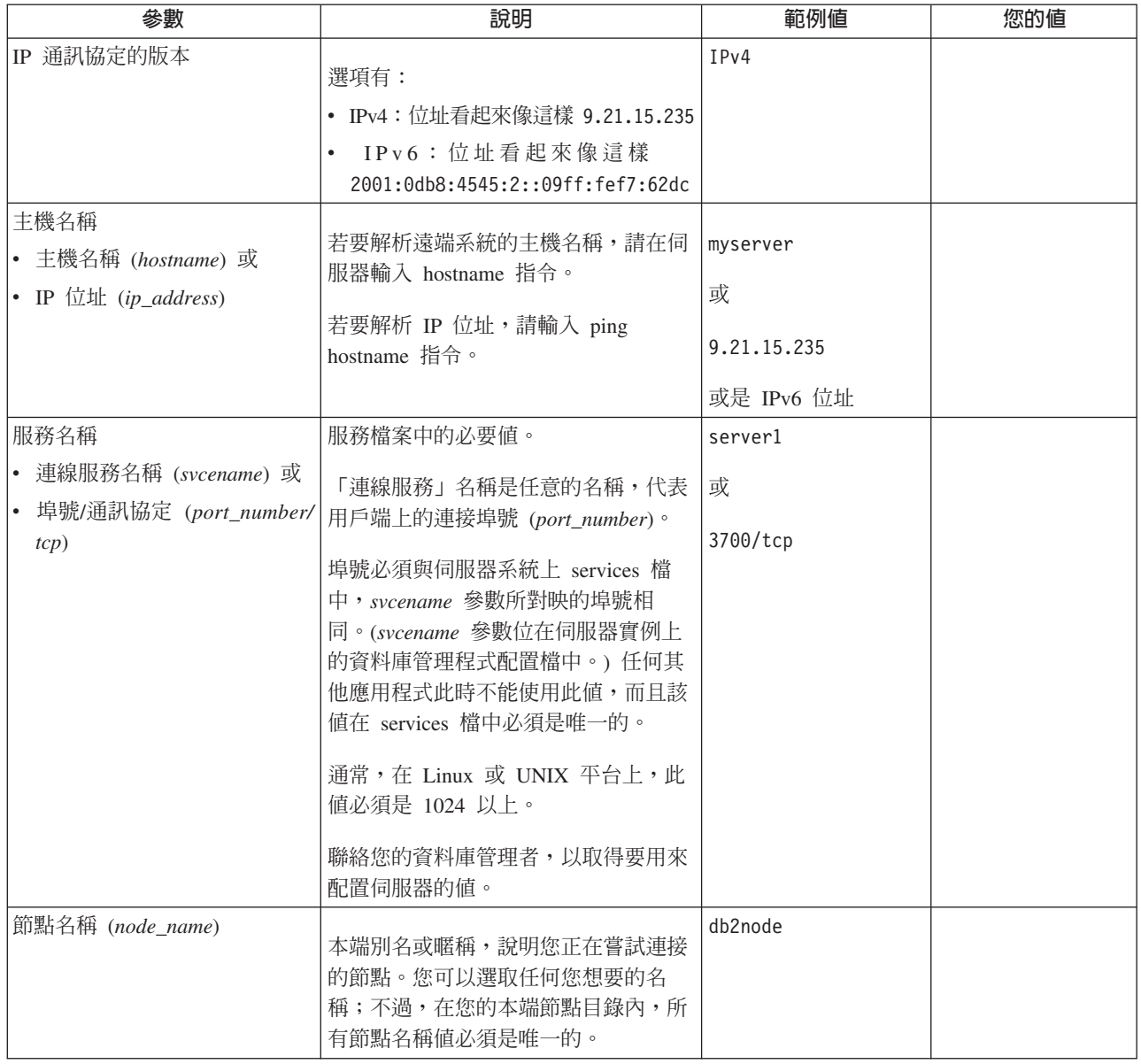

## $\frac{1}{2}$ 對 TCP/IP 連線更新 hosts 及 services 檔

此作業說明何時及如何在用戶端上,利用遠端資料庫伺服器的通訊參數值更新 hosts 檔 及 services 檔。TCP/IP 連線可選用這項作業,但使用「具名管道」的連線不適用這項 作業。這項作業是大型作業 (使用 CLP 配置用戶端至伺服器的連線) 的一部份。

如果您想要使用主機名稱建立遠端資料庫伺服器的連線,而您的網路不包含可以將此 主機名稱解析為 IP 位址的 DNS (網域名稱伺服器),則需要更新 hosts 檔。如果您想 要使用遠端資料庫伺服器的 IP 位址來參照此伺服器,則不需要此步驟。

如果在建立遠端資料庫伺服器的連線時,想要指定*連線服務* 名稱,則需要更新 services 檔。*連線服務* 是代表連線埠號的任意名稱。如果您想要參照遠端資料庫伺服器的 埠號,則不需要此步驟。

#### 程序

- 若要更新用戶端上的 hosts 檔,以便將遠端伺服器的主機名稱解析為其 IP 位址:
	- 1. 使用文字編輯器,針對伺服器的 IP 位址新增項目至 hosts 檔。 例如:

9.21.15.235 myserver # IP address for myserver

其中:

```
9.21.15.235
```
Nϕ *ip\_address*

#### **myserver**

Nϕ *hostname*

**#** 代表說明登錄的註解

如果伺服器所在的網域與 IBM 資料伺服器用戶端所在的網域不同,您必須提供完 整的網域名稱,例如 myserver.spifnet.ibm.com,其中 spifnet.ibm.com 代表網 域名稱。

- 若要更新用戶端上的 services 檔,以便將服務名稱解析為遠端伺服器的埠號,請執行 下列步驟:
	- 1. 使用文字編輯器,將「連線服務」名稱及埠號新增到 services 檔。 例如:

server1 50000/tcp # DB2 connection service port

```
其中:
```

```
server1
```
代表「連線服務」名稱

```
50000
```
代表連線埠號 (50000 為預設値)

**tcp**

代表您所使用的通訊協定

# 代表說明登錄之註解

下列表格列出之前程序所參照 hosts 檔及 services 檔的位置。

表 10. hosts 檔及 services 檔的位置

| 作業系統                    | 目録                                                   |
|-------------------------|------------------------------------------------------|
| Windows 2000 XP/Windows | %SystemRoot%\system32\drivers\etc 其中 %SystemRoot% 是系 |
| Server 2003             | 統定義的環境變數                                             |
| Linux 或 UNIX            | /etc                                                 |

## 使用 CLP 從用戶端編目 TCP/IP 節點

編目 TCP/IP 節點會新增一個登錄至 Data Server Client 的節點目錄 (說明遠端節點)。 此登錄將指定所選取的別名 (node\_name)、hostname (或 ip\_address),以及用戶端用來 存取遠端主機的 svcename (或 port number)。

您必須具有「系統管理 (SYSADM)」或「系統控制員 (SYSCTRL)」權限,或將 catalog\_noauth 選項設為 ON。您無法使用 root 權限來編目節點。

若要編目 TCP IP 節點,請執行下列步驟:

- 1. 以具有「系統管理 (SYSADM)」或「系統控制員 (SYSCTRL)」權限的使用者身分登 入系統。
- 2. 若您使用 Linux 或 UNIX 用戶端,請設定實例環境。執行啓動 Script:

若為 Bash、Bourne 或 Korn shell

. *INSTHOME*/sqllib/db2profile

### 若為 C Shell

source *INSTHOME*/sqllib/db2cshrc

其中 INSTHOME 代表實例的起始目錄。

- 3. 啟動 DB2 指令行處理器。在 Windows 上,從指令提示發出 db2cmd 指令。在 Linux 或 UNIX 上,從指令提示發出 db2 指令。
- 4. 在指令行處理器中輸入下列指令,將節點編目:

db2 => terminate

其中:

- node\_name 代表本端暱稱,您可以針對具有想要編目資料庫的電腦設定此暱稱。
- remote instance 代表資料庫所在位置之伺服器實例的名稱。
- system\_name 代表用來識別伺服器的 DB2 系統名稱。
- ostype\_name 代表伺服器的作業系統類型。

#### **:**

- a. 若要重新整理目錄快取記憶體,需要 terminate 指令。
- b. 雖然指定 remote instance、system 及 ostype 是選用的,但是對於想使用 DB2 工具的使用者是必要的。
- c. 用在用戶端上的 *service\_name* 不必同於伺服器上的服務名稱。然而,它們所對映 的埠號必須 符合。
- d. 雖然沒有在此顯示,catalog tcpip node 指令提供明確地指定 IP 版本 (也就是 IPv4 或 IPv6) 的選項。

若要編目節點,以在使用埠號 50000 的 myserver.ibm.com 遠端伺服器上呼叫 db2node, 則您可從 db2 提示輸入下列文字:

db2 => catalog tcpip node db2node remote myserver server 50000 DB20000I CATALOG TCPIP NODE 指令已順利完成。 DB21056W 目錄變更要到目錄快速記憶體重新整理時才能生效。

db2 => terminate DB20000I TERMINATE 指令已順利完成。

## 使用 CLP 從用戶端編目資料庫

這項作業說明如何使用指令行處理器 (CLP) 從用戶端編目資料庫。

在用戶端應用程式可以存取遠端資料庫之前,必須在用戶端上,將資料庫編目。當您 建立資料庫時,它會在伺服器上,以同於資料庫名稱的資料庫別名自動編目,除非指 定不同的資料庫別名。

db2 => catalog tcpip node *node\_name* remote *hostname*|*ip\_address* server *service\_name*|*port\_number* [remote\_instance *instance\_name*] [system *system\_name*] [ostype *os\_type*]

在 IBM 資料伺服器用戶端 上,會使用資料庫目錄中的資訊以及節點目錄中的資訊 (除 非您正在對不需要節點的本端資料庫進行編目作業) 來建立遠端資料庫的連線。

- 您需要有效的 DB2 使用者 ID。DB2 不支援使用 root 權限來編目資料庫。
- 您必須具有 「系統管理 (SYSADM)」或 「系統控制員 (SYSCTRL)」權限,或將 catalog\_noauth 選項設為 ON
- 在編目遠端 資料庫時,您需要下列資訊:
	- 資料庫名稱
	- 資料庫別名
	- 節點名稱
	- 鑑別類型 (選用的)
	- 註解 (選用的)

請參照編目資料庫的參數值工作表,以取得關於這些參數的更多資訊,並記錄您使 用的值。

- 將本端 資料庫編目時,下列是滴用的參數值:
	- 資料庫名稱
	- 磁碟機
	- 資料庫別名
	- 鑑別類型 (選用的)
	- 註解 (選用的)

本端資料庫可以隨時解除編目並重新編目。

若要在用戶端上編目資料庫,請:

- 1. 以有效的 DB2 使用者 ID 登入系統。
- 2. 選用項目。更新編目資料庫的「參數」値工作表中「您的値」直欄。
- 3. 如果您在 Linux 或 UNIX 平台使用 DB2 資料庫,請設定實例環境。執行啓動 Script:

若為 Bash、Bourne 或 Korn shell

. INSTHOME/sqllib/db2profile

```
若為 C Shell
```
source INSTHOME/sqllib/db2cshrc

其中: INSTHOME 代表實例的起始目錄。

- 4. 啟動 DB2 指令行處理器。在 Windows 上,從指令提示發出 db2cmd 指令。在 Linux 或 UNIX 上,從指令提示發出 db2 指令。
- 5. 在指令行處理器中輸入下列指令,將資料庫編目:

 $db2$  => catalog database *database name* as *database alias* at node *node* name [ authentication auth value  $\overline{J}$ 

其中:

- database name 代表您要編目的資料庫名稱。
- database alias 代表您要編目的資料庫本端暱稱。
- node\_name 代表您為具有要編目之資料庫的電腦所設定的暱稱。

<span id="page-61-0"></span>• auth value 指定連接到資料庫時所發生的鑑別類型。此參數預設為在伺服器上指 定的鑑別類型。指定鑑別類型有效能上的優點。有效值的範例包括: SERVER 、CLIENT、SERVER ENCRYPT 及 KERBEROS。

若要將遠端資料庫 sample 編目,讓它在使用 server 的節點 db2node 上具有本端資料 庫別名 mysample,請輸入下列指令:

db2 => catalog database *sample* as *mysample* at node *db2node* authentication *server*

db2 => terminate

## 用於將資料庫編目的參數値工作表

使用下列工作表可以記錄將資料庫編目時所需的參數值。

表 11. 編目資料庫參數値工作表

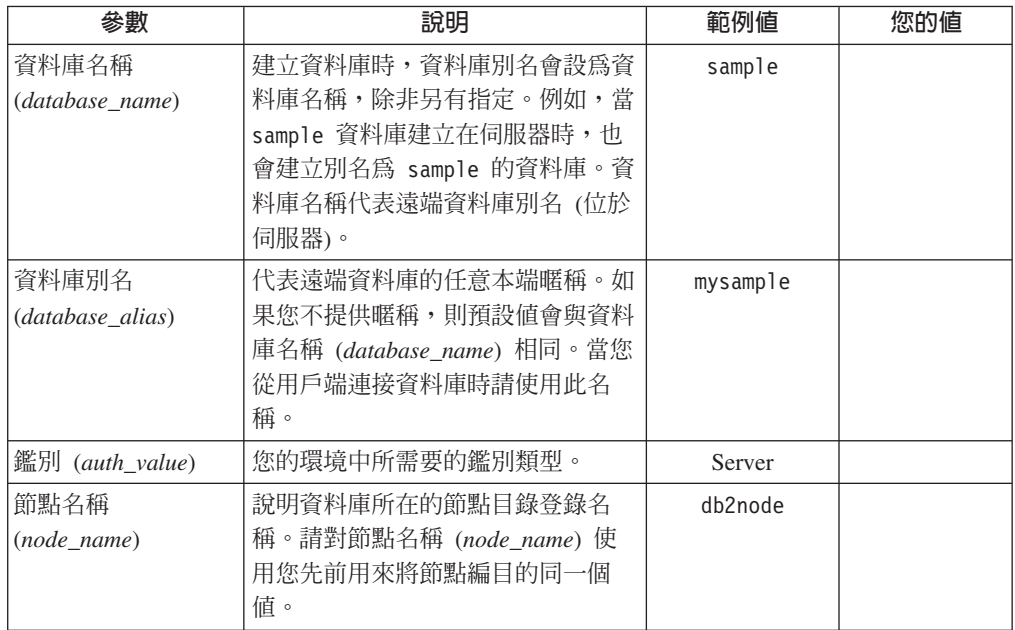

## 使用 CLP 測試用戶端至伺服器連線

將節點與資料庫編目後,您應該連接資料庫以測試連線。測試連線之前:

- 必須將資料庫節點和資料庫加以編目。
- userid 和 password 值對它們將在其上進行鑑別的系統必須是有效的。用戶端上的鑑 別參數應該設定為與伺服器上的值相符,或者就應該不要指定。如果未指定鑑別參 數,用戶端會依據預設值設為 SERVER\_ENCRYPT。如果伺服器不接受 SERVER\_ENCRYPT,用戶端則會使用由伺服器傳回的值再重試。如果用戶端指定 一個不符合伺服器配置的鑑別參數值,您就會收到錯誤訊息。
- 資料庫管理程式必須以 DB2COMM 登錄變數中定義的正確通訊協定來啓動。如果尚 未啓動,則您可在資料庫伺服器上輸入 db2start 指令,啓動資料庫管理程式。

若要測試用戶端至伺服器連線,請:

1. 如果您使用 Linux 或 UNIX 用戶端,請設定實例環境。執行啓動 Script:

若為 Bash、Bourne 或 Korn shell

. *INSTHOME*/sqllib/db2profile

#### 若為 **C** Shell

source *INSTHOME*/sqllib/db2cshrc

其中: INSTHOME 代表實例的起始目錄。

- 2. 啟動 DB2 指令行處理器。在 Windows 上,從指令提示發出 db2cmd 指令。在 Linux 或 UNIX 上,從指令提示發出 db2 指令。
- 3. 在用戶端鍵入下列指令,以連接遠端資料庫:

db2 => connect to *database\_alias* user *userid*

例如,輸入下列指令:

connect to mysample user jtris

會提示您輸入您的密碼。

如果已順利連線,您就會收到一則訊息,顯示您已連線的資料庫名稱。訊息類似:

資料庫連線資訊 資料庫伺服器 = DB2 9.1.0  $SOL$  授權  $ID = JTRIS$ 本端資料庫別名 = mysample

現在您可以使用資料庫。例如,若要擷取系統型錄表格中所列的所有表格名稱清單, 請輸入下列 SQL 陳述式:

select tabname from syscat.tables

當您完成使用資料庫連線時,請輸入 connect reset 指令以結束資料庫連線。

第 4 篇 Thin Client 拓蹼中的 IBM 資料伺服器用戶端部署 (Windows)

# 第 5 章 Thin Client 拓蹼槪觀 (Windows)

本節說明安裝 IBM 資料伺服器用戶端 的替代方法,此方法使用適用於 Thin Client 技 術 的 Windows 支援 。只有在 32 位元環境中才會支援 Thin Client 拓蹼。您可以使 用此方法在 Windows 作業系統上安裝 IBM Data Server Client 或 DB2 Connect Personal Edition。此方法不適用於 IBM Data Server Runtime Client 或 IBM Data Server Driver for ODBC, CLI, and .NET .

Thin Client拓蹼或 Thin Client 拓蹼環境 由一個 Thin Client 程式碼伺服器 以及一或 多個 Thin Client 組成。 IBM 資料伺服器用戶端程式碼安裝於程式碼伺服器,而不是 在每個用戶端工作站上。在每個 Thin Client 工作站上,僅需要最少的程式碼及配置。 當 Thin Client 起始資料庫連線時,會視需要從程式碼伺服器動態載入 IBM 資料伺服 器用戶端程式碼。然後,Thin Client 會以正常方式連接至資料庫。

下面的圖例說明 Thin Client 拓蹼。在第一種情況下,Data Server Client 會安裝在將 Data Server Client 程式碼提供給 Thin Client 工作站的程式碼伺服器上。然後,這些用戶端 工作站會連接至一或多個 DB2 伺服器。

在第二個圖例中,會使用 DB2 Connect Personal Edition 來代替 Data Server Client。 DB2 Connect Personal Edition 提供讓用戶端直接連接到中、大型電腦平台上的 DB2 產 品的附加功能。

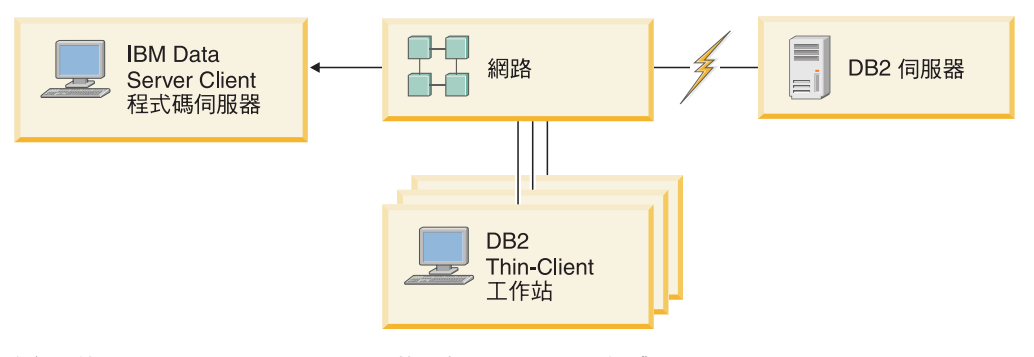

*1. IBM Data Server Client* @δ *Thin Client*

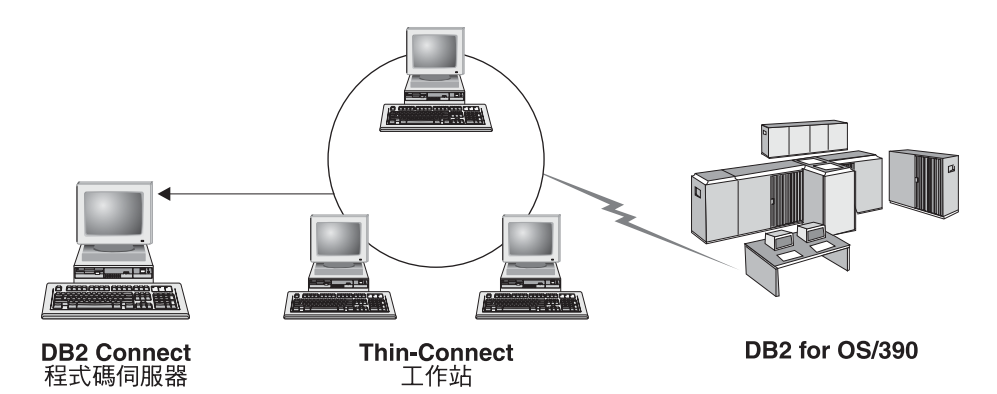

*2. DB2 Connect Personal Edition* @δ *Thin Client*

當用戶端工作站只需要偶爾存取資料庫,或當無法順利在每個用戶端工作站上設定 IBM 資料伺服器用戶端 時,請使用安裝用戶端的 Thin Client 方法。實作此類型的環境後, 每個工作站的磁碟空間需求就會減少,您只需要在一台機器<sub>(</sub>亦即程式碼伺服器<sub>)</sub>上安 裝、更新或移轉程式碼即可。

DB2 程式必須透過 LAN 連線從程式碼伺服器載入。程式起始設定時效能損失的範圍會 根據變數而定,例如網路及程式碼伺服器兩者的負載及速度。

### **:**

- 型錄資訊必須在每個 Thin Client 工作站上維護,就像一般的 IBM 資料伺服器用戶 端 一樣。型錄檔含有工作站連接資料庫所需要的所有資訊。
- 您可以使用「配置輔助程式 (CA)」所提供的設定檔匯出及匯入選項,為每個 Thin Client 工作站將配置資料庫連線的步驟自動化。在設定起始的用戶端至伺服器連線之後, 請將配置設定的設定檔匯出至所有其他用戶端。
- 您可以在環境中使用「輕量型目錄存取通訊協定 (LDAP)」,以避免為每個 Thin Client 工作站配置資料庫連線的步驟。在您從 DB2 伺服器使用 LDAP 伺服器登錄資料 庫之後,任何啓用 LDAP 用戶端將會在連接期間,自動擷取連線資訊。
- Thin Client 不支援 **db2rspgn** 指令。
- 如果您在設定 DB2 Connect Personal Edition 的 Thin Client 環境,則每個 Thin Client 工作站都應該具有此產品的授權。

### **Thin Client 設定概觀 (Windows)**

設定 Thin Client 環境包括在在程式碼伺服器以及每個 Thin Client 工作站上的設定。

若要安裝 Thin Client 環境,請:

- 1. 在程式碼伺服器上安裝 IBM Data Server Client 或 DB2 Connect Personal Edition<sup>o</sup>
- 2. 在程式碼伺服器上建立可用於所有 Thin 工作站的程式碼目錄。
- 3. 建立 Thin Client 回應檔。
- 4. 將每個 Thin Client 工作站的網路磁碟機對映到程式碼伺服器。
- 5. 執行 thnsetup 指令以設定每一個 Thin Client。

此安裝不包括產品文件。

## b{íX°AWw- **IBM Data Server Client DB2 Connect Personal Edition (Windows)**

執行此作業以安裝 IBM Data Server Client 或 DB2 Connect Personal Edition 以及適 用於程式碼伺服器的產品程式碼。DB2 Thin Client 工作站只能從 DB2 Thin Client 程 式碼伺服器載入程式碼, 而 DB2 Connect Thin Client 工作站只能從 DB2 Connect Thin 程式碼伺服器載入程式碼。Thin Client 只有在 32 位元環境中被支援。

若要在程式碼伺服器上安裝 Data Server Client 或 DB2 Connect Personal Edition,請 執行下列步驟:

- 1. 尋找適當的 DVD 並啓動安裝精靈。
- 2. 在安裝精靈中選取**自訂**安裝。
- 3. 從選取要安裝的功能視窗中選取**伺服器支援**,然後選取 Thin Client 程式碼伺服器。
- 4. 完成剩餘的安裝精靈步驟。

下一步是在程式碼伺服器上,建立可供所有 Thin 工作站使用的程式碼目錄。

## 建立可供所有 Thin Client 工作站使用的程式碼目錄 (Windows)

若要從程式碼伺服器載入必要的程式碼,每個目標 Thin Client 工作站都必須能讀取安 裝 IBM Data Server Client 或 DB2 Connect Personal Edition 原始程式碼的目錄。

若要建立可供所有 Thin Client 工作站使用的程式碼目錄 (以讀取模式), 使用 Windows XP 為例:

- 1. 在程式碼伺服器上,啓動 Windows Explorer。
- 2. 在程式碼伺服器上選取要用於供 Thin Client 工作站使用的目錄。在此範例中,請選 取 d:\sqllib 目錄以設定共用。
- 3. 在功能表列中選取**檔案 —> 内容**。
- 4. 按一下共用標籤。
- 5. 按一下共用此資料夾圓鈕。
- 6. 在**共用名稱**欄位中,輸入八個字元或更少的共用名稱。例如,輸入 NTCODESV。
- 7. 提供所有 Thin Client 使用者存取程式碼目錄的讀取權:
	- a. 按一下許可權。此時會開啓共用許可權視窗。
	- b. 在群組或使用者清單中,強調顯示 Everyone 群組。

**i** $\pm$ **:** 您可以將存取權授與 Everyone 群組、特定為 Thin Client 使用者定義的群 組或個別的 Thin Client 使用者。

- c. 選取讀取。
- d. 按一下確定,直到關閉所有視窗為止。

下一個步驟就是建立 Thin Client 回應檔。

## 建立 Thin Client 回應檔 (Windows)

Thin Client 只有在 32 位元環境中被支援。回應檔 可用來安裝每一個 Thin Client 工 作站。回應檔是一種文字檔,它包含自動化安裝的設定及配置資料。該檔案由關鍵字 及對應值的清單組成。您可以編輯 DB2 產品所提供的範例回應檔,來建立可用於 Thin Client 安裝的回應檔。

在 c:\sqllib\thnsetup 目錄中尋找範例回應檔 db2thin.rsp,其中 *c:*\s*qllib* 代表安裝 Thin Client 程式碼伺服器的位置。 在回應檔中,星號 (\*) 表示註解。安裝時,任何以 星號起首的字行都會被忽略。若要啓用關鍵字,請移除星號。如果您沒有指定關鍵 字,或已加上註解,則會使用預設值。

若要安裝 ODBC,請從此範例所示的行列中移除星號:

COMP =ODBC\_SUPPORT

對於某些關鍵字,您必須設定値。若要啓用這些關鍵字,請移除星號。然而,請確定 您也將等號右邊的內容換成您要指定給關鍵字的值。

以下是 DB2.DIAGLEVEL 的項目範例:

 $*DB2.DIAGLEVEL = 0 - 4$ 

若要將此關鍵字設定為 4,請進行下列變更:

DB2.DIAGLEVEL = 4

在您完成編輯回應檔之後,請使用不同的名稱儲存,以維護原始範例。例如,將已編 輯的檔案命名為 test.rsp,並儲存在您設定共用許可權 (例如 d:\sqllib) 的相同目錄 中。

您將在後續的步驟中使用此回應檔,使用 thnsetup 指令設定 Thin Client。

## 將每個 Thin Client 的網路磁碟機對映至程式碼伺服器 (Windows)

每一個 Thin Client 都必須被對映至程式碼伺服器。

您必須以對程式碼伺服器具有共用目錄存取權的有效使用者身分,登入工作站。如果 已在程式碼伺服器上建立本端定義的使用者帳戶,則您有權存取程式碼伺服器。

若要從 Thin Client 對映網路磁碟機,請:

- 1. 啓動 「Windows 檔案總管」。
- 2. 在工具功能表上,按一下對應網路磁碟機。
- 3. 在**磁碟機**清單中,選取要對映程式碼伺服器位置的磁碟機。
- 4. 在**資料夾**欄位中指定共用的位置,如下所示:

\\computer\_name\share\_name

其中:

**computer\_name** 代表程式碼伺服器的電腦名稱

例如,回應檔中 ODBC\_SUPPORT 關鍵字 (用來安裝 ODBC 支援) 的預設項目如下: \*COMP =ODBC\_SUPPORT

#### **share\_name**

代表程式碼伺服器上共用目錄的共用名稱

5. 選取登入時重新連接勾選框,讓共用能一直持續。

下一步是啓用每個 Thin Client。

## 使用 thnsetup 指令設定 Thin Client (Windows)

此指令會設定 Thin Client 工作站,並建立至程式碼伺服器的必要鏈結。

在每個要設定為 Thin Client 的工作站上執行下列步驟:

若要安裝 Thin Client,請:

執行 thnsetup 指令。您可以指定下列參數:

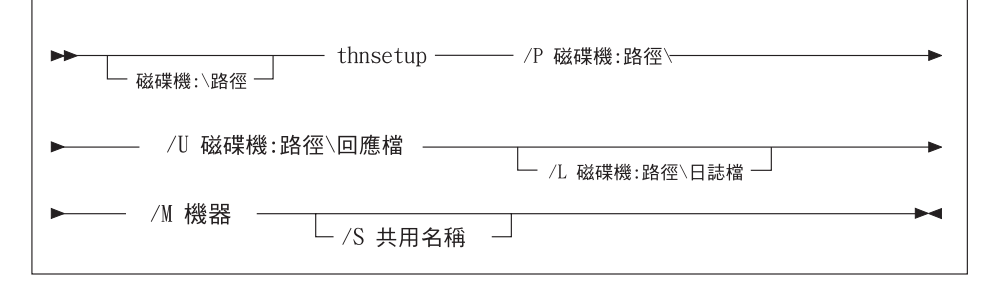

其中:

- **/P** 指定在程式碼伺服器上安裝 DB2 程式碼的路徑。此為必要參數。如果您尚未將 持續網路磁碟機對映至程式碼伺服器,此參數値應該是用於代表網路磁碟機的 磁碟機代號。
- /U 指定完整的回應檔名稱。此為必要參數。一般而言,檔案會位於程式碼伺服器 *iff* c:\sqllib\thnsetup 目錄中,其中 c:\sqllib\ 代表安裝 Thin Client 程式碼 伺服器的磁碟機。
- **/L** 摄定完整的日誌檔名稱,這個日誌檔將記載安裝資訊及任何在安裝期間發生的 錯誤。此參數是可選用的。如果您沒有指定日誌檔名稱,則會使用預設的 db2.log 檔名。此檔案會建立於 db2log 目錄中,該目錄位於作業系統安裝所在 的磁碟機上。
- **/M** 指定程式碼伺服器的名稱。此為必要參數。
- **/S** 摄定您安裝 DB2 產品的程式碼伺服器的共用名稱。只有在您沒有對映持續的網 路磁碟機時,這才是必要的參數。在 Windows XP 及 Windows Server 2003 作 業系統上,這是必要的參數。

例如,您可能想要在下列條件下建立 Thin Client 工作站:

- 在程式碼伺服器上具有共用名稱的共用目錄,會在本端對映至 *x* 磁碟機。
- 回應檔稱為 test.rsp。
- 回應檔位於與程式碼伺服器相同的目錄中:

在 Thin Client 工作站上,請於 Thin 工作站的 DOS 提示輸入下列指令:

x:\thnsetup\thnsetup /P x: /U x:\thnsetup\test.rsp /M *machineName*

請在 thnsetup 指令完成時,檢查日誌檔 (在 y:\db2log 目錄的 db2.log,其中 y 是安裝 DB2 程式碼的磁碟機)中的訊息。

檢查所有錯誤訊息。日誌檔中的錯誤訊息,取決於嘗視安裝期間所發生的錯誤。日誌 檔會陳述失敗原因。
## 第 5 篇 合併模組

### <span id="page-74-0"></span>第 6 章 合併模組類型

#### 非 DB2 實例合併模組 (Windows)

有兩種類型的合併模組可用: DB2 實例合併模組與非 DB2 實例合併模組。

建議您使用非 DB2 實例合併模組。如需 DB2 實例合併模組的詳細資料,請參閱相關 鏈結。

使用非 DB2 實例 Windows 安裝程式合併模組,您可以容易地將 IBM Data Server Driver for ODBC, CLI, and .NET 功能新增至使用 Windows 安裝程式的任何產品中。

合併模組時,會提示您提供副本名稱。您可以在同一個機器上安裝 IBM Data Server Driver for ODBC, CLI, and .NET 產品的多個副本;讓每個副本都使用唯一名稱來識別。 在每個目標機器上執行安裝時,會使用此名稱。選擇一個其他 IBM 資料伺服器驅動程 式或 DB2 副本不大可能會使用的名稱。適當的名稱包括應用程式的名稱,例如, myapp\_dsdrivercopy\_1。如果名稱不是唯一的,則安裝會失敗。

如需合併模組技術的更多資訊,請參閱安裝授權產品隨附的文件或 http:// msdn microsoft com •

有下列合併模組可供使用:

#### IBM Data Server Driver for ODBC and CLI 合併 Module.msm

此模組可支援使用 ODBC 來存取資料的應用程式。此模組為其他合併模組的必 備項目。

#### IBM Data Server Provider for .NET 合併 Module.msm

此模組可讓應用程式使用 IBM Data Server Provider for .NET (DB2).NET Data Provider 和 IDS .NET Data Provider) · IBM Data Server Provider .NET 是 ADO.NET 介面的延伸,可讓 .NET 應用程式快速並且安全地存取 DB2 或 Informix 資料庫中的資料。

下列合併模組包含由 IBM Data Server Driver for ODBC, CLI, and .Net 所使用的語言 特定訊息。請根據產品的語言,在適當的合併模組中併入及安裝元件。

IBM DSDRIVER 訊息 - Arabic.msm IBM DSDRIVER 訊息 - Bulgarian.msm IBM DSDRIVER 訊息 - Chinese(Simplified).msm IBM DSDRIVER 訊息 - Chinese(Traditional).msm IBM DSDRIVER 訊息 - Croatian.msm IBM DSDRIVER 訊息 - Czech.msm IBM DSDRIVER 訊息 - Danish.msm IBM DSDRIVER 訊息 - Dutch.msm IBM DSDRIVER 訊息 - English.msm IBM DSDRIVER 訊息 - Finnish.msm IBM DSDRIVER 訊息 - French.msm IBM DSDRIVER 訊息 - German.msm

<span id="page-75-0"></span>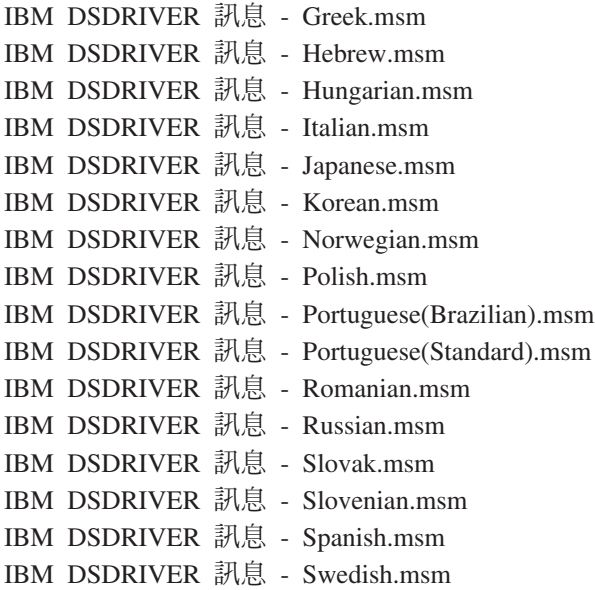

#### **DB2 實例合併模組 (Windows)**

DB2 9.5 版支援兩種類型的合併模組:DB2 實例合併模組及非 DB2 實例合併模組。建 議使用非 DB2 實例合併模組。

DB2 實例合併模組需要額外的執行時間及維護,但是可於下列情況下使用:

- 應用程式需要 DB2 實例環境,或
- 應用程式需要的功能只存在於 DB2 實例合併模組。(DB2 實例合併模組列示如下)。

使用 DB2 實例 Windows 安裝程式合併模組,您可以容易地將 IBM Data Server Runtime Client 功能新增至使用 Windows 安裝程式的任何產品中。

合併模組時,會提示您提供 DB2 副本名稱。您可以在同一個機器上安裝 DB2 產品的 多個副本 ;讓每個副本都使用唯一名稱來識別。在每個目標機器上執行安裝時,會使 用此名稱。選擇一個其他 DB2 副本不大可能會使用的名稱。適當的名稱包括應用程式 的名稱,例如,myapp db2copy 1。如果名稱不是唯一的,則安裝會失敗。

如需合併模組技術的更多資訊,請參閱安裝授權產品隨附的文件或 http:// msdn.microsoft.com ·

有下列合併模組可供使用:

#### **DB2 Base Client Merge Module.msm**

此模組可提供資料庫連線、SQL 及 DB2 指令功能所需的功能。此模組容許使 用「具名管道」通訊協定,在主從架構環境中傳送資料;並包含系統連結檔案 (它可用來建立資料庫或存取遠端主機資料庫等作業),以及提供多種用在管理 本端和遠端資料庫的工具。此模組還容許您建立回應檔,以便在安裝期間用來 配置 DB2 副本。可配置選項指定用來配置 DB2 副本的回應檔位置。配置類型 包括建立實例、設定資料庫管理程式配置參數或 DB2 設定檔登錄變數。您也可 用這個模組來使用「指令行處理器 (CLP)」。

如需各種自訂動作順序及建議順序的相關資訊,請利用工具 (如 Orca) 來檢視 合併模組。

#### DB2 JDBC and SQLJ Support.msm

此模組包含 JDBC 及 SQLJ 支援, 容許使用 JDBC 驅動程式建置及執行 Java 範例。

#### **DB2 LDAP Exploitation Merge Module.msm**

此模組容許 DB2 副本去使用 LDAP 名錄來儲存資料庫目錄及配置資訊。

#### DB2 ODBC Support Merge Module.msm

此模組可支援使用 ODBC 來存取資料的應用程式。

#### **DB2 OLE DB Support Merge Module.msm**

此模組可提供一組介面,讓應用程式可以一致地存取儲存在不同資料來源中的 資料。

#### IBM Data Server Provider for .NET 合併 Module.msm

此模組可讓應用程式使用 IBM Data Server Provider for .NET ° IBM Data Server Provider for .NET 是 ADO.NET 介面的延伸,其可讓 .NET 應用程式快速且 安全地從 DB2 資料庫中存取資料。

下列 Microsoft 可重新分送的合併模組隨附於 IBM Data Server Runtime Client 合併模 組。您於合併 Data Server Runtime Client 合併模組時,必須包括這些 Microsoft 合併 模組。

Microsoft NT32: Microsoft\_VC80\_CRT\_x86.msm Microsoft\_VC80\_MFC\_x86.msm policy\_8\_0\_Microsoft\_VC80\_CRT\_x86.msm policy\_8\_0\_Microsoft\_VC80\_MFC\_x86.msm

Microsoft NT64: Microsoft\_VC80\_CRT\_x86\_x64.msm Microsoft\_VC80\_MFC\_x86\_x64.msm policy\_8\_0\_Microsoft\_VC80\_CRT\_x86\_x64.msm policy\_8\_0\_Microsoft\_VC80\_MFC\_x86\_x64.msm

您可以於 IBM Data Server Runtime Client DVD 上的合併模組目錄下找到 Microsoft 合 併模組。

下列合併模組包含由 DB2 副本所使用的 IBM 資料伺服器用戶端訊息。請根據產品的 語言,在適當的合併模組中併入及安裝元件。

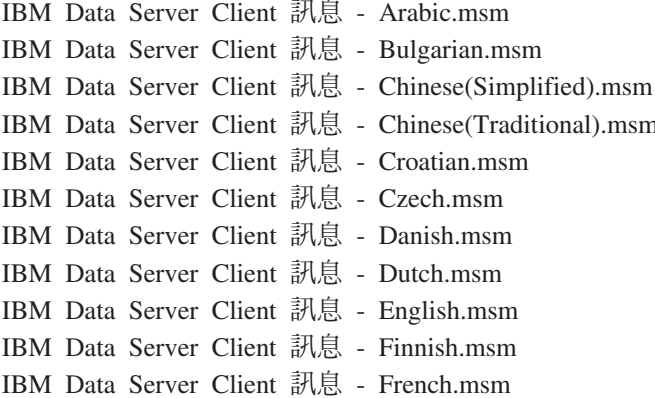

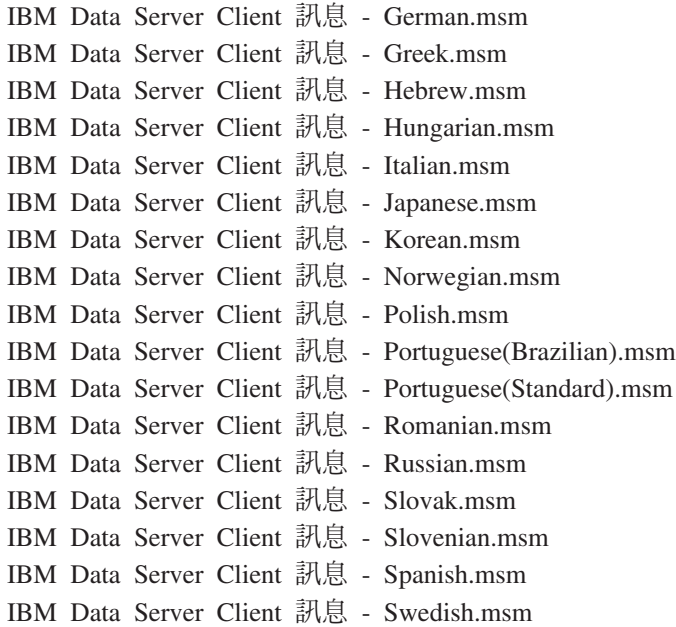

## 第 6 篇 其他安裝選項

### <span id="page-80-0"></span>第 7 章 安裝指令行選項

### IBM Data Server Runtime Client 安裝指令行選項

您可以在 Linux 或 UNIX 作業系統上使用 db2setup.exe 指令,或在 Windows 作業系 統上使用 setup.exe 指令來安裝 IBM Data Server Runtime Client。兩個指令的參數是 不同的。

下列清單說明選取的通用標準「Windows 安裝程式」指令行選項,在您執行 setup.exe 在 Windows 作業系統上安裝 IBM Data Server Runtime Client 時可以使用。如需可用的 「Windows 安裝程式」選項的相關資訊,請參閱 http://www.msdn.microsoft.com/。

- **/w** 此選項可強制 setup.exe 等候,直到安裝作業完成之後再結束。
- **/v** 此選項可讓您將其他指令行選項及公開內容傳遞至「Windows 安裝程式」。您 必須指定此選項以執行回應檔安裝。

**/l\*v[***log file name***]**

此選項可讓您建立安裝作業的日誌。您可以使用日誌來疑難排解安裝期間遇到 的所有問題。

- **/qn** 此選項容許您無需「使用者介面 (UI)」即可執行無聲自動安裝。
- **/qb!** 選項會顯示基本使用者介面,以顯示簡單的進度及處理中的錯誤訊息,並隱 藏**取消**按鈕。
- **/L** 此選項可讓您透過指定語言 ID 來變更設定的語言。例如,若要指定法文爲設定 語言,請指定法文的語言 ID setup.exe /L1036 指令。

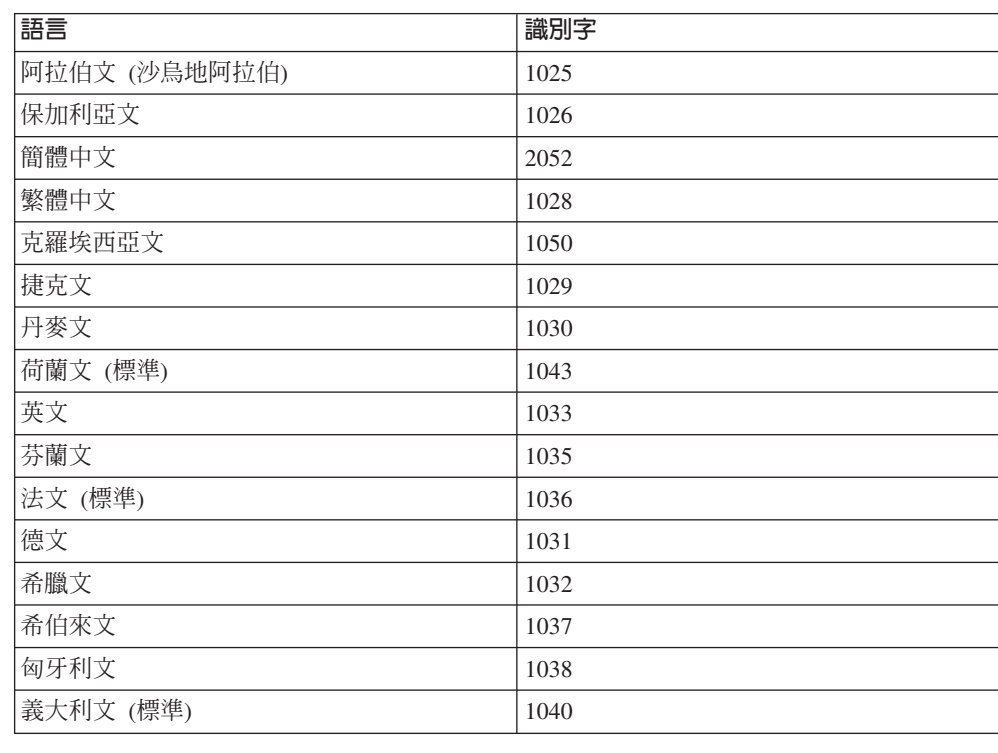

表 12. 語言識別字

<span id="page-81-0"></span>表 12. 語言識別字 (繼續)

| 語言           | 識別字  |
|--------------|------|
| 日文           | 1041 |
| 韓文           | 1042 |
| 挪威文 (Bokmal) | 1044 |
| 波蘭文          | 1045 |
| 葡萄牙文 (巴西)    | 1046 |
| 葡萄牙文 (標準)    | 2070 |
| 羅馬尼亞文        | 1048 |
| 俄文           | 1049 |
| 斯洛伐克文        | 1051 |
| 斯洛維尼亞文       | 1060 |
| 西班牙文 (傳統排序)  | 1034 |
| 瑞典文          | 1053 |
| 土耳其文         | 1055 |

以下是可以指定來控制 Data Server Runtime Client 安裝的公開內容:

- 這些參數必須是指令行中的最後參數。
- RSP\_FILE\_PATH 這包含到您用來安裝 Data Server Runtime Client 的回應檔完整 路徑。只有在指定 /qn 時才有效。

若要執行回應檔安裝作業,則應該使用下列指令行參數:

setup /v"/qn RSP\_FILE\_PATH=[*Full path to the response file*]"

該範例假設未安裝用戶端的副本。如果存在一或多個副本,則指令就會不同。若要使 用回應檔安裝第二個副本,請使用下列指令:

setup /v" TRANSFORMS=:InstanceId1.mst MSINEWINSTANCE=1 /qn RSP\_FILE\_PATH=[*Full path to the response file*]"

### IBM Data Server Driver for ODBC, CLI, and .NET 安裝指令行選項 (Windows)

下列清單說明當您在 Windows 作業系統上執行 setup 指令安裝 IBM Data Server Driver for ODBC, CLI, and .NET 時可以使用的指令行選項。如需可用的「Windows 安裝程 式」選項的相關資訊,請參閱 http://www.msdn.microsoft.com/。

**/n [***copy name***]**

指定您安裝使用的副本名稱。指定此選項會置換回應檔中指定的安裝路徑。如 果副本存在,則會在該副本上執行維護安裝。否則,請使用指定的副本名稱來 執行新的安裝。

**/o** 指定要以產生的預設副本名稱來執行的新副本安裝。

#### **/u [***response file***]**

指定回應檔的完整路徑與檔名。

**/m** 安裝期間顯示進度對話。然而,不會有任何輸入的提示。請使用這個具有 /u 選 項的選項。

**/l [***log file***]**

指定日誌檔的完整路徑及檔名。

**/p [***install-directory***]**

變更產品的安裝路徑。指定此選項會置換回應檔中指定的安裝路徑。

**/i** yÑ

指定要用來執行安裝之語言的二個字母語言碼。

**/?** 產生使用情況資訊。

以下是如何使用指令行參數的部分範例:

• 若要執行回應檔安裝,請使用下列指令:

setup /u "[*Full path to the response file*]"

- 若要以所產生的預設副本名稱來安裝新副本,請使用下列指令: setup /o
- 若要安裝第二個副本,請使用下列指令:

setup /n "*COPY\_NAME*"

## 第 7 篇 解除安裝

### <span id="page-86-0"></span>第 8 章 解除安裝 IBM Data Server Client

這個主題說明如何解除安裝 IBM Data Server Client。

請執行下列其中一項步驟來解除安裝 IBM Data Server Client。

- 1. 若要從 Linux 或 UNIX 作業系統中移除 IBM Data Server Client,請從 DB2DIR/ install 目錄執行 db2\_deinstall -a 指令,其中 DB2DIR 是您在安裝資料伺服器用戶 端時指定的位置。
- 2. 若要從 Windows 作業系統中移除 IBM Data Server Client,請使用「新增/移除程式」 視窗,可透過 Windows 控制台來存取此視窗。如需從 Windows 作業系統中移除軟 體產品的相關資訊,請參閱作業系統的說明。

註: 在 Windows 上, 「新增/移除程式」視窗可用來解除安裝任何 IBM Data Server Client。如果您要移除 IBM Data Server Client,可執行 db2unins 指令。不過,此方 法無法用來移除 IBM Data Server Runtime Client 或 IBM Data Server Driver for ODBC, CLI, and .NET。如需相關資訊,請參閱 db2unins 指令主題。

## 第 8 篇 附録與後記

### <span id="page-90-0"></span>附錄 A. DB2 技術資訊概觀

您可以透過下列工具及方法來取得 DB2 技術資訊:

- DB2 資訊中心
	- 主題 (作業、概念及參考主題)
	- 「DB2 工具」的說明
	- 範例程式
	- 教學指導
- DB2 書籍
	- PDF 檔 (可下載)
	- PDF 檔 (從 DB2 PDF DVD)
	- 出版品
- 指令行說明
	- 指令說明
	- 訊息說明

註: 「DB2 資訊中心」主題的更新頻率高於 PDF 或印刷書籍。若要取得最新資訊,請 在文件一更新時就安裝它們,或造訪「DB2 資訊中心」(ibm.com®)。

您可以在 ibm.com 上線上存取其他 DB2 技術資訊,如 TechNotes、白皮書及 IBM 紅 皮書®出版品。請存取 DB2 Information Management software 檔案庫網站 (http:// www.ibm.com/software/data/sw-library/)。

#### 文件意見調査

我們非常重視您對 DB2 文件的意見。如果有任何如何改進 DB2 文件的建議,請以電 子郵件傳送至 db2docs@ca.ibm.com。DB2 文件團隊會閱讀您的所有意見,但不會直接 回應。請提供特定範例的可能位置,讓我們可以更充分的瞭解您的問題。如果要對特 定的主題或說明檔提供意見,請加上主題標題及 URL。

請勿使用這個電子郵件位址來聯絡「DB2 客戶支援中心」。如果有文件未解決的 DB2 技術問題,請連絡當地 IBM 服務中心以取得協助。

#### 印刷本或 PDF 格式的 DB2 技術叢書

下面各表說明可從 IBM Publications Center www.ibm.com/shop/publications/order 取得 DB2 圖書庫。DB29.5 版 PDF 格式的英文版手冊和翻譯版本可以從 www.ibm.com/ support/docview.wss?rs=71&uid=swg2700947 網站下載。

有些書籍雖然表格指出有印刷本,但可能在您的國家或地區無法提供。

每次更新手冊時,書號就會增加。請確保您讀取最新版本的手冊 (列示如下)。

註: 「DB2 資訊中心」的更新頻率高於 PDF 或印刷書籍。

表 13. DB2 技術資訊

| 名稱                                                                                                  | 書號                        | 有印刷本 |
|----------------------------------------------------------------------------------------------------|---------------------------|------|
| Administrative API Reference                                                                        | SC <sub>23</sub> -5842-01 | 是    |
| Administrative Routines and Views SC23-5843-01                                                      |                           | 否    |
| Call Level Interface Guide and SC23-5844-01<br>Reference ' Volume 1                                 |                           | 是    |
| Call Level Interface Guide and SC23-5845-01<br>Reference ' Volume 2                                 |                           | 是    |
| Command Reference                                                                                   | SC23-5846-01              | 是    |
| Data Movement Utilities Guide and SC23-5847-01<br>Reference                                         |                           | 是    |
| Data Recovery and High Avail- SC23-5848-01<br>ability Guide and Reference                           |                           | 是    |
| Data Servers, Databases, and SC23-5849-01<br>Database Objects Guide                                 |                           | 是    |
| Database Security Guide                                                                             | SC <sub>23</sub> -5850-01 | 是    |
| Developing ADO.NET and OLE SC23-5851-01<br><b>DB</b> Applications                                   |                           | 是    |
| Developing Embedded SQL Appli- SC23-5852-01<br>cations                                              |                           | 是    |
| Developing Java Applications                                                                        | SC <sub>23</sub> -5853-01 | 是    |
| Developing Perl and PHP Appli- SC23-5854-01<br>cations                                              |                           | 否    |
| Developing User-defined Routines SC23-5855-01<br>(SQL and External)                                 |                           | 是    |
| Getting Started with Database GC23-5856-01<br>Application Development                               |                           | 是    |
| Linux 及 Windows 上 DB2 安裝 GC40-2290-01<br>及管理入門                                                      |                           | 是    |
| Internationalization Guide                                                                          | SC23-5858-01              | 是    |
| 訊息參考手冊,第一冊                                                                                          | GI13-0643-00              | 否    |
| 訊息參考手冊,第二冊                                                                                          | GI13-0644-00              | 否    |
| 移轉手冊                                                                                                | GC40-2291-01              | 是    |
| Net Search Extender Administra- SC23-8509-01<br>tion and User's Guide                               |                           | 是    |
| Partitioning and Clustering Guide SC23-5860-01                                                      |                           | 是    |
| Query Patroller Administration and SC23-8507-00<br>User's Guide                                     |                           | 是    |
| IBM Data Server Client 快速入門 GC40-2292-01                                                            |                           | 否    |
| DB2 伺服器快速入門                                                                                         | GC40-2293-01              | 是    |
| Spatial Extender and Geodetic SC23-8508-01<br>Data Management Feature User's<br>Guide and Reference |                           | 是    |

表 13. DB2 技術資訊 (繼續)

|                           | 有印刷本                                                                                               |
|---------------------------|----------------------------------------------------------------------------------------------------|
| SC <sub>23</sub> -5861-01 | 是                                                                                                  |
| SC <sub>23</sub> -5862-01 | 是                                                                                                  |
|                           | 是                                                                                                  |
|                           |                                                                                                    |
| GI11-7857-01              | 否                                                                                                  |
| SC <sub>23</sub> -5867-01 | 是                                                                                                  |
| SC40-2294-00              | 否                                                                                                  |
| SC40-2295-01              | 是                                                                                                  |
|                           | 是                                                                                                  |
|                           |                                                                                                    |
| SC <sub>23</sub> -5871-01 | 是                                                                                                  |
| SC23-5872-01              | 否                                                                                                  |
|                           | 書號<br>System Monitor Guide and Refer- SC23-5865-01<br>Workload Manager Guide and Ref- SC23-5870-01 |

#### 表 14. DB2 Connect - 特定的技術資訊

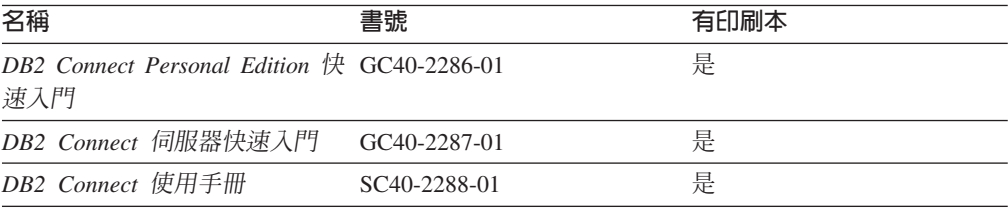

### 表 15. Information Integration 技術資訊

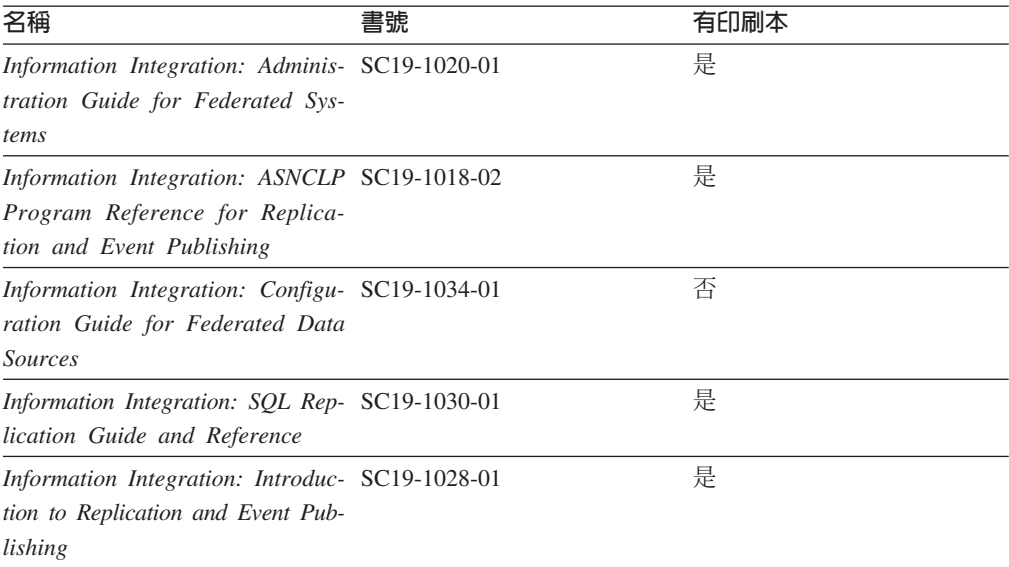

### <span id="page-93-0"></span>訂購 DB2 印刷書籍

如果您需要訂購 DB2 印刷書籍,許多國家或地區的網站均有提供線上訂購服務,但並 非所有國家或地區的網站皆是如此。您一律可以向當地的 IBM 業務代表訂購 DB2 印 刷書籍。請記住, DB2 PDF 文件 DVD 上的某些電子書並沒有印刷本。例如, DB2 Mes*sage Reference* 的任一冊皆沒有印刷本。

您可以向 IBM 免費訂購 「DB2 PDF 文件」 DVD 上許多 DB2 書籍的印刷本。依據您 訂單的接單地點,您也許可以從 IBM Publications Center 在線上訂購書籍。如果您的國 家或地區不提供線上訂購,則一定可以向當地的 IBM 業務代表訂購印刷本的 DB2 書 籍。請注意,並非「DB2 PDF 文件」DVD 上的所有書籍都提供印刷本。

註: 如需最新和最完整的 DB2 文件請造訪「DB2 資訊中心」,網址為:[http://](http://publib.boulder.ibm.com/infocenter/db2luw/v9r5) [publib.boulder.ibm.com/infocenter/db2luw/v9r5](http://publib.boulder.ibm.com/infocenter/db2luw/v9r5)。

#### 若要訂購 DB2 印刷書籍:

- 若要瞭解您的國家或地區是否可以在線上訂購印刷本的 DB2 書籍,請查閱 IBM Publications Center,網址為 <http://www.ibm.com/shop/publications/order>。您必須選取國家、 地區或語言才能存取出版品訂購資訊,並遵循適用於您所在地的訂購指示。
- 若要向當地的 IBM 業務代表訂購 DB2 印刷書籍:
	- 1. 請從下列其中一個網站,找出當地業務代表的聯絡資訊:
		- IBM directory of world wide contacts, 網址為 [www.ibm.com/planetwide](http://www.ibm.com/planetwide)
		- IBM Publications 網站,網址為 <http://www.ibm.com/shop/publications/order>。您 必須選取國家、地區或語言,以存取您所在地區的適當出版品首頁。在此網 頁上, 澊循 "About this site" 鏈結。
	- 2. 撥打訂購電話時,請指定您要訂購 DB2 出版品。
	- 3. 請提供業務代表您想要訂購的書籍名稱及書號。如需書名及書號,請參閱第 [83](#page-90-0) 頁的『印刷本或 PDF 格式的 [DB2](#page-90-0) 技術叢書』。

#### 從指令行處理器顯示 SQL 狀態說明

DB2 會針對條件傳回可能是 SQL 陳述式結果的 SQLSTATE 值。 SQLSTATE 說明可 解釋 SQL 狀態及 SQL 狀態類別字碼的意義。

若要呼叫 SOL 狀態說明,請開啓指令行處理器並輸入:

? *sqlstate* ? *class code*

其中 sqlstate 代表有效的五位數 SQL 狀態,而 class code 代表 SQL 狀態的前兩位數。

例如,? 08003 可顯示 08003 SQL 狀態的說明,而 ? 08 則將顯示 08 類別碼的說明

### 存取不同版本的 DB2 資訊中心

關於 DB2 9.5 版的主題,「DB2 資訊中心」的 URL 爲 [http://publib.boulder.ibm.com/](http://publib.boulder.ibm.com/infocenter/db2luw/v9r5) [infocenter/db2luw/v9r5/](http://publib.boulder.ibm.com/infocenter/db2luw/v9r5)

關於 DB2 第 9 版的主題, 「DB2 資訊中心」 的 URL 為 [http://publib.boulder.ibm.com/](http://publib.boulder.ibm.com/infocenter/db2luw/v9/) [infocenter/db2luw/v9/](http://publib.boulder.ibm.com/infocenter/db2luw/v9/)

關於 DB2 第 8 版的主題,請至第 8 版「資訊中心」的 URL:[http://](http://publib.boulder.ibm.com/infocenter/db2luw/v8/) [publib.boulder.ibm.com/infocenter/db2luw/v8/](http://publib.boulder.ibm.com/infocenter/db2luw/v8/)

### <span id="page-94-0"></span>若要在「DB2 資訊中心」中,以您喜好的語言來顯示主題

DB2 資訊中心會嘗試以瀏覽器喜好設定所指定的語言來顯示主題。如果主題尙未翻譯成 您偏好的語言,則 DB2 資訊中心會以英文顯示該主題。

- 若要在 Internet Explorer 瀏覽器中,以您喜好的語言來顯示主題:
	- 1. 在 Internet Explorer 中, 按一下**工具 —> 網際網路選項 —> 語言...** 按鈕。此時 會開啓「語言喜好設定」視窗。
	- 2. 確定已將您喜好的語言指定爲語言清單中的第一個項目。
		- 若要將新語言新增到清單中,請按一下**新增...** 按鈕。

註: 新增語言並不保證電腦具有以該喜好語言顯示主題時所需的字型。

- 若要將語言移到清單頂端,請選取語言再按一下**上移**按鈕,直到語言成為語 言清單的第一個語言為止。
- 3. 清除瀏覽器快取,然後重新整理頁面,即會以您偏好的語言來顯示「DB2 資訊中  $\bigcup_{i=1}^{\infty}$   $\bigcup_{i=1}^{\infty}$
- 若要在 Firefox 或 Mozilla 瀏覽器中以您偏好的語言來顯示主題:
	- 1. 選取工具 —> 選項 —> 進階對話框的語言區段中的按鈕。「喜好設定」視窗中 會顯示「語言」畫面。
	- 2. 確定已將您喜好的語言指定爲語言清單中的第一個項目。
		- 若要將新語言新增到清單中,請按一下**新增...** 按鈕,從「新增語言」視窗中選 取語言。
		- 若要將語言移到清單頂端,請選取語言再按一下**上移**按鈕,直到語言成為語 言清單的第一個語言為止。
	- 3. 清除瀏覽器快取,然後重新整理頁面,即會以您偏好的語言來顯示「DB2 資訊中 心」。

在部份瀏覽器及作業系統組合中,您可能還需要將作業系統的地區設定變更為您選擇 的語言環境及語言。

### 更新安裝於電腦或企業内部網路伺服器上的「DB2 資訊中心」

如果您已在本端安裝了「DB2 資訊中心」,則您可以從 IBM 取得文件更新並安裝它。

更新本端環境安裝的「DB2 資訊中心」時,您需要:

- 1. 停止電腦上的「DB2 資訊中心」,然後以獨立式模式重新啓動「資訊中心」。以獨 立式模式執行「資訊中心」可防止網路上的其他使用者存取「資訊中心」,並可讓 您套用更新項目。「非管理使用者」及「非 Root 使用者」的「DB2資訊中心」一律 以獨立式模式執行。。
- 2. 使用更新功能來查看可用的更新項目。如果有您想安裝的更新項目,則可使用「更 新 | 功能來取得和安裝

註: 如果您的環境需要在未連接至網際網路的機器上安裝「DB2 資訊中心」更新項 目,您必須使用一台已連接到網際網路並已安裝「DB2資訊中心」的機器來鏡映更

新網站至本端檔案系統。如果您的網路將有許多使用者安裝文件更新項目,您一樣 可以在本端鏡映更新網站並為更新網站建立 proxy,以減少每個使用者執行更新所需 的時間。

如果有更新資料包,請使用「更新」功能來取得資料包。然而,「更新」功能只適 用於獨立式模式。

3. 停止獨立式「資訊中心」,並重新啓動電腦上的「DB2 資訊中心」。

註: 在 Windows Vista,列示的指令必需以管理者的身分來執行。若要啓動具有完整管 理者專用權的指令提示或圖形工具,用滑鼠右鍵按一下捷徑並選取**以管理者身分執** 行。

若要更新電腦上或企業內部網路伺服器上已安裝的「DB2 資訊中心」,請:

- 1. 停止 「DB2 資訊中心」。
	- 在 Windows 上,按一下「<mark>開始 → 控制台 → 系統管理工具 → 服務」</mark>。然後用滑 鼠右鍵按一下「DB2 資訊中心」服務並選取「停止」。
	- 在 Linux 上, 輸入下列指令:

/etc/init.d/db2icdv95 stop

- 2. 以獨立式模式啓動「資訊中心」。
	- $\overline{A}$  Windows  $\vdash$ :
		- a. 開啓指令視窗。
		- b. 瀏覽至已安裝「資訊中心」的路徑。根據預設値,「DB2 資訊中心」會安裝在 <Program Files>\IBM\DB2 Information Center\Version 9.5 目錄中,其中的 <Program Files> 代表「程式檔案」的所在目錄。
		- c. 從安裝目錄瀏覽到 doc\bin 目錄。
		- d. 執行 help\_start.bat 檔:
			- help\_start.bat
	- $\overline{\text{t}}$  Linux  $\bot$ :
		- a. 瀏覽至已安裝「資訊中心」的路徑。根據預設值, 「DB2 資訊中心」是安裝在 /opt/ibm/db2ic/V9.5 目錄中。
		- b. 從安裝目錄導覽至 doc/bin 目錄。
		- c. 執行 help\_start Script:

help\_start

會啓動系統預設 Web 瀏覽器,以顯示獨立式「資訊中心」。

- 3. 按一下「更新」按鈕 (  $\bigcirc$ )。在「資訊中心」的右邊畫面上,按一下尋找更新。 即會 顯示現存文件的更新項目清單。
- 4. 若要起始安裝程序,請勾選想要安裝的選項,然後按一下<mark>安装更新</mark>。
- 5. 安裝程序完成之後,請按一下**完成**。
- 6. 停止獨立式「資訊中心」:
	- 在 Windows 上,請導覽至安裝目錄的 doc\bin 目錄,並執行 help\_end.bat 檔: help end.bat

註: help\_end 批次檔包含必要的指令,可以安全地終止那些已使用 help\_start 批次 檔啓動的程序。請不要使用 Ctrl-C 或其他任何方法來終止 help\_start.bat。

<span id="page-96-0"></span>• 在 Linux 上,請導覽至安裝目錄的 doc/bin 目錄,並執行 help\_end Script: help end

註: help\_end Script 包含必要的指令,可以安全地終止那些已使用 help\_start Script 啓動的程序。請不要使用其他任何方法來終止 help\_start Script。

- 7. 重新啓動 「DB2 資訊中心」。
	- 在 Windows 上,按一下<mark>開始 → 控制台 → 系統管理工具 → 服務</mark>。然後用滑鼠右 鍵按一下 DB2 資訊中心服務並選取啓動。
	- 在 Linux 上, 輸入下列指令:

/etc/init.d/db2icdv95 start

更新的「DB2 資訊中心」會顯示新的以及更新過的主題。

### **DB2 教學指導**

DB2 教學說明會協助您瞭解 DB2 產品的各部分。課程會提供逐步指示。

#### 開始之前

您可以從「資訊中心」檢視教學指導的 XHTML 版本,網址為 [http://](http://publib.boulder.ibm.com/infocenter/db2luw/v9) [publib.boulder.ibm.com/infocenter/db2help/](http://publib.boulder.ibm.com/infocenter/db2luw/v9)  $\circ$ 

有些課程會使用範例資料或程式碼。請參閱教學指導,以取得特定作業的所有先決要 件說明。

#### **DB2 教學指導**

若要檢視教學指導,請按一下標題。

- y**pureXML™**z ≤ *pureXML Guide* 設定 DB2 資料庫以儲存 XML 資料,以及使用原生 XML 資料儲存庫來執行 基本作業。
- **『Visual Explain』 位於** Visual Explain 教學指導 使用 Visual Explain,以分析、最佳化和調整 SQL 陳述式進而取得較佳的效能。

#### **DB2 疑難排解資訊**

有各式各樣的疑難排解和問題判斷資訊可協助您使用 DB2 產品。

#### **DB2** 文件

如需疑難排解資訊,請參閱 DB2 Troubleshooting Guide 或 「DB2 資訊中心」 的「支援及疑難排解」區段。可以在該處找到如何使用 DB2 診斷工具及公用程 式來隔離及識別問題的相關資訊、一些常見問題的解決方案,以及解決使用 DB2 產品時可能發生之問題的其他相關建議。

#### **DB2 Technical Support 網站**

如果您遭遇問題且需要協助尋找可能的原因和解決方案,請參閱 DB2 Technical Support 網站。 Technical Support 網站可鏈結至最新的 DB2 書籍、 TechNotes、「授權程式分析報告 (APAR 或錯誤修正程式)」、修正套件及其他 資源。您可以在此知識庫中進行搜尋,為您的問題尋找可能的解決方案。

### <span id="page-97-0"></span>條款

根據下述條款,將授與您對這些出版品的使用權限。

個人使用: 您可複製該等「出版品」供個人及非商業性用途使用,惟應註記 IBM 著作 權標示及其他所有權歸屬 IBM 之相關文字。未經 IBM 明示同意,您不得散佈、展示 或改作該等「出版品」或其任何部份。

商業使用: 您可以複製、散佈及展示該等「出版品」僅供企業內部使用,惟應註記 IBM 著作權標示及其他所有權歸屬 IBM 之相關文字。未經 IBM 明示同意,您不得改作該 等「出版品」,也不得於企業外複製、散佈或展示該等「出版品」或其任何部份。

除本使用聲明中明確授予之許可外,使用者就「出版品」或任何包含於其中之資訊、 資料、軟體或其他智慧財產權,並未取得其他任何明示或默許之許可、軟體授權或權 利。

使用者對於「出版品」之使用如危害 IBM 的權益,或 IBM 認定其未遵照上述指示使 用「出版品」時, IBM 得隨時撤銷此處所授予之許可。

除非您完全遵守所有適用之一切法規,包括所有美國出口法規,否則您不得下載、出 口或再輸出此等資訊。

IBM 對於該等出版品之內容不為任何保證。出版品依其「現狀」提供,不附帶任何明示 或默示之擔保,其中包括 (但不限於) 適售性、非侵權及適合特定用途之默示擔保責任。

### <span id="page-98-0"></span>附錄 B. 注意事項

本資訊係針對 IBM 在美國所提供之產品與服務所開發。

在其他國家中,IBM 可能不會提供本書中所提的各項產品、服務或功能。要知道您所在 區域是否可用到這些產品與服務時,請向當地的 IBM 服務代表查詢。本書在提及 IBM 產品、程式或服務時,不表示或暗示只能使用 IBM 的產品、程式或服務。只要未侵害 IBM 的智慧財產權,任何功能相當的產品、程式或服務都可以取代 IBM 的產品、程式 或服務。不過,其他非 IBM 產品、程式或服務在運作上的評價與驗證,其責任屬於使 用者。

在這本書或文件中可能包含著 IBM 所擁有之專利或專利申請案。本書使用者並不享有 前述專利之任何授權。您可以用書面方式來查詢授權,來函請寄到:

IBM Director of Licensing IBM Corporation North Castle Drive Armonk, NY 10504-1785 U.S.A.

若要查詢有關二位元組 (DBCS) 資訊的授權事宜,請聯絡您國家或地區的 IBM 智慧財 產部門, 或者用書面方式寄到:

IBM World Trade Asia Corporation Licensing 2-31 Roppongi 3-chome, Minato-ku Tokyo 106, Japan

下列段落若與國家 (或地區) 之法律條款抵觸時,即視為不適用: International Business Machines Corporation 只依「現況」提供本出版品,不提供任何明示或默示之保證, 其中包括且不限於不違反規定、可商用性或特定目的之適用性的隱含保證。若有些地 區在某些交易上並不允許排除上述保證,則該排除無效。

本書中可能會有技術上或排版印刷上的訛誤。因此,IBM 會定期修訂;並將修訂後的內 容納入新版中。同時,IBM 得隨時改進並 (或) 變動本書中所提及的產品及 (或) 程式。

此文件可能提供非 IBM 網站及資源之鏈結或參照。可從本文件參照、存取或可鏈結至 任何非 IBM 網站或第三人資源,IBM 均不就該等網站或資源相關事宜提供陳述、保證 或其他承諾。提供非 IBM 網站鏈結,並不表示 IBM 為該網站之內容或使用或其所有 人背書。此外,IBM 並非 貴客戶與第三人進行任何交易之當事人,IBM 亦不就該等交 易負擔任何責任,縱使 貴客戶係從 IBM 網站得知該等第三人 (或使用鏈結連至該第三 人),亦同。因此, 貴客戶確認並同意 IBM 無需就該等外部網站或資源之可得性負責, 且無需就該等網站或資源本身或其提供之任何內容、服務、產品或其他著作物負責或 賠償。任何第三人提供的軟體需依隨附於該軟體之授權合約的規定使用。

當您提供資訊給 IBM 時,您即授權予 IBM 以其認為適當的方式來使用或分送資訊, 而不必對您負起任何責任。

本程式之獲授權者若希望取得相關資料,以便使用下列資訊者可洽詢 IBM。其下列資訊 指的是: (1) 獨立建立的程式與其他程式 (包括此程式) 之間交換資訊的方式 (2) 相互 使用已交換之資訊方法。若有任何問題請聯絡:

IBM Canada Limited

Office of the Lab Director 8200 Warden Avenue Markham, Ontario L6G 1C7 **CANADA** 

上述資料的取得有其特殊要件,在某些情況下必須付費方得使用。

本書所描述的任何程式及其所有可用的授權著作是由 IBM 所提供,並受到「IBM 客戶 合約」、「IBM 國際程式授權合約」或雙方之間任何同等合約條款之規範。

此間所含之任何效能資料,皆是得自控制的環境之下;因此不同作業環境之下所得的 結果,可能會有很大的差異。部份測量可能是在開發中的系統上執行,因此不保證可 以從一般的系統獲致相同的結果。甚至有部份的測量,是利用插補法而得的估計值, 其實際結果可能會有所不同。本書的使用者應根據其特有的環境,驗證出適用的資 料。

本書所提及之非 IBM 產品資訊,係由產品的供應商,或其出版的聲明或其他公開管道 取得。IBM 並未測試過這些產品,也無法確認這些非 IBM 產品的執行效能、相容性、 或任何對產品的其他主張是否完全無誤。如果您對非 IBM 產品的性能有任何的疑問, 請逕向該產品的供應商杳詢。

有關 IBM 未來動向的任何陳述,僅代表 IBM 的目標而已,並可能於未事先聲明的情 況下有所變動或撤回。

本書中含有日常商業活動所用的資料及報告範例。為了提供完整的說明,這些範例句 括個人、公司、廠牌和產品的名稱。這些名稱全屬虛構,若與任何公司的名稱和住址 雷同,純屬巧合。

#### 著作權授權:

本書包含原始語言的範例應用程式,用以說明各種作業平台上的程式設計技術。您可 以基於研發、使用、銷售或散佈符合作業平台(用於執行所撰寫的範例程式)之應用程式 設計介面的應用程式等目的,以任何形式複製、修改及散佈這些範例程式,而無需付 費給 IBM。但這些範例皆未經過完整的測試。因此,IBM 不會保證或暗示這些程式的 穩定性、服務能力或功能。

這些範例程式或是任何衍生著作的每一份拷貝或任何部份,都必須具有下列的著作權 聲明:

© (your company name) (year). Portions of this code are derived from IBM Corp. Sample Programs. © Copyright IBM Corp. enter the year or years. All rights reserved.

#### 商標

下列術語是 IBM 在美國及 (或) 其他國家的商標或註冊商標。

分散式關聯資料庫架構 pureXML OpenPower Informix DB<sub>2</sub>  $AIX$ System z9 System z **POWER** OS/390 DB2 Connect DB2 Universal Database  $\rm{z}/\rm{OS}$ Redbooks developerWorks System i **IBM** Rational **DRDA** Tivoli OS/400 eServer pSeries ibm.com iSeries

下列術語是其他公司的商標或註冊商標

- Linux 是 Linus Torvalds 在美國及/或其他國家或地區的註冊商標。
- Java 和所有以 Java 為基礎的商標是 Sun Microsystems, Inc. 在美國及/或其他國家或 地區的商標。
- UNIX 是 The Open Group 在美國及其他國家/地區的註冊商標。
- Intel Xeon、Itanium、Pentium 及 Intel 是 Intel Corporation 或其從屬單位在美國及 其他國家/地區的商標。
- Microsoft 及 Windows 是 Microsoft Corporation 在美國及/或其他國家或地區的商標。

其他公司、產品或服務名稱,可能為第三者之商標或服務標誌。

## 索引

索引順序以中文字,英文字,及特殊符號之次序排 列。

## [四劃]

```
手動新增資料庫
 配置輔助程式 (CA) 44
支援的用戶端配置 43
文件
 列印 83
 條款的使用 90
 概觀 83
 PDF 83
```
# [五劃]

主機資料庫 用戶端連線 25 用戶端 伺服器連線 44, 48 用戶端配置 支援 43 未支援 43 用戶端設定檔 使用 export 函數建立 46 使用 import 函數配置 47 用戶端與伺服器的通訊 使用 CLP 測試連線 54 配置連線 41 TCP/IP 參數值工作表 49 目錄結構 比較 root 安裝與非 root 安裝 31

# [六劃]

合併模組 非 DB2 實例 67 DB2 實例 68 回應檔 建立 Thin Client 62 字碼目錄 Thin Client 61 安裝 需求  $AIX$  14  $HP-UX$  15 Linux 17 Solaris 作業環境 22 Windows 24

安裝 (繼續) DB2 產品,以非 root 使用者身分 34

# [七劃]

```
伺服器
  用戶端連線 44, 48
作業系統需求
  AIX 14
  HP-UX 15
  Linux 17
  Solaris 作業環境 22
  Windows 24
更新
  DB2 資訊中心 87
```
# [八劃]

```
使用者帳戶
  IBM Data Server Client 27
具名管道
  支援的通訊協定 43
  參數值工作表 49
注意事項 91
非 root 安裝
  目錄結構 31
  安裝 34
  限制 32
  差異 31
  啓用 root 型功能 35
  概觀 31
  解除安裝 37
  Fix Pack 36
非 root 實例
  捨棄 37
  移除 37
```
# [九劃]

```
指令
  型錄 npipe 49
  型錄 tcpip 51
  型錄資料庫 52
  db2osconf 16
  db2rfe - 啓用 root 功能 32, 35
  db2setup 29
  db2start 54
  thnsetup 63
```
指令行處理器 (CLP) 配置 TCP/IP 用戶端 [50](#page-57-0) 配置用戶端到伺服器的連線 48 將節點編目 [51](#page-58-0) 編目資料庫 52 指令行選項 [IBM Data Server Driver for ODBC, CLI, and .NET](#page-81-0) 安裝 [74](#page-81-0) [IBM Data Server Runtime Client](#page-80-0) 安裝 73 訂購 [DB2](#page-93-0) 書籍 86 限制 非 [root](#page-39-0) 安裝 32

# [十劃]

修改 核心程式參數 [\(HP-UX\) 16](#page-23-0) 修改核心參數 [HP-UX 16](#page-23-0) [Linux 20](#page-27-0) [Solaris](#page-30-0) 作業系統 23 書籍 出版 訂購 [86](#page-93-0) 核心程式配置參數 在 [HP-UX](#page-23-0) 上修改 16 在 [Linux](#page-27-0) 上修改 20 在 [Solaris](#page-30-0) 作業系統上修改 23 建議 [\(HP-UX\) 16](#page-23-0) db2osconf 指令 [\(HP-UX\) 16](#page-23-0) 記憶體需求 13 配置 用戶端到伺服器的連線 指令行處理器 [\(CLP\) 48](#page-55-0) 配置輔助程式 [\(CA\) 44](#page-51-0) [TCP/IP](#page-56-0) 工作表 49 TCP/IP 用戶端 50 配置輔助程式 (CA) 建立用戶端設定檔 46 配置 用戶端到伺服器的連線 44 用戶端設定檔 47 用戶端與伺服器的通訊 41 資料庫連線 44 探索功能 45 測試 資料庫連線 47 編目資料庫 41 [LDAP](#page-55-0) 注意事項 48

# [十一劃]

參數 值工作表 具名管道 [49](#page-56-0) 配置用戶端到伺服器的連線 [49](#page-56-0) 編目資料庫 54 問題決定 可用的資訊 89 教學指導 [89](#page-96-0) 探索功能 配置資料庫連線 45 捨棄 非 [root](#page-44-0) 實例 37 教學指導 問題決定 [89](#page-96-0) 疑難排解 [89](#page-96-0) [Visual Explain 89](#page-96-0) 條款 使用出版品 90 移除 非 [root](#page-44-0) 實例 37 軟體需求 [AIX 14](#page-21-0) [HP-UX 15](#page-22-0) [Linux 17](#page-24-0) [Solaris](#page-29-0) 作業環境 22 [Windows 24](#page-31-0) 通訊協定 具名管道 [43](#page-50-0) [SSL 43](#page-50-0) [TCP/IP 43](#page-50-0)

# [十二劃]

```
測試
  用戶端至伺服器的連線 54
  資料庫連線 47
硬體
  需求
    AIX 14
    HP-UX 15
    Linux 17
    Solaris 作業環境 22
    Windows 24
程式碼伺服器
  DB2 Connect Personal Edition 61
  IBM Data Server Client 61
  Thin Client
    62
```
## [十三劃]

匯入函數 配置用戶端設定檔 [47](#page-54-0)

新增 資料庫手動 44 解除安裝 非 [root 37](#page-44-0) [IBM](#page-86-0) 資料伺服器用戶端 79 資料庫 連線 配置 [44](#page-51-0)[, 45](#page-52-0) 測試 [47](#page-54-0) 編目 指令行處理器 [\(CLP\) 52](#page-59-0)

# 〔十四劃〕

實例 移除非 [root 37](#page-44-0) 對映網路磁碟機 [Thin Client 62](#page-69-0) 疑難排解 教學指導 89 連線資訊 89 磁碟空間需求 13 網路磁碟機 對映 [62](#page-69-0) 網路檔案系統 (NFS) 安裝  $\overline{4}$  [Linux](#page-24-0)  $\pm$  17 「網路檔案系統 (NFS)」安裝 在 [AIX](#page-21-0) 上 14  $\pm$  [HP-UX](#page-22-0)  $\pm$  15 在 [Solaris](#page-29-0) 作業環境上 22 說明 配置語言 [87](#page-94-0) [SQL](#page-93-0) 陳述式 86 需求 記憶體 13 磁碟 [13](#page-20-0)

# 〔十五劃〕

範例 連接遠端資料庫 54 編目 目<br>-<br>主機資料庫 DB<sub>2</sub> Connect 52 具名管道 49 資料庫 52 資料庫參數值工作表 54 [TCP/IP](#page-58-0) 節點 51

# **A**

AIX安裝需求 [14](#page-21-0)

## **D**

DB2 Connect 安裝 必備項目 [25](#page-32-0) Personal Edition 安裝 [\(Windows\) 61](#page-68-0) Thin Client 回應檔 62 字碼目錄 [61](#page-68-0) 安裝 [59](#page-66-0)[, 60](#page-67-0) 拓蹼概觀 [59](#page-66-0) 對映網路磁碟機至程式碼伺服器 [62](#page-69-0) DB2 資訊中心 以不同的語言來檢視 87 更新 [87](#page-94-0) 版本 [86](#page-93-0) 語言 [87](#page-94-0) db2osconf 指令 判定核心程式配置參數值 16 db2rfe 指令 啓用 [root](#page-39-0) 功能 3[2, 35](#page-42-0)

# **F**

Fix Pack 非 [root](#page-43-0) 安裝 36

# **H**

HP-UX安裝 [DB2](#page-22-0) 伺服器 15 [IBM](#page-22-0) 資料伺服器用戶端 15 核心程式配置參數 建議値 16 修改 16

# **I**

IBM Data Server Client 安裝 概觀 [6, 7](#page-14-0) [UNIX 29](#page-36-0) 使用者帳戶 [27](#page-34-0) 連接至 主機資料庫 25 概觀 3 編目 具名管道節點 [49](#page-56-0) [TCP/IP](#page-58-0) 節點 51 類型 4 [IBM Data Server Client 3](#page-10-0)[, 4](#page-11-0) [IBM Data Server Driver for ODBC, CLI, and .NET 3](#page-10-0) [IBM Data Server Runtime Client 3](#page-10-0)[, 4](#page-11-0)

IBM Data Server Driver for ODBC, CLI, and .NET 安裝 指令行選項 74 IBM Data Server Runtime Client 安裝 指令行選項 73 IBM 資料伺服器用戶端 安裝 在程式碼伺服器上 61 [Windows 27](#page-34-0)

# **L**

LDAP (Lightweight Directory Access Protocol) 目錄支援注意事項 48 Lightweight Directory Access Protocol (LDAP) 目錄支援注意事項 48 Linux 安裝需求 [17](#page-24-0) 修改核心參數 20 移除 [DB2](#page-44-0) 非 root 實例 37 Linux 檔案庫 [libaio.so.1 17](#page-24-0) libstdc $++$ so.5 17

## **R**

root 安裝 目錄結構 31 差異 31 root 型功能 非 [root](#page-42-0) 安裝 35

# **S**

Solaris 作業系統 修改核心參數 23 Solaris 作業環境 安裝需求 22 SQL 陳述式 顯示說明 86 SSL 支援的通訊協定 43

# **T**

TCP/IP 支援的平台 43 配置 用戶端 [50](#page-57-0) [TCP/IPv6](#page-50-0) 支援 43 Thin Client **一**般安裝 59 回應檔 62

Thin Client *(繼續)* 字碼目錄 [61](#page-68-0) 安裝 [60](#page-67-0) 注意事項 [59](#page-66-0) 啓用 [63](#page-70-0) 程式碼伺服器 對映網路磁碟機 [62](#page-69-0) [thnsetup](#page-70-0) 指令  $63$ 

# **U**

```
UNIX
  安裝
     IBM Data Server Client 29
  移除
     DB2 非 root 實例 37
```
# **V**

Visual Explain 教學指導 89

## **W**

```
Windows 作業系統
安裝
 ) 24
 ) 27
 ) 24
```
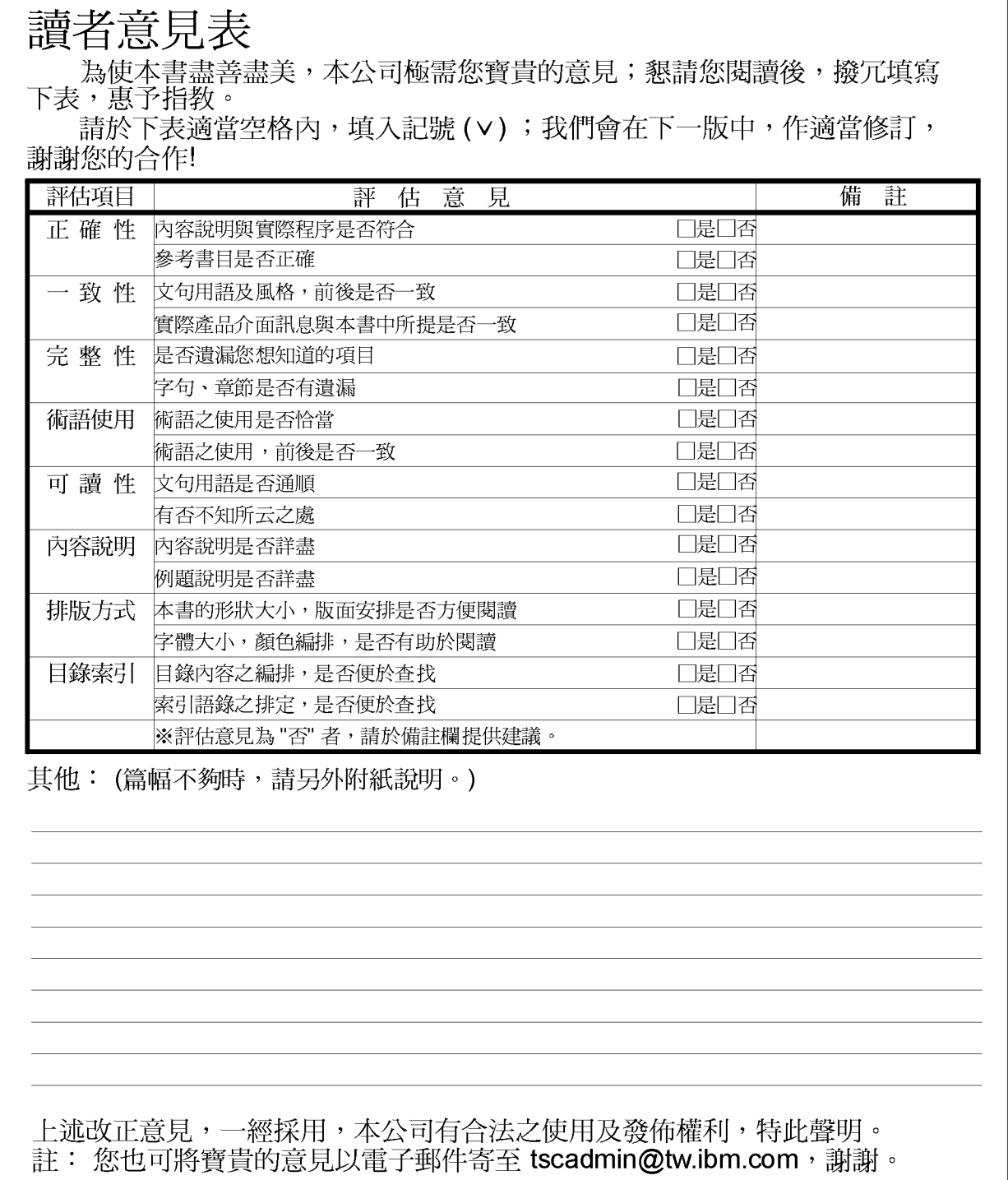

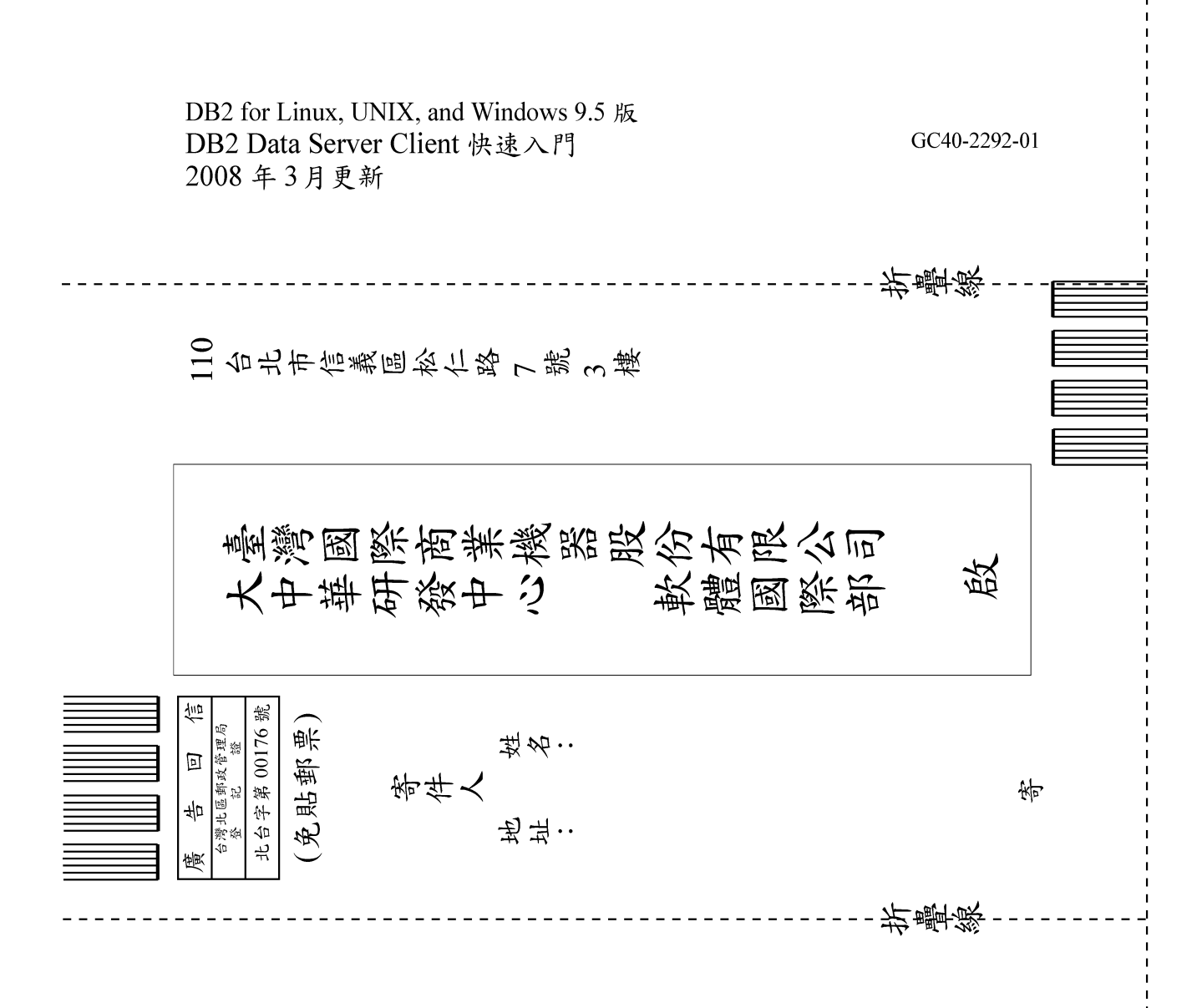
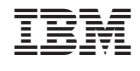

GC40-2292-01

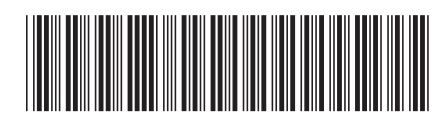